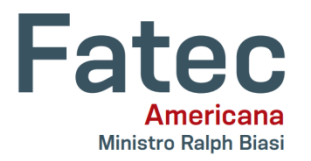

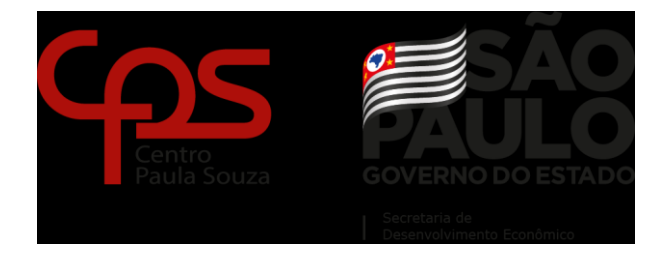

**Faculdade de Tecnologia de Americana "Ministro Ralph Biasi" Curso Superior de Tecnologia em Análise e Desenvolvimento de Sistemas**

> DIEGO BRAGANTE IGOR AUGUSTO CAMPAGNOL NATHAN FELIPE MERELIM VANESSA CRISTINE HOFSTATTER HELD

> > PFP - PROFIT FOOD PLANNER

AMERICANA – SP 2022

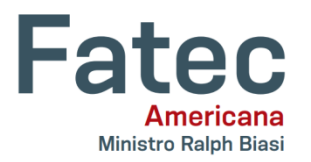

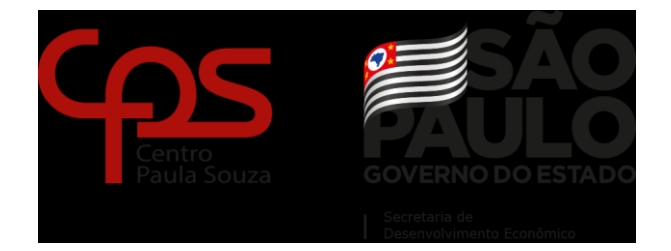

# **Faculdade de Tecnologia de Americana "Ministro Ralph Biasi" Curso Superior de Tecnologia em Análise e Desenvolvimento de Sistemas**

DIEGO BRAGANTE IGOR AUGUSTO CAMPAGNOL NATHAN FELIPE MERELIM VANESSA CRISTINE HOFSTATTER HELD

# PFP - PROFIT FOOD PLANNER

Projeto de Conclusão de Curso apresentado como requisito parcial para obtenção do grau Tecnólogo em Análise e Desenvolvimento de Sistemas, pela Faculdade de Tecnologia de Americana.

Orientador: Kleber de Oliveira Andrade

AMERICANA – SP 2022

Diego Bragante Igor Augusto Campagnol Nathan Felipe Merelim Vanessa Cristine Hofstatter Held

#### **PFP - PROFIT FOOD PLANNER**

Trabalho de graduação apresentado como exigência parcial para obtenção do título de Tecnólogo em Curso Superior de Tecnologia em Análise e Desenvolvimento de Sistemas pelo Centro Paula Souza - FATEC Faculdade de Tecnologia de Americana - Ralph Biasi. Área de concentração: Engenharia de Software

Americana, 5 de 12 de 2022

Banca Examinadora:

Kleber de Ofiveira Andrade Doutor

FATEC - Americana

João Emmanuel D'Alkmin Neves Jestre ATEC Americana

 $\frac{1}{2}$ 

Carlos Henrique Rodrigues Sarro Mestre FATEC - Americana

Agradecemos a todos os nossos professores, que foram de fundamental importância na construção da nossa vida profissional, e para nossos familiares e amigos que sempre estiveram presentes sendo de forma direta ou indiretamente em todos os momentos.

## **AGRADECIMENTOS**

Agradecemos aos nossos professores e colegas por nos ajudarem a desenvolver este trabalho.

> "Sonhos determinam o que você quer. Ação determina o que você conquista." Aldo Novak

### **RESUMO**

Atualmente o cenário econômico do Brasil registra cada vez mais o número de pessoas que abrem seu próprio negócio, seja por causa do desemprego ou pela motivação de empreender, porém muitos desses acabam por não se tornarem rentáveis devidos aos problemas de administração de seus produtos, falta de gerenciamento com clientes entre diversos outros causadores do insucesso. Tendo em vista este cenário, o objetivo do presente trabalho é tratar sobre a área de Engenharia de Software aplicando seus conceitos de forma prática à análise e desenvolvimento de um software para auxiliar microempreendedores do setor alimentício a administrar seus produtos e gerenciar aspectos de condução dos seus negócios.

**Palavras-chave:** Desenvolvimento; Engenharia de software; Microempreendedores; Setor alimentício.

### **ABSTRACT**

Currently, the economic scenario in Brazil registers an increasing number of people who open their own businesses, whether because of unemployment or the motivation to undertake, but many of these end up not becoming profitable due to problems in managing their products, lack of of management with customers among several other causes of failure. In view of this scenario, the objective of this work is to deal with the area of Software Engineering, applying its concepts in a practical way to the analysis and development of software to help micro-entrepreneurs in the food sector to administer their products and manage aspects of conducting their Business.

**Keywords:** Development; Software Engineering; Microentrepreneurs; Food sector.

# **LISTA DE FIGURAS E TABELAS**

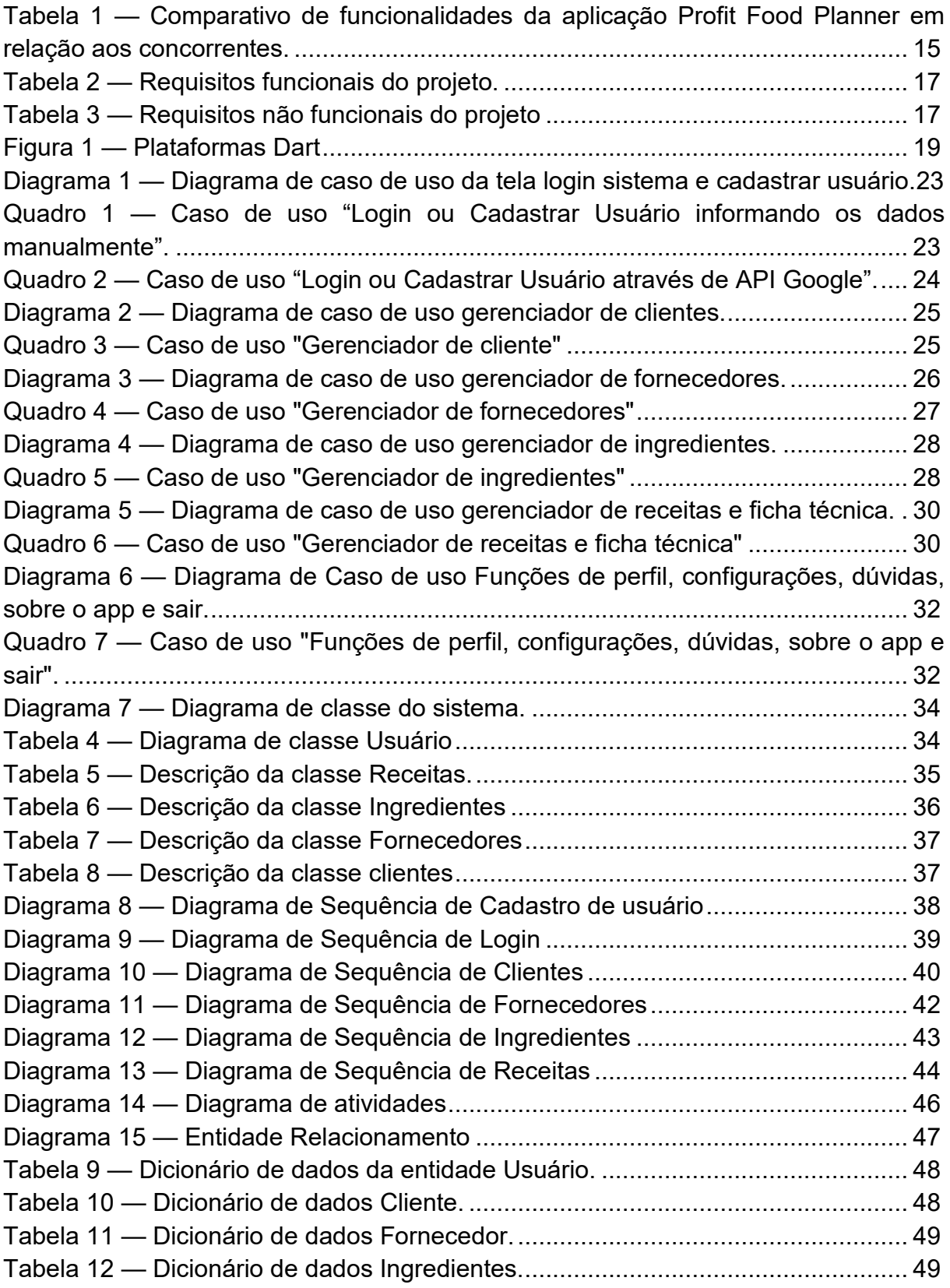

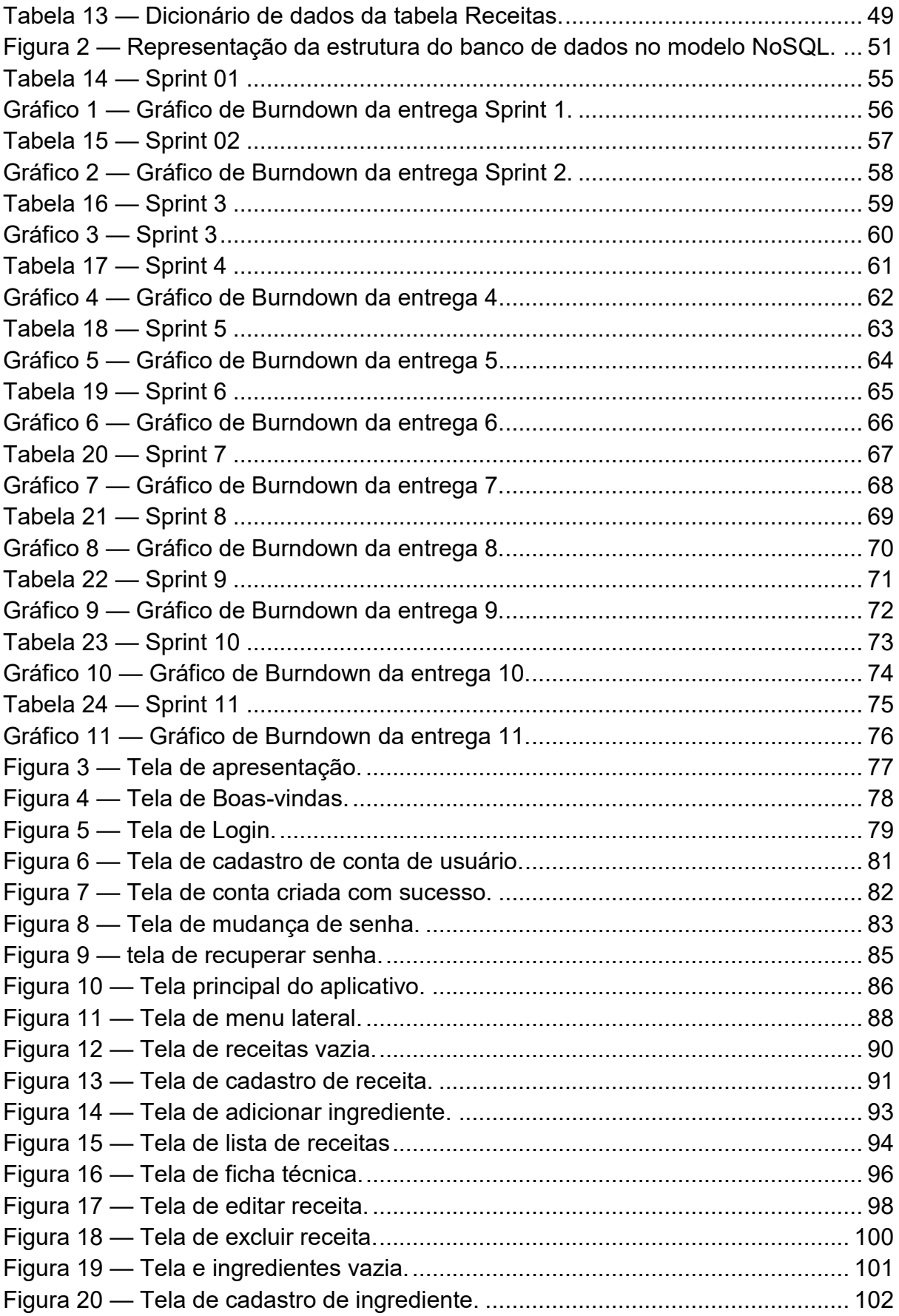

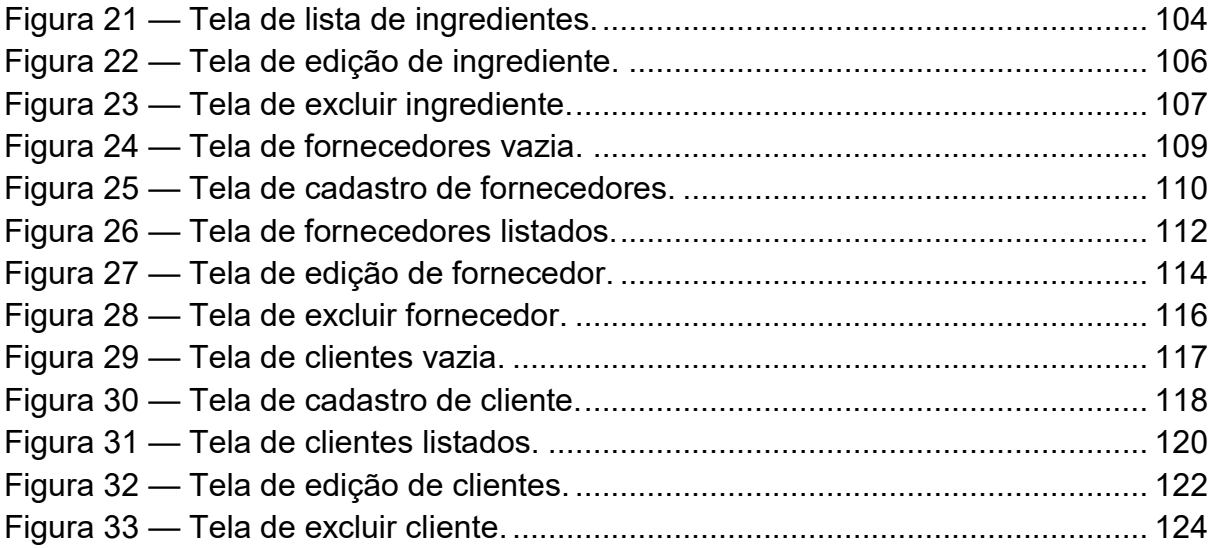

# **LISTA DE ABREVIATURAS E SIGLAS**

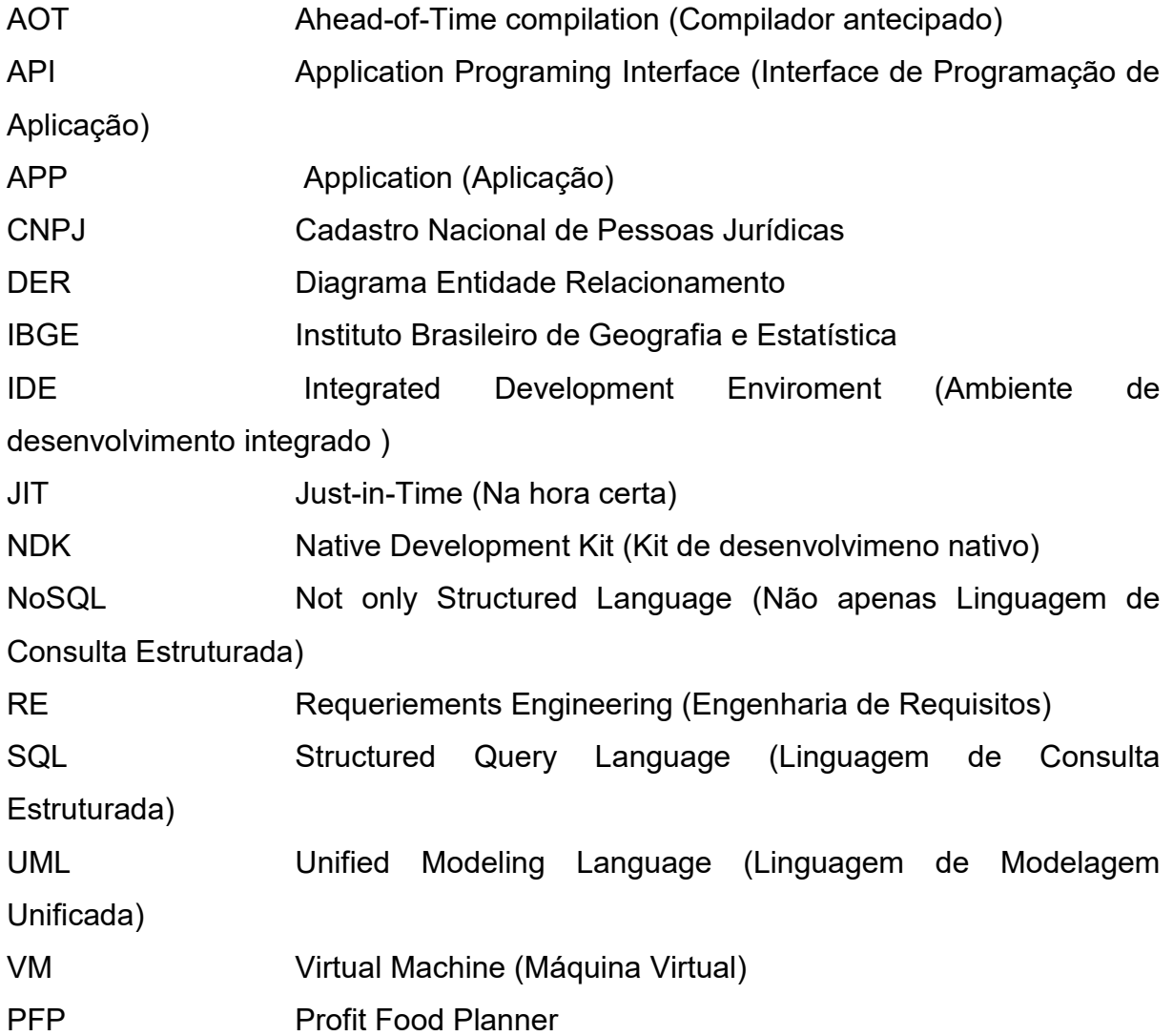

# **SUMÁRIO**

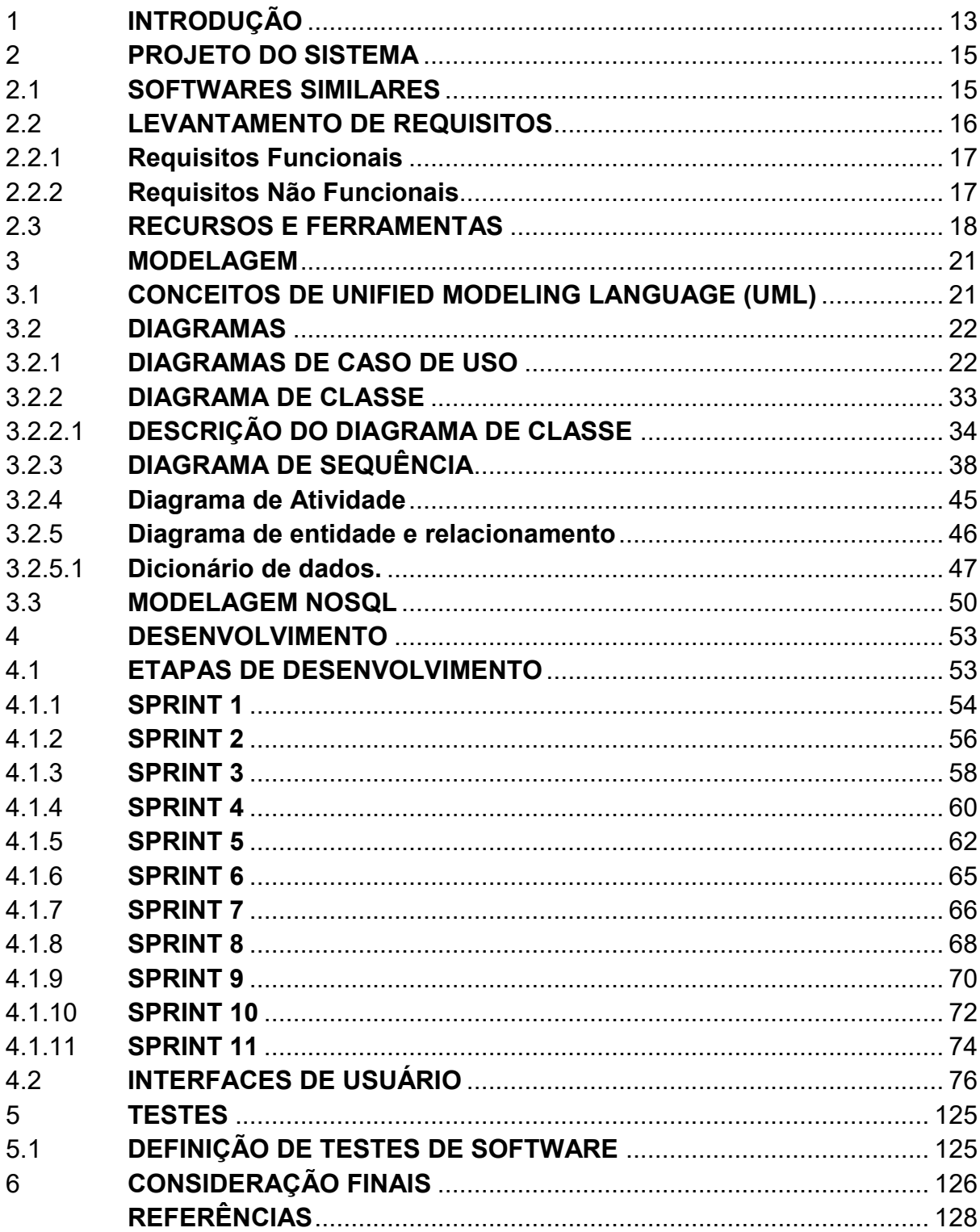

### <span id="page-13-0"></span>1 **INTRODUÇÃO**

O Brasil vem apresentando um grande índice de desemprego desde 2016, e no ano de 2019 com o surgimento da Covid-19 houve um agravamento desse problema causado pelo fechamento de diversas empresas. Acentuando-se ainda mais a taxa de desemprego chegando a 11,6% da população segundo o IBGE (Instituto Brasileiro de Geografia e Estatística).

Visando o bem-estar, muitos brasileiros devido à escassez de empregos abriram micro e pequenos negócios de acordo com o CNPJ (Cadastros Nacionais de Pessoas Jurídicas) com a criação de 3,1 milhões de novos negócios. Analisando dados do Sebrae observa-se que uma das áreas de atividade que mais houve crescimento foi o setor alimentício.

Tendo em vista os pontos acima apresentados, o presente trabalho tem como objetivo o desenvolvimento de um aplicativo que tem por finalidade auxiliar os empreendedores no ramo alimentício nas funções administrativas do dia a dia.

A aplicação foi desenvolvida utilizando como padrão os conceitos da metodologia Ágil com foco no framework *Scrum*.

Quanto aos objetivos específicos deste trabalho, são eles:

Auxiliar na precificação de seus produtos baseados em seus custos.

Auxiliar no gerenciamento de fornecedores e clientes.

Além de auxiliar no controle de entrada e saída de produtos.

A solução se demonstrou viável para desenvolvimento e com grandes potenciais de impacto. O aplicativo será disponibilizado em lojas de aplicativos e pela internet, meios acessíveis para grande parcela da população, pois, como demonstra o IBGE , 69% dos brasileiros tem acesso à 'internet' pelo celular e 92,7% dos lares contam com pelo menos uma pessoa dona de uma linha de telefonia móvel.

Essa monografia se encontra organizada da seguinte forma: no Capítulo 02 são apresentados os dados dos sistemas, comparativo entre os softwares similares e levantamento de requisitos; no Capítulo 03 é apresentado a modelagem e documentação do aplicativo com os gráficos e diagramas; no Capítulo 04 o desenvolvimento do sistema em cada etapa de sua elaboração; no Capítulo 5 é realizada a avaliação da aplicação tomando como base testes de caixa preta; e no Capítulo 6 é exposto às considerações finais deste trabalho, assim como as perspectivas para trabalhos futuros.

#### <span id="page-15-1"></span>2 **PROJETO DO SISTEMA**

Este capítulo visa apresentar os processos para o desenvolvimento do aplicativo. Evidenciando sua construção através da investigação de 'softwares' similares que se encontram no mercado, a análise e preparação de requisitos funcionais e não funcionais, além do levantamento de recursos e ferramentas utilizadas para o desenvolvimento.

#### <span id="page-15-2"></span>2.1 **SOFTWARES SIMILARES**

Atualmente existem vários aplicativos voltados para esse propósito cada um com diferentes funcionalidades, foram selecionadas as três aplicações mais populares e mais bem avaliadas pelos usuários da *Play Store* para comparação:

**APP loja** : aplicação que registra vendas, controle de estoque e produtos. O aplicativo possui o objetivo auxiliar no fluxo de caixa. Aplicação com nota 4 estrelas na Google Play (GOOGLE PLAY, 2022).

**Livro caixa:** aplicativo com o objetivo de ajudar no gerenciamento de fluxo de caixa visando a manipulação de entradas e saídas de caixas de forma simples. Aplicação com nota 5 na Google Play (GOOGLE PLAY, 2022).

**Koop Vendas:** Aplicação de vendas com acompanhamento e gerenciamento do negócio com cadastro de clientes, produtos e controle de estoques.. Aplicação com nota 4,0 na Google Play (GOOGLE PLAY, 2019c).

Levando estes aspectos em consideração, foi elaborada a Tabela 1 mostrando as principais diferenças do Profit Food Planner, em relação aos aplicativos citados anteriormente:

<span id="page-15-0"></span>Tabela 1 — Comparativo de funcionalidades da aplicação Profit Food Planner em relação aos concorrentes.

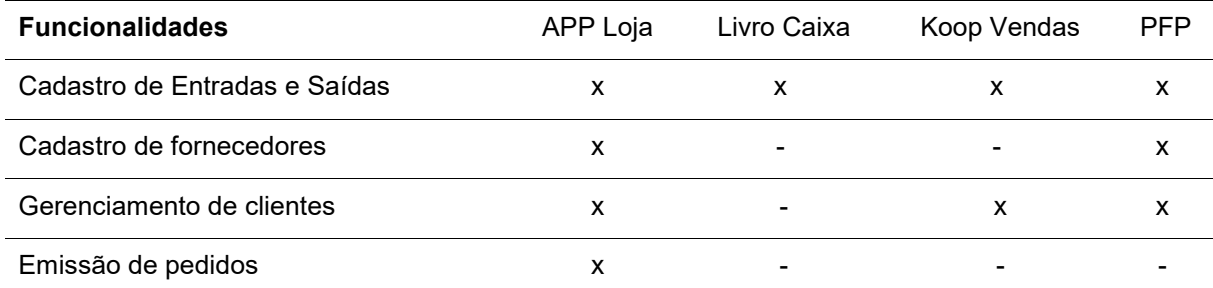

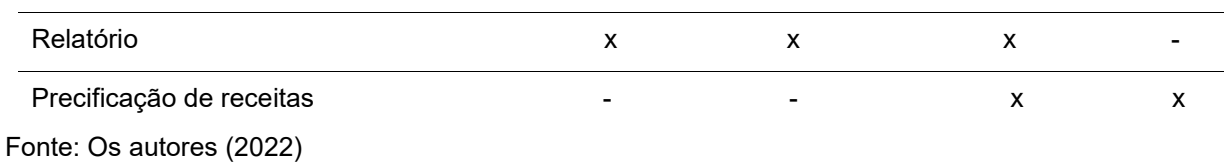

### <span id="page-16-0"></span>2.2 **LEVANTAMENTO DE REQUISITOS**

A *Requirements Engineering (RE)* conhecido no Brasil como Engenharia de requisitos é o processo que visa: descobrir, analisar, documentar e verificar os requisitos de um sistema através das seguintes etapas assim como descrita por Pressman:

**Concepção**: identificação da necessidade de negocio;

**Levantamento**: quais são os objetivos para o sistema ou produto a ser desenvolvido;

**Elaboração**: esta etapa concentra-se em um modelo de requisitos refinado analisando os aspectos das funções, comportamentos e das informações do software;

**Negociação**: realizar a classificação dos itens de maior necessidade para realização da ordem de entrega.

**Especificação**: aborda diversos significados para pessoa e sistemas diferentes, mas para projetos de grande porte indica-se a um modelo padrão para a especificação apresentando os requisitos de forma consistente;

**Validação**: nesta etapa são avaliadas a qualidade dos itens.

**Gerenciamento de requisitos:** aborda o conjunto de atividades que visa identificar, controlar e acompanhar as necessidades de mudanças no projeto enquanto em produção.

Nesta etapa do trabalho está sendo descrito de forma detalhada suas funções, comportamentos e restrições operacionais. Sendo classificada em requisitos funcionais e não funcionais como descrito por (SOMMERVILLE, 2011, pg. 59). Visando estabelecer um grau de importância dos requisitos, sendo utilizados as seguintes denominações, alta, média e baixa.

● Alta: requisito essencial para o funcionamento do sistema, sendo de grande importância sua implementação.

● Media: o sistema ira funcionar sem implementa-lo mas não de forma eficiente.

● Baixa: não compromete as funcionalidades básicas do projeto, funcionando de forma adequada, podendo ser realizada suas implementações em novas versões.

## <span id="page-17-2"></span>2.2.1 **Requisitos Funcionais**

Os requisitos funcionais descrevem o que o sistema deve realizar.

<span id="page-17-0"></span>Tabela 2 — Requisitos funcionais do projeto.

| Numeração dos Requisitos | <b>Requisito</b>         | Grau de prioridade |
|--------------------------|--------------------------|--------------------|
| <b>RF001</b>             | Cadastro de Usuários     | Alto               |
| <b>RF002</b>             | Cadastro de Fornecedores | Médio              |
| <b>RF003</b>             | Gerência de Clientes     | Médio              |
| <b>RF004</b>             | Gerência de Receitas     | Alto               |
| RF005                    | Cadastro de Ingredientes | Alto               |

Fonte: Os autores (2022).

## <span id="page-17-3"></span>2.2.2 **Requisitos Não Funcionais**

Os requisitos não funcionais não estão diretamente relacionado as funções fundamentais do sistema.

<span id="page-17-1"></span>Tabela 3 — Requisitos não funcionais do projeto

| Numeração dos Requisitos | <b>Requisito</b>                  | Grau de prioridade |
|--------------------------|-----------------------------------|--------------------|
| <b>RNF001</b>            | Login via Redes Sociais           | Baixo              |
| <b>RNF002</b>            | Emissão de relatórios via PDF     | Baixo              |
| <b>RNF003</b>            | Tela com informações nutricionais | Baixo              |
| <b>RNF004</b>            | Registro de pagamentos            | Baixo              |

Fonte: Os autores (2022)

### <span id="page-18-0"></span>2.3 **RECURSOS E FERRAMENTAS**

Nesta seção são apresentadas as ferramentas utilizadas para o desenvolvimento do projeto:

- **Android Studio**: é um Ambiente de desenvolvimento integrado (IDE) voltado para desenvolvimento para sistema *android*. Segundo site do desenvolvedor, a ferramenta possui as seguintes características:
- Um sistema de compilação flexível baseado em *Gradle.*
- Um emulador rápido com inúmeros recursos.
- Um ambiente unificado que possibilita o desenvolvimento para todos os dispositivos *Android.*
- A aplicação de mudanças para enviar mudanças de código e recursos ao aplicativo em execução sem reiniciar o app*.*
- Modelos de código e integração com *GitHub* para ajudar a criar recursos comuns de apps e importar exemplos de código.
- Frameworks e ferramentas de teste cheios de possibilidades.
- Ferramentas de *lint* para detectar problemas de desempenho, usabilidade, compatibilidade com versões, entre outros.
- Compatibilidade com C++ e *NDK.*
- Compatibilidade integrada com o Google *Cloud Platform*, facilitando a integração do Google *Cloud Messaging* e do App *Engine.*

**Dart:** A linguagem Dart é otimizada para o desenvolvimento de aplicativos, oferecendo mais produtividade com um carregamento dinâmico além de uma ampla variedades de destinos de compilação como *web*, dispositivos móveis e *desktop* além de utilização de frameworks.

● Plataforma nativa: para aplicativos direcionados a dispositivos móveis e *desktop*, o Dart inclui uma *VM* Dart com compilação *just-in-time* (*JIT*) e um compilador antecipado (AOT) para produzir código de máquina.

● Plataforma da Web : para aplicativos direcionados à *Web*, o Dart inclui um compilador de tempo de desenvolvimento (*dartdevc*) e um compilador de tempo de produção (*dart2js*). Ambos os compiladores traduzem o Dart para JavaScript.

#### <span id="page-19-0"></span>Figura 1 — Plataformas Dart

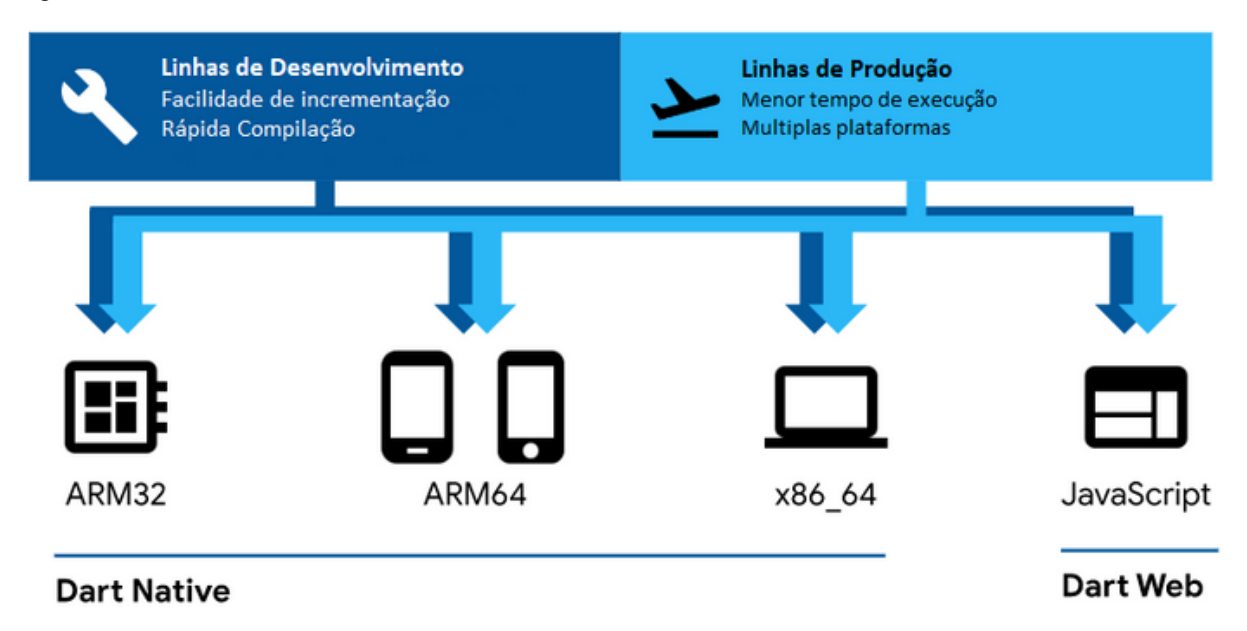

Fonte: Adaptado de Saner (2021)

**Discord**: é uma plataforma gratuita disponível para varias plataformas, focado em *chat* de voz, texto e vídeo chamadas.

**Diagrams.net**: é um software para desenho gráfico de multiplataforma gratuito, podendo ser usado para a criação de diagramas.

Possui integração com serviços em nuvem como *Dropbox*, *OneDrive*, *Google Drive*, *GitHub* e *GitLab*.com, etc.

**Figma**: É um editor gráfico de prototipagem de projetos que permite o espelhamento e criação de *layout* de forma real a desejada.

**Firebase:** É uma plataforma digital que conta com diversos produtos. O que está sendo aplicado é o *Cloud Firestore*.

**Cloud Firestore Storage:** O *Cloud Firestore* é um banco de dados de documentos NoSQL que permite armazenar, sincronizar e consultar dados facilmente para seus apps para dispositivos móveis e da Web, em escala global.

**Firebase Realtime Database**: O F*irebase Realtime Database* é um banco de dados NoSQL hospedado na nuvem. Com ele, você armazena e sincroniza dados entre os seus usuários em tempo real.

**Flutter**: Kit de desenvolvimento de interface de usuário, criado pela empresa Google em 2015 baseado na linguagem Dart, possibilitando a criação e compilação nativamente para sistemas operacionais.

**Git:** É um sistema de controle de versões, usado principalmente no desenvolvimento de softwares, mas sua utilização pode ser usados em qualquer projeto que seja necessário um registro de histórico. Onde cada diretório possui um histórico completo.

**Github**: É uma plataforma que realiza hospedagem de código fonte e os arquivos com os controles de versões utilizando o git. Permitindo que usuários cadastrados na plataforma possam contribuir.

**Google Docs**: Aplicação online que permite aos usuários criar, editar e compartilhar documentos de forma online.

**Visual Studio Code**: É um editor de código-fonte gratuito desenvolvida pela Microsoft, que possui suporte a diversas ferramentas e linguagens além de idiomas variados.

**Trello:** É uma ferramenta para gerenciamento de projetos que utiliza o quadro de sinalização do *Kanban* para planejamento, mapeamento, analise e criação das atividades de forma que toda a equipe possa visualizar as atividades de todos os integrantes.

#### <span id="page-21-0"></span>3 **MODELAGEM**

Neste capitulo será abordado sobre a arquitetura estruturante do projeto além dos diagramas para assimilação.

#### <span id="page-21-1"></span>3.1 **CONCEITOS DE UNIFIED MODELING LANGUAGE (UML)**

A *Unified Modeling Language* (UML) foi criada para estabelecer uma modelagem visual comum análoga aos modelos que utilizam diagramas em seu campo.

Segundo (GUEDES, 2014, p. 19) "UML é uma linguagem visual utilizada para modelar softwares baseados no paradigma de orientação a objetos". Esta linguagem possui nove tipos de diagramas que são usados para documentar e modelar diversos aspectos dos sistemas.

Os diagramas são classificados como Diagramas de Estrutura e Diagramas Comportamentais.

Diagramas de Estrutura:

- Diagrama de classes
- Diagrama de componentes
- Diagrama de implantação
- Diagrama de objetos
- Diagrama do pacote
- Diagrama de perfil
- Diagrama de estrutura composta

Diagramas Comportamentais:

- Diagrama de caso de uso
- Diagrama de atividades
- Diagrama da máquina do estado
- Diagrama de sequência
- Diagrama de comunicação
- Diagrama de visão geral da interação

● Diagrama de tempo

Entre os diagramas apresentados serão utilizados o diagramas de casos de uso; classe; atividade; sequência e entidade e relacionamento.

### <span id="page-22-0"></span>3.2 **DIAGRAMAS**

Na modelagem de sistemas é realizada a documentação da aplicação, utilizando de diagramas para melhor compreensão e visualização do projeto. Será utilizado a linguagem de modelagem *Unified Modeling Language* (UML) para a criação e modelagem dos diagramas de caso de uso e diagramas de classe.

#### <span id="page-22-1"></span>3.2.1 **DIAGRAMAS DE CASO DE USO**

Os diagramas de casos de uso descrevem as principais funcionalidades do sistema e como se comportarão quando uma ação é realizada, tendo como ponto de vista do usuário.

Segundo Guedes (2014, p. 30) "O diagrama de casos de uso é o diagrama mais geral e informal da UML, utilizado normalmente nas fases de levantamento e análise de requisitos do sistema, embora venha a ser consultado durante todo o processo de modelagem e possa servir de base para outros diagramas."

Dentro do diagrama possuem os atores (que são representados pelos bonecos), funcionalidades da aplicação (são representados por balões) e suas relações (são visualizadas pelas linhas).

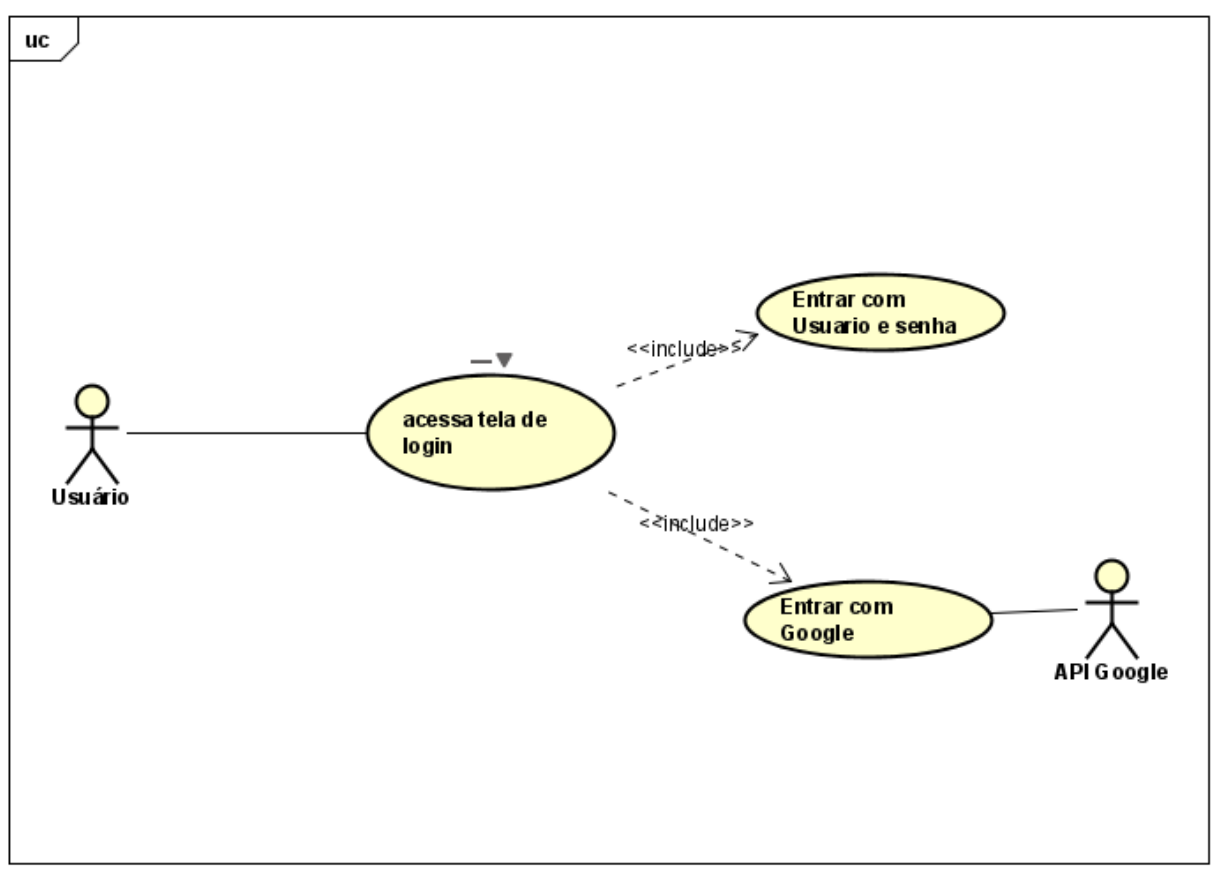

<span id="page-23-0"></span>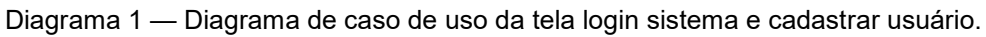

Fonte: Os autores (2022).

O quadro 1 descreve o funcionamento do diagrama de caso de uso de *login*.

<span id="page-23-1"></span>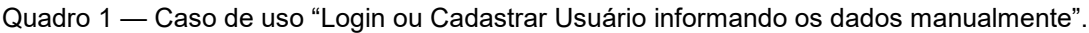

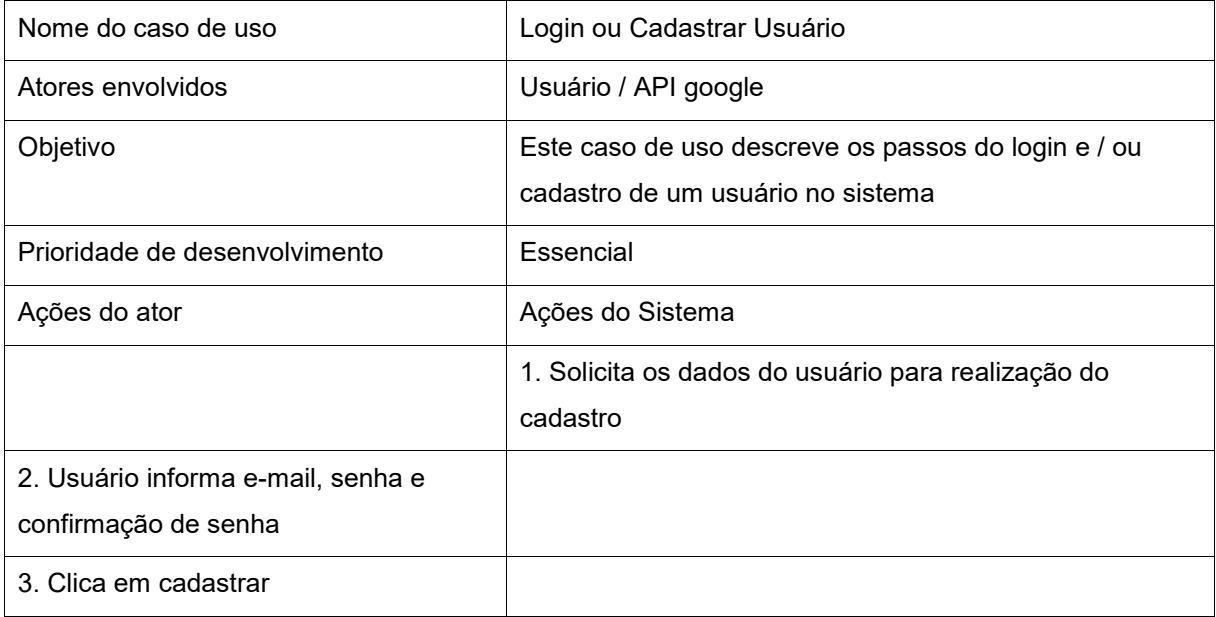

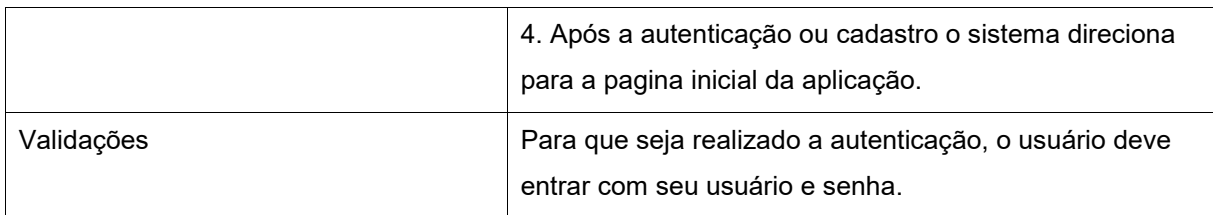

O quadro 2 descreve o funcionamento do diagrama de caso de uso de *Login*  ou Cadastrar Usuário através de API Google.

<span id="page-24-0"></span>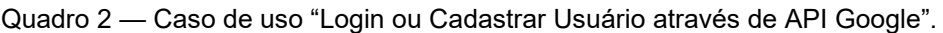

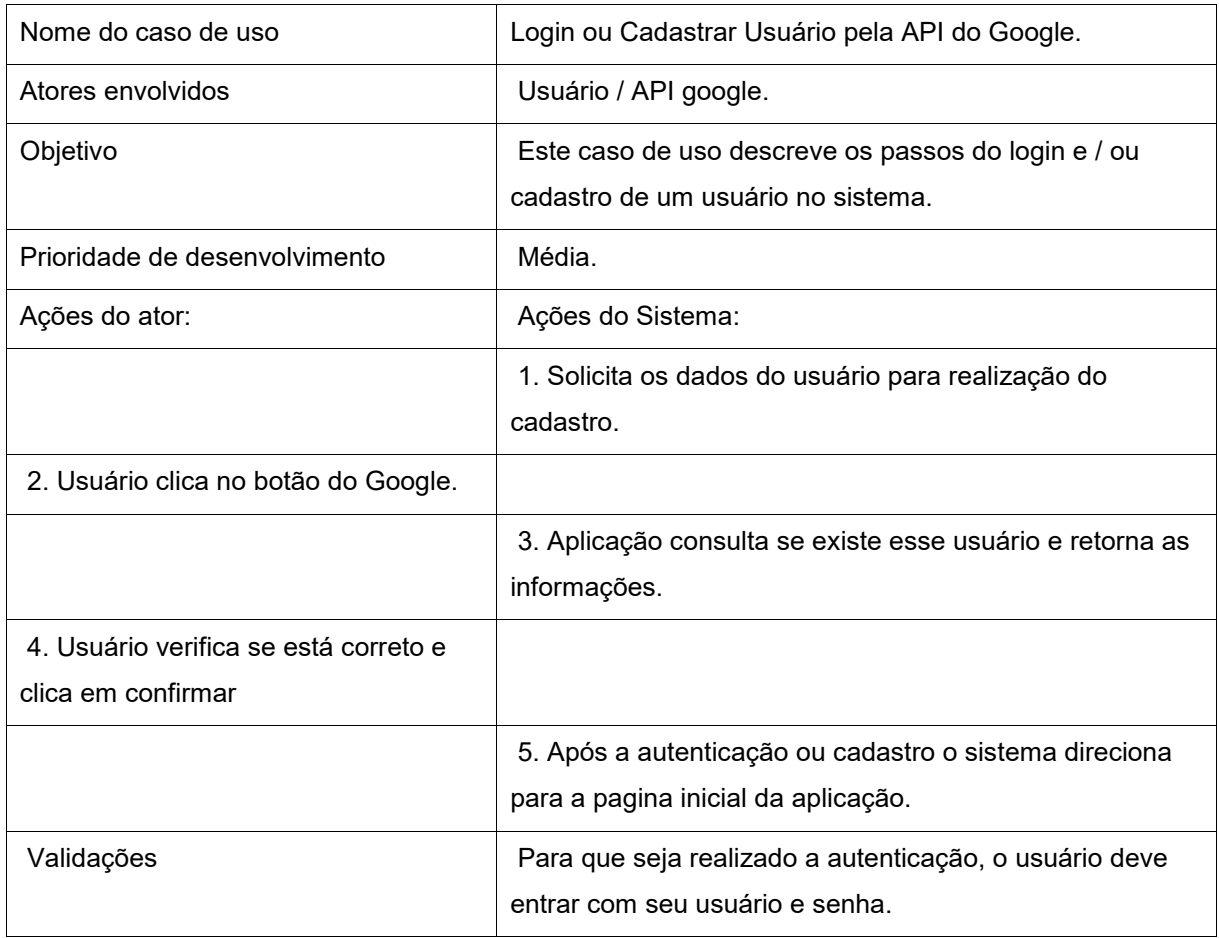

Fonte: Os autores (2022).

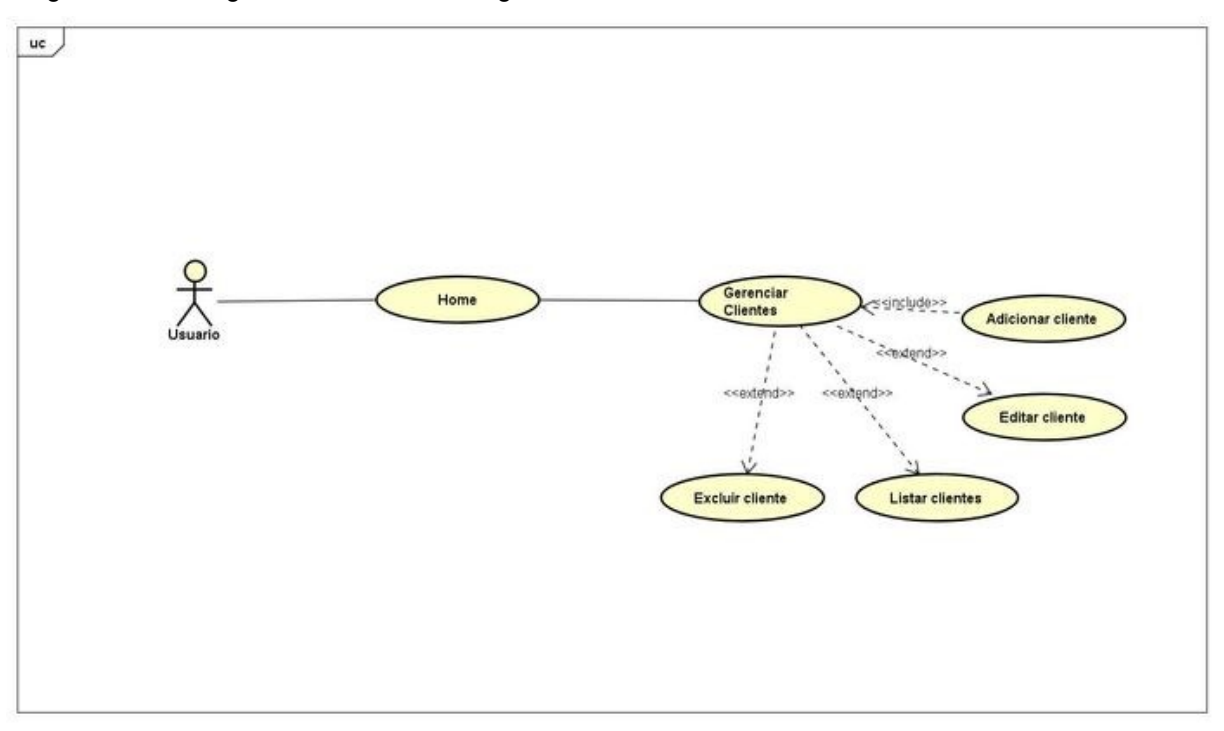

<span id="page-25-0"></span>Diagrama 2 — Diagrama de caso de uso gerenciador de clientes.

Fonte: Os autores (2022).

O quadro 3 descreve o funcionamento do diagrama de caso de uso de Gerenciador de cliente.

<span id="page-25-1"></span>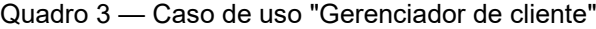

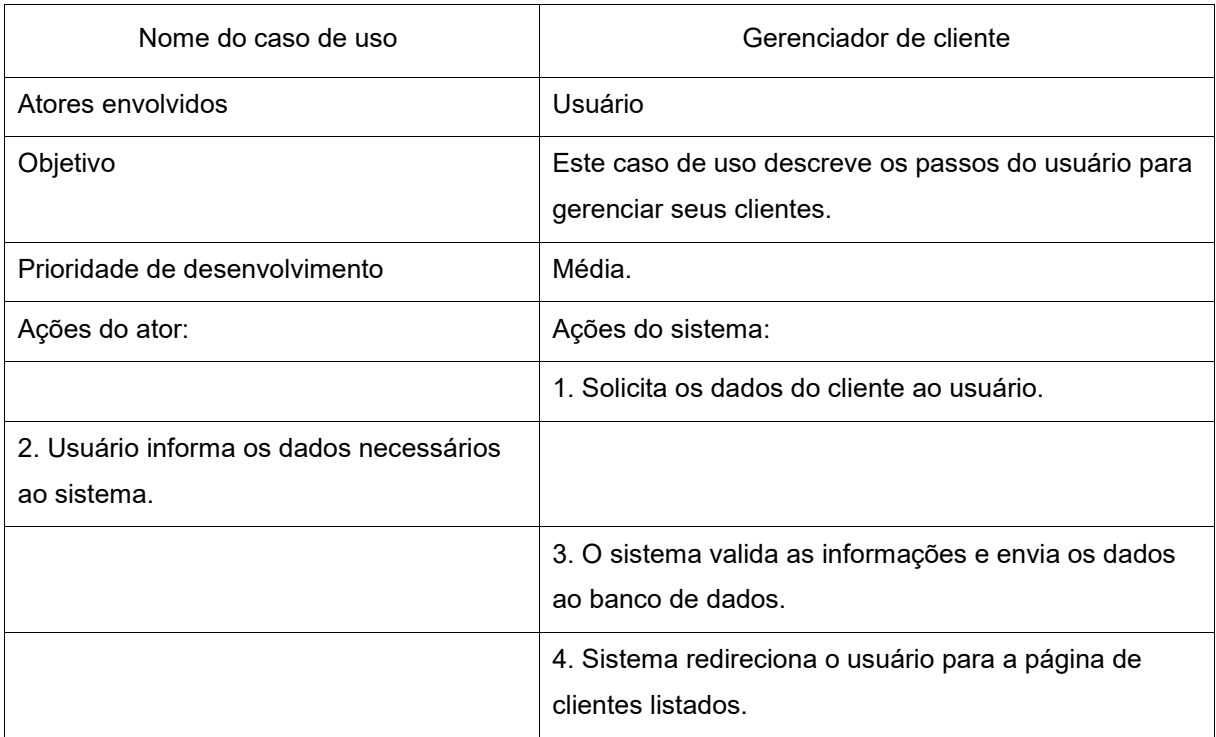

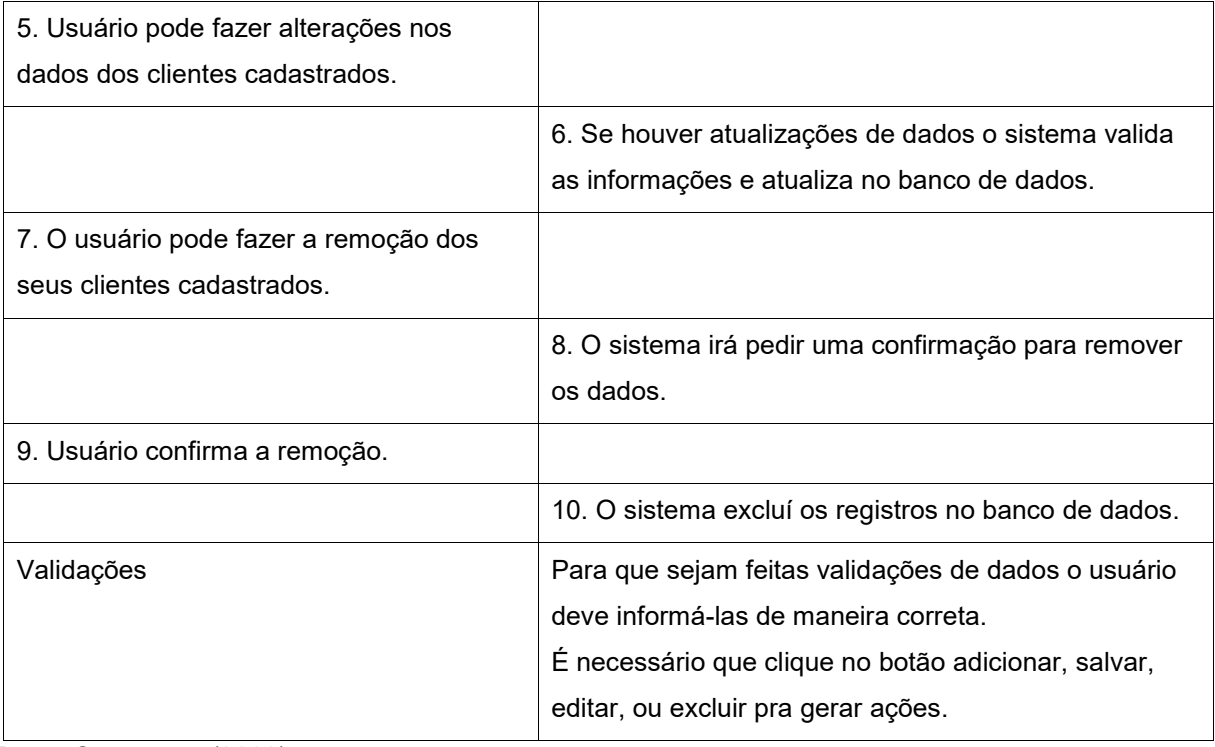

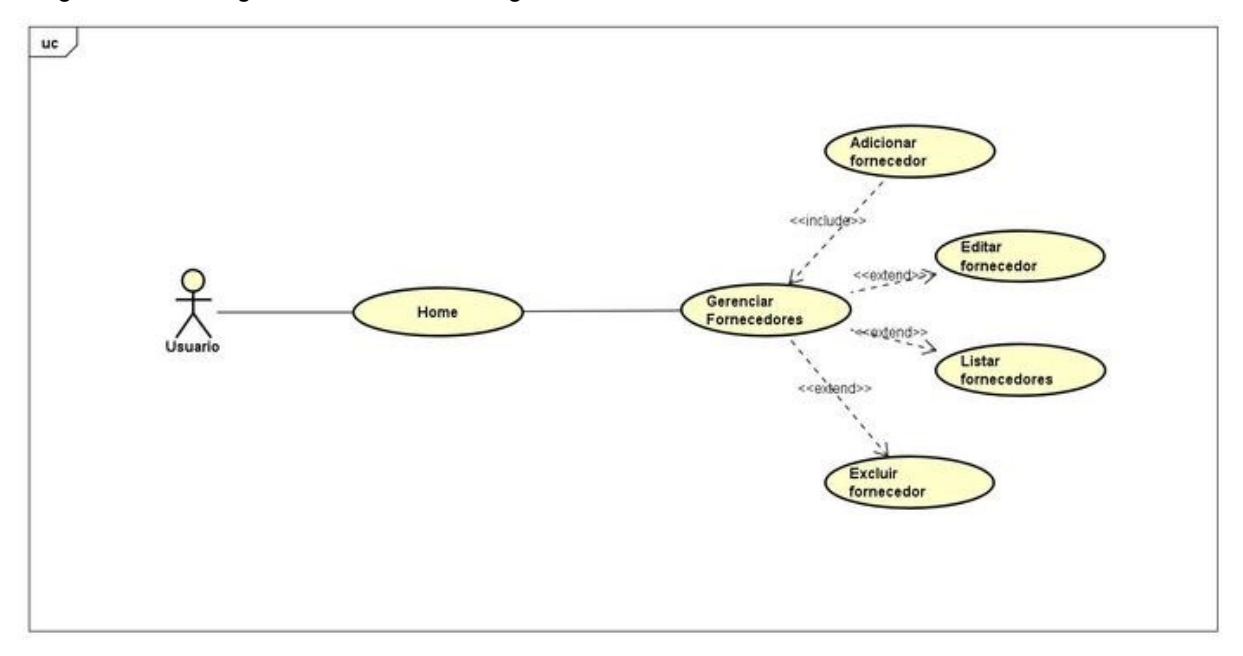

<span id="page-26-0"></span>Diagrama 3 — Diagrama de caso de uso gerenciador de fornecedores.

Fonte: Os autores (2022).

O quadro 4 descreve o funcionamento do diagrama de caso de uso do gerenciador de fornecedores.

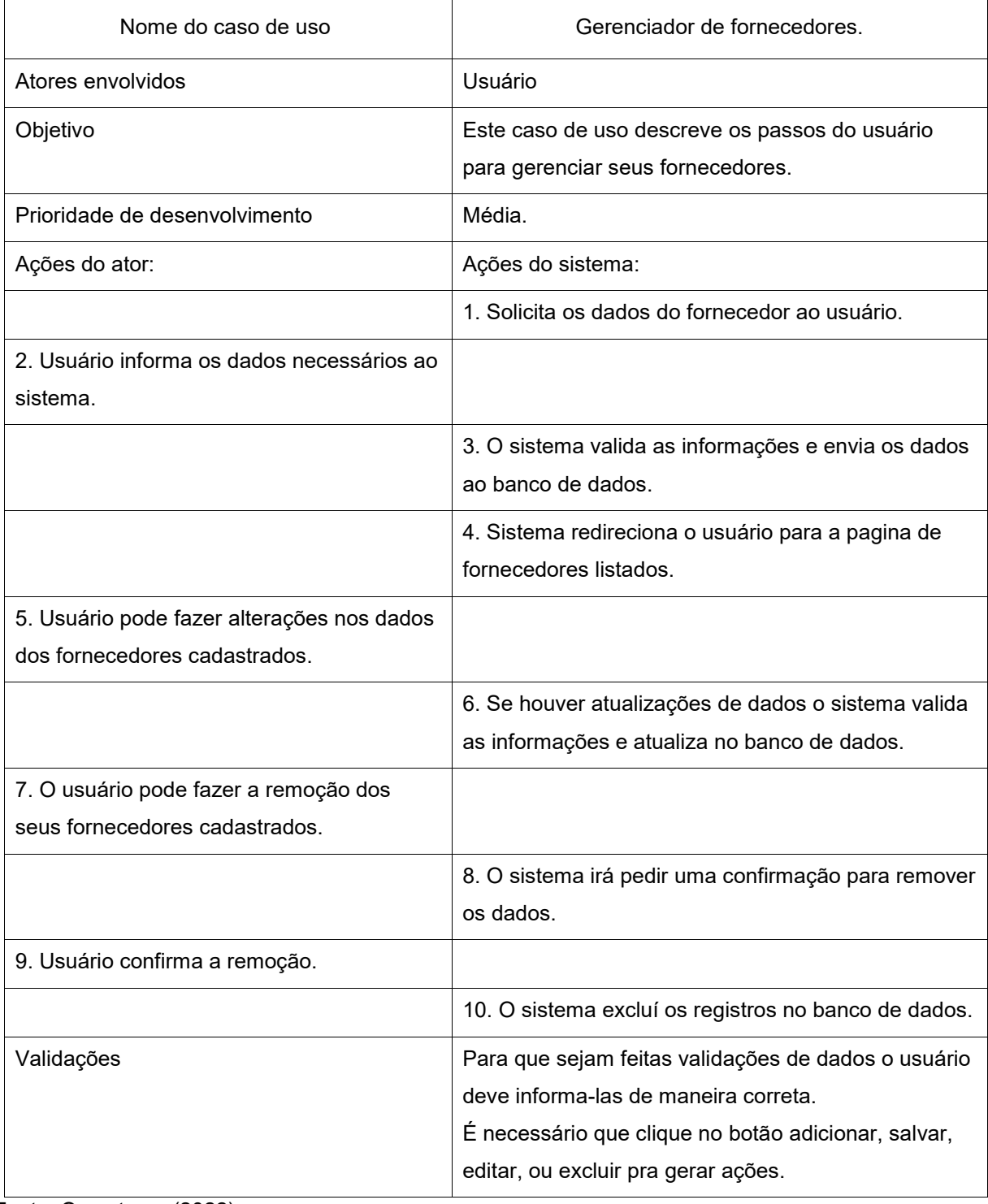

<span id="page-27-0"></span>Quadro 4 — Caso de uso "Gerenciador de fornecedores"

Fonte: Os autores (2022).

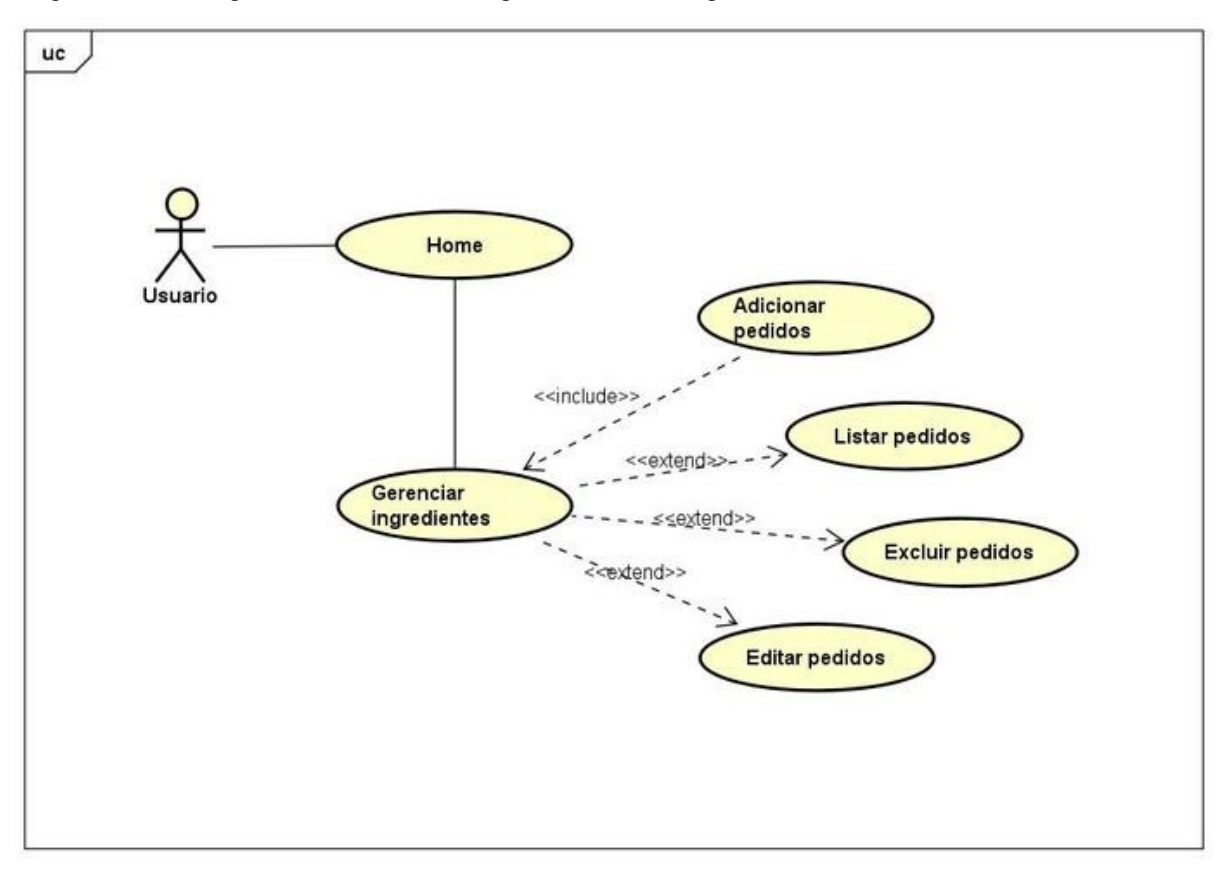

<span id="page-28-0"></span>Diagrama 4 — Diagrama de caso de uso gerenciador de ingredientes.

Fonte: Os autores (2022).

O quadro 5 descreve o funcionamento do diagrama de caso de uso do Gerenciador de ingredientes.

<span id="page-28-1"></span>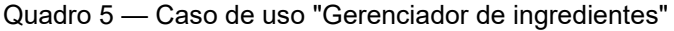

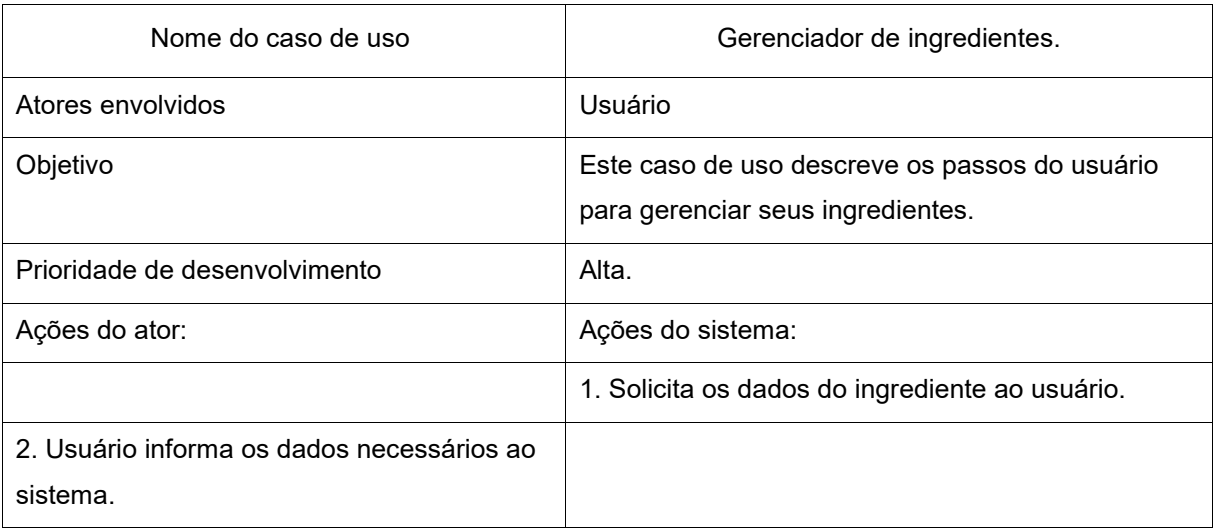

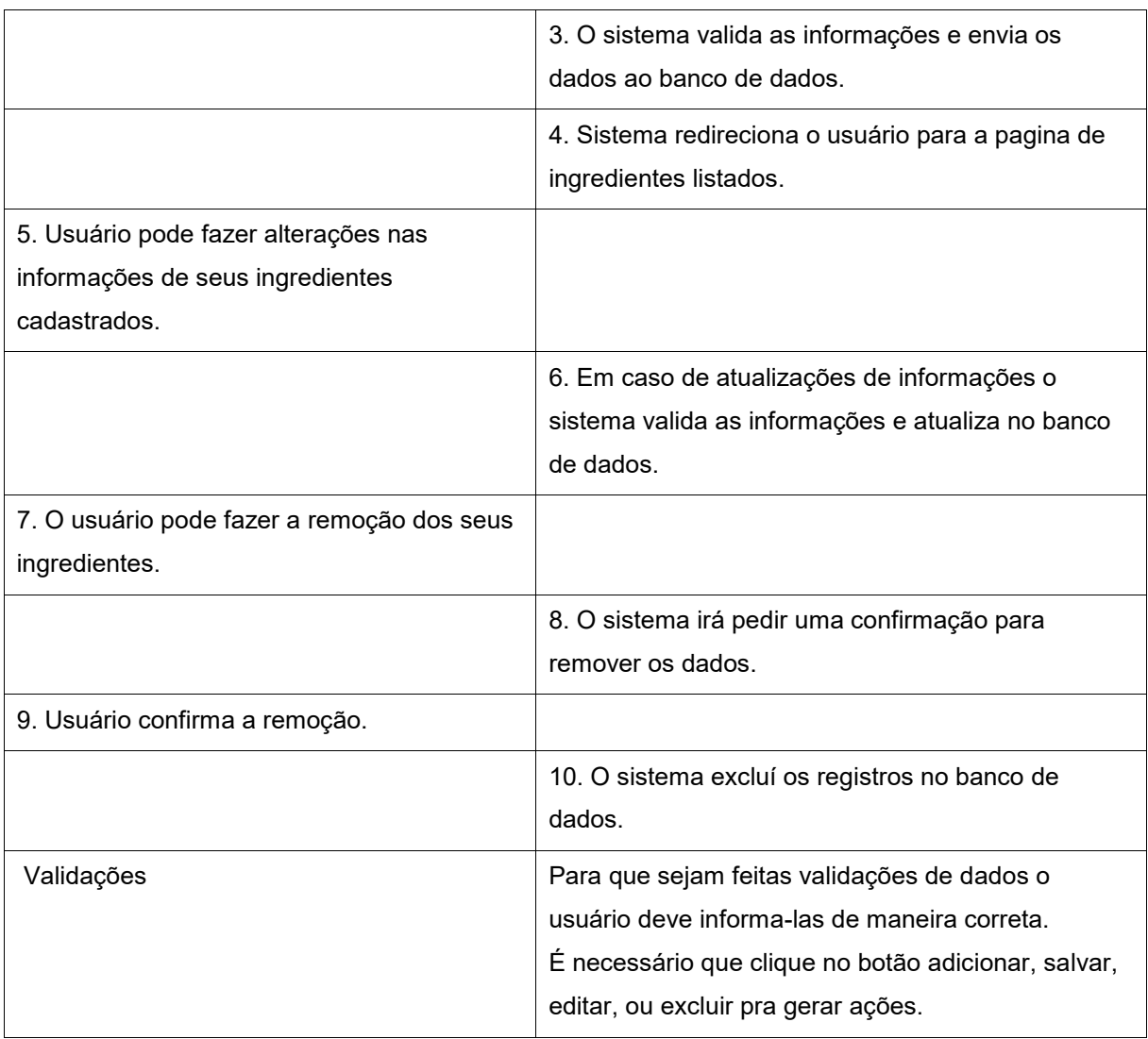

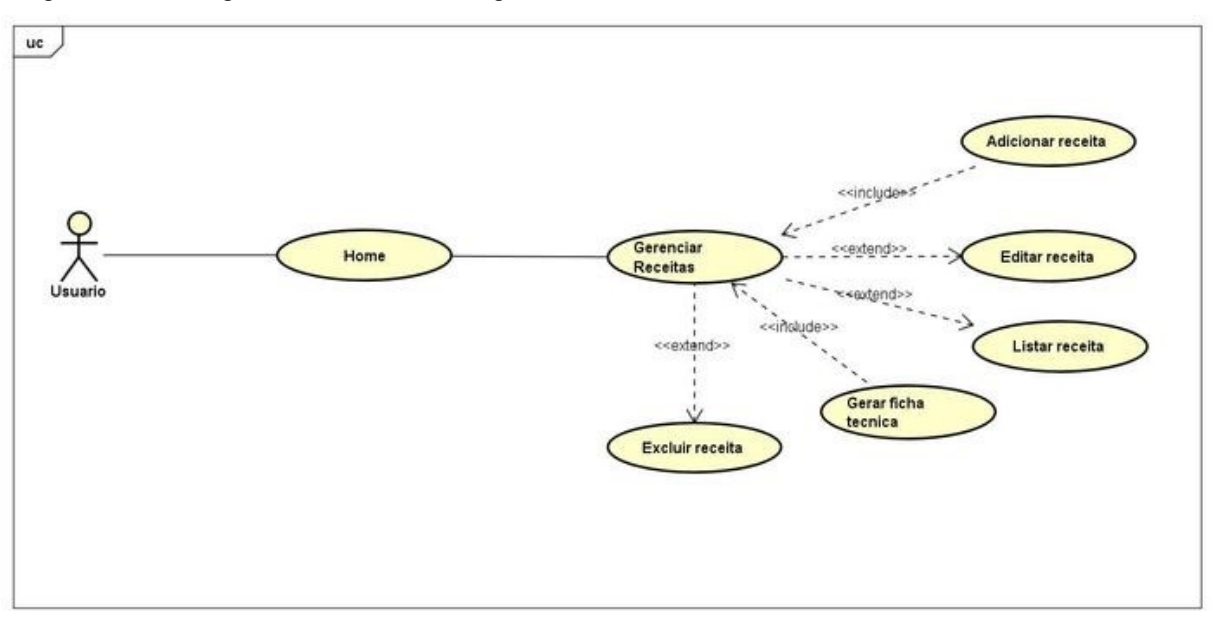

<span id="page-30-0"></span>Diagrama 5 — Diagrama de caso de uso gerenciador de receitas e ficha técnica.

Fonte: Os autores (2022).

O quadro 6 descreve o funcionamento do diagrama de caso de uso do Gerenciador de receitas e ficha técnica.

<span id="page-30-1"></span>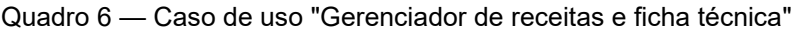

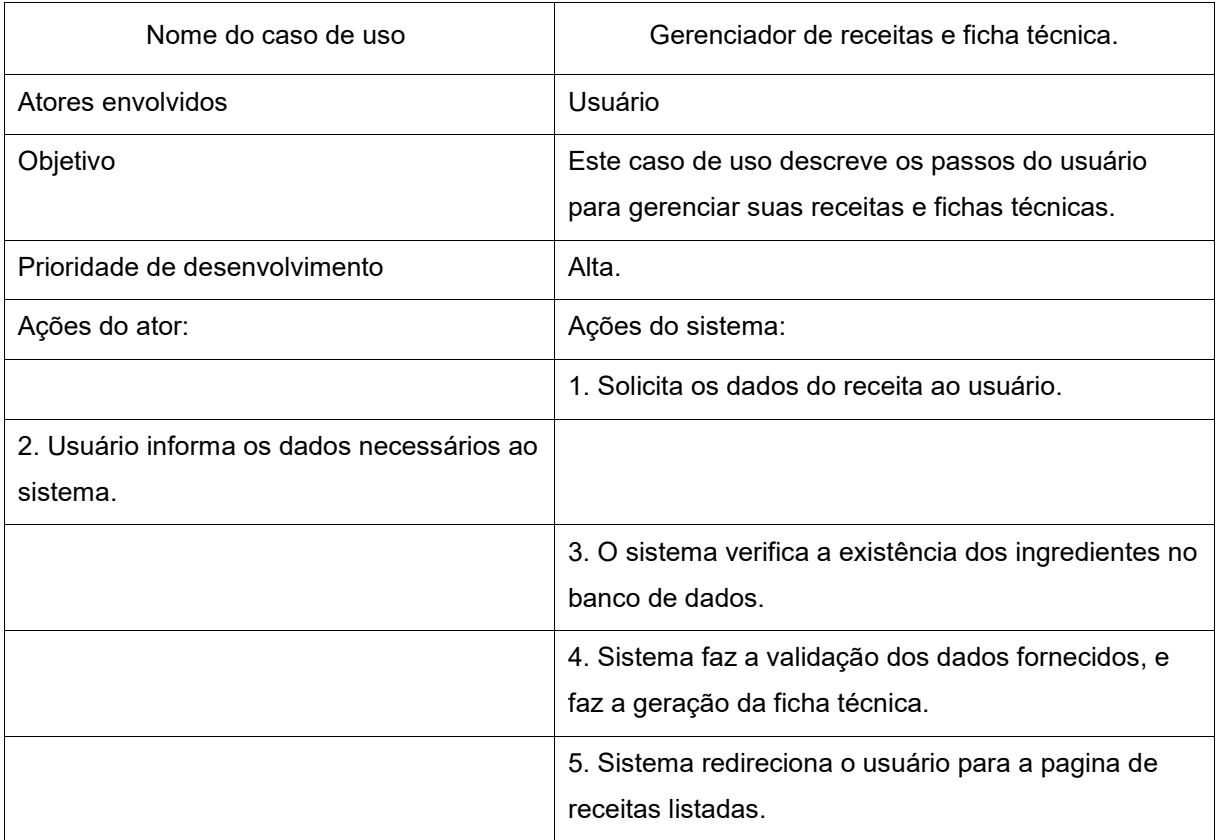

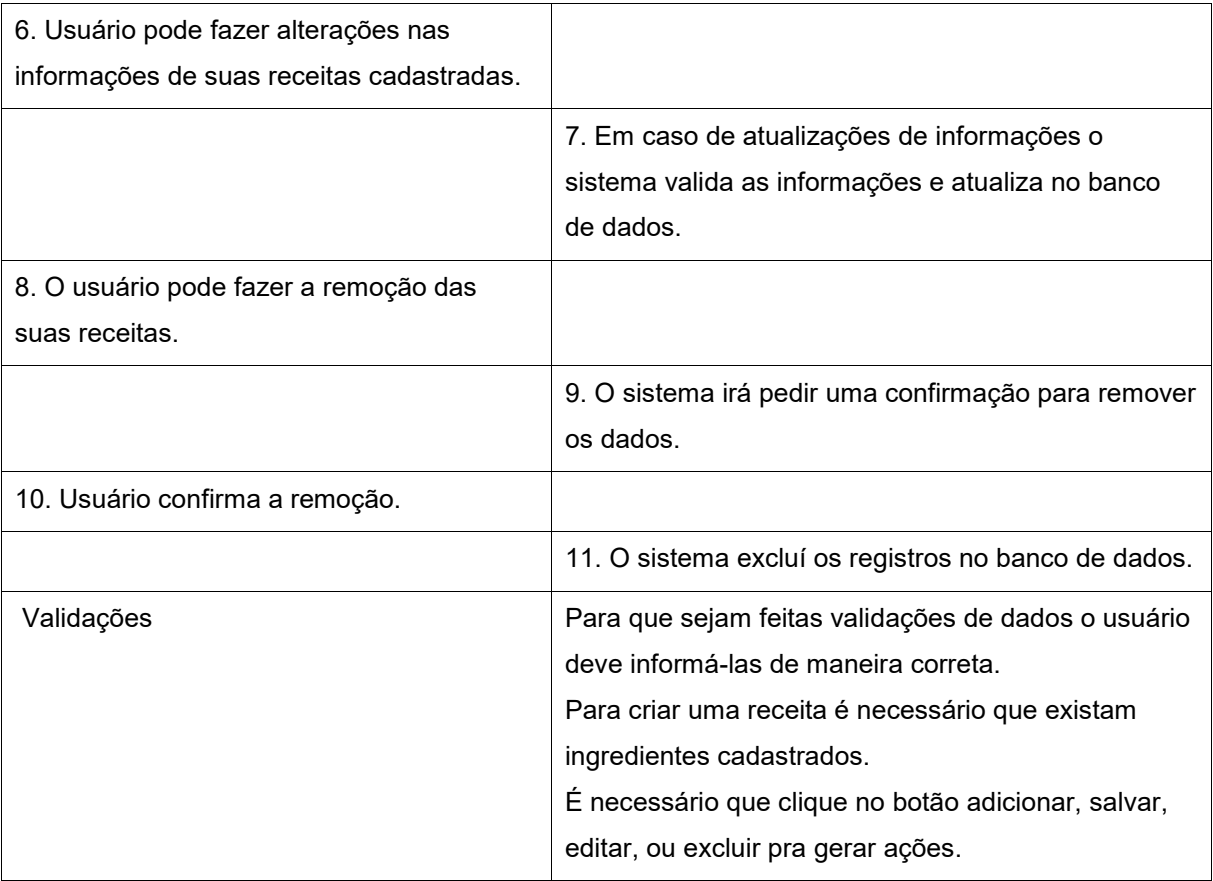

<span id="page-32-0"></span>Diagrama 6 — Diagrama de Caso de uso Funções de perfil, configurações, dúvidas, sobre o app e sair.

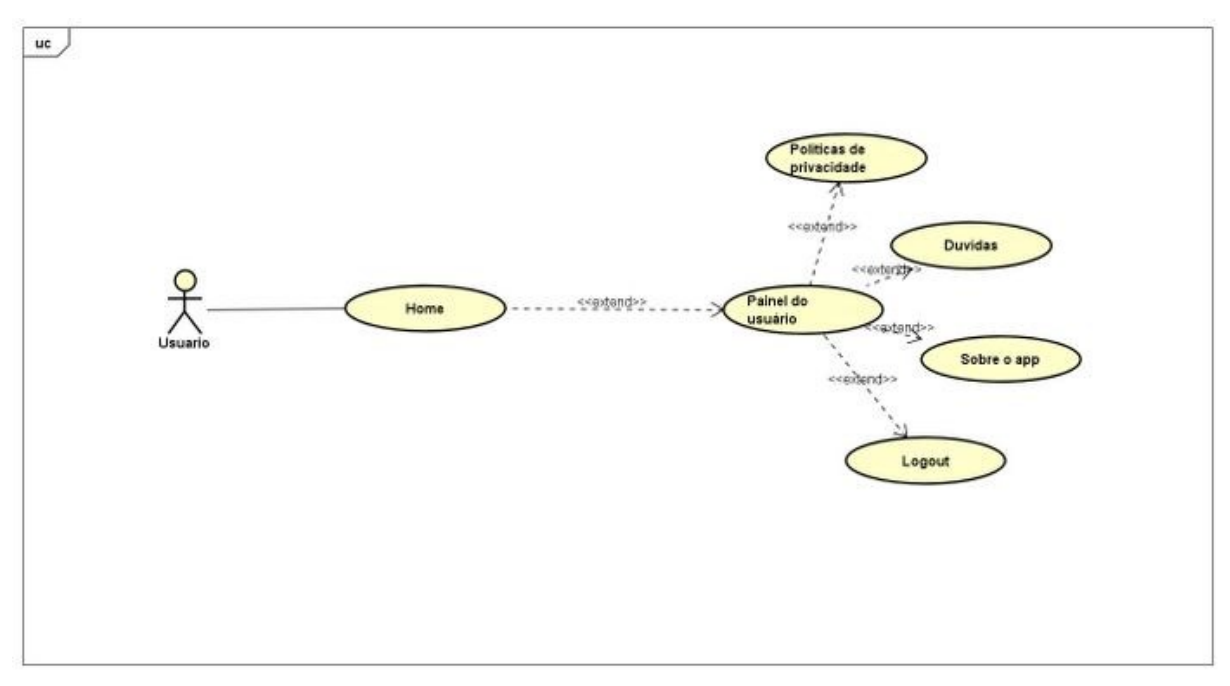

Fonte: Os autores (2022).

O quadro 7 descreve o funcionamento do diagrama de caso de uso de Funções de perfil, configurações, dúvidas, sobre o app e sair.

<span id="page-32-1"></span>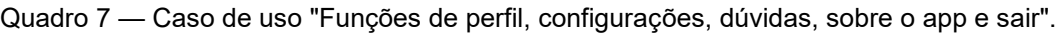

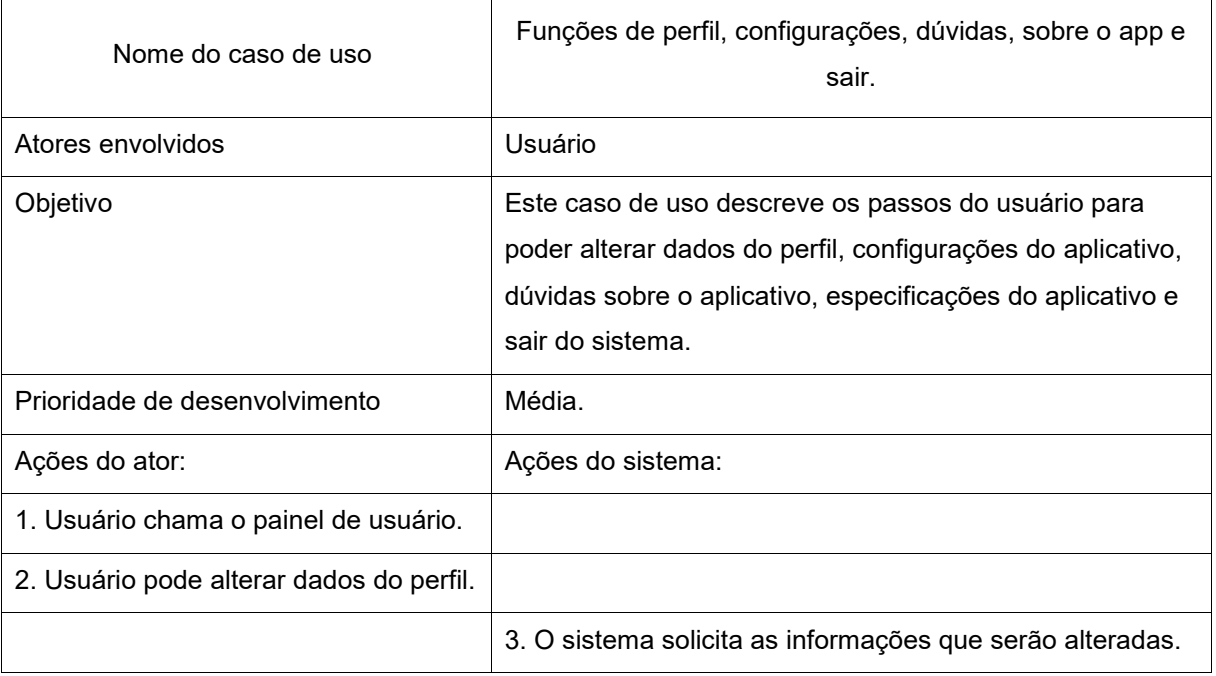

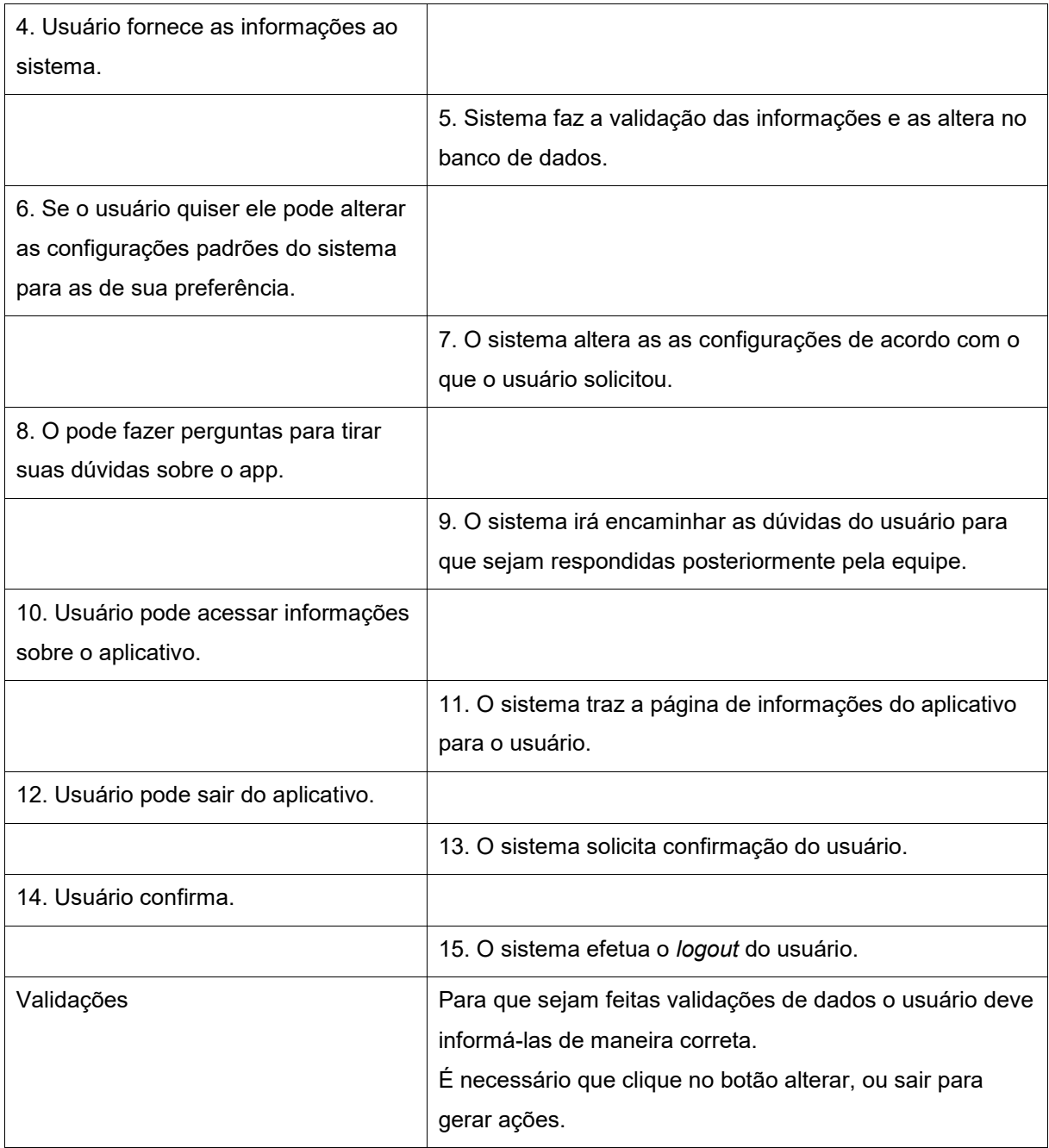

## <span id="page-33-0"></span>3.2.2 **DIAGRAMA DE CLASSE**

O Diagrama de Classes oferece uma representação da estrutura e relações das classes com as operações solicitadas servindo de modelo para os objetos.

<span id="page-34-0"></span>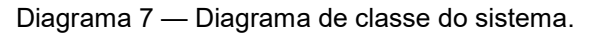

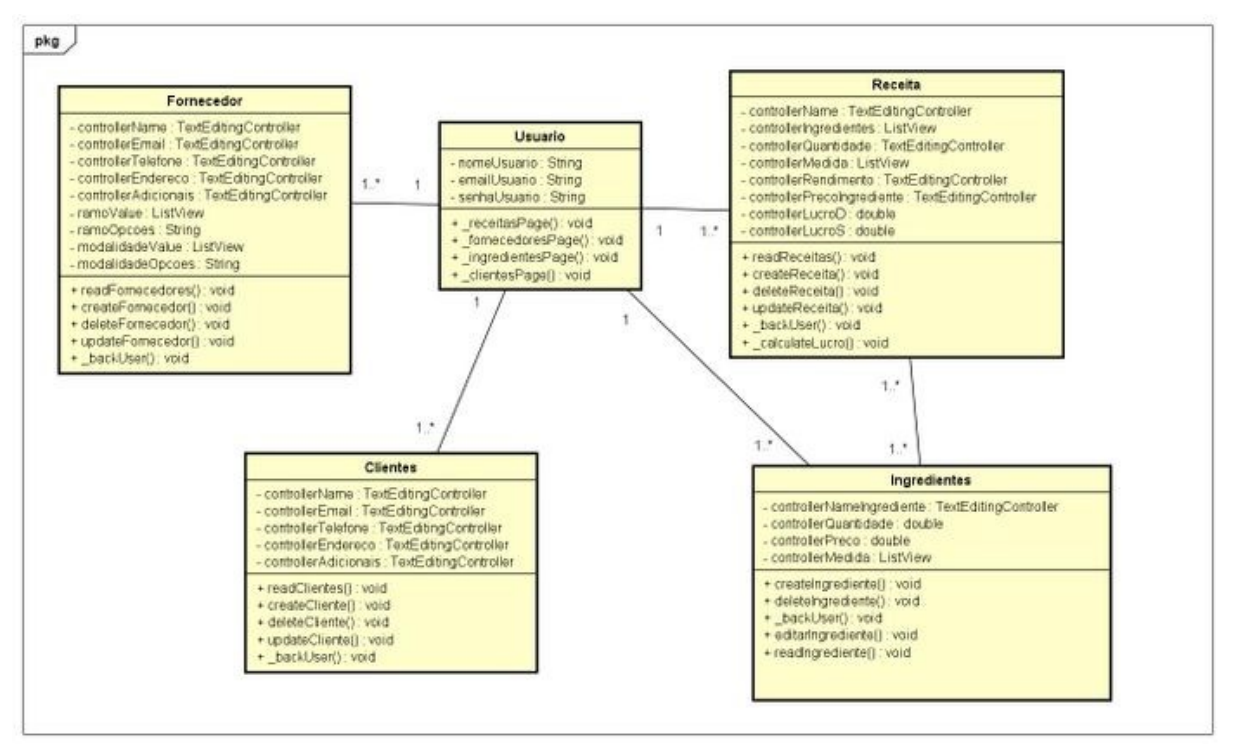

### <span id="page-34-2"></span>3.2.2.1 **DESCRIÇÃO DO DIAGRAMA DE CLASSE**

A descrição do diagrama de classe nas tabelas a seguir possuem como objetivo informar interações entre as classes e descrever a função de cada método de cada classe.

A classe Usuário, representada na tabela 4 centraliza as informações do usuário do sistema.

| Nome da classe   | Usuário                                                 |             |
|------------------|---------------------------------------------------------|-------------|
| <b>Atributos</b> | Descrição                                               | <b>Tipo</b> |
| nomel Isuario    | Responsável por controlar o nome do usuário.            | String      |
| emaill Isuario   | Responsável por controlar o e-mail do usuário.          | String      |
| senhal Isuario   | Responsável por controlar a senha de acesso do usuário. | String      |
| <b>Métodos</b>   | Descrição                                               | <b>Tipo</b> |
| receitasPage     | Direciona para a tela de receitas.                      | void        |

<span id="page-34-1"></span>Tabela 4 — Diagrama de classe Usuário

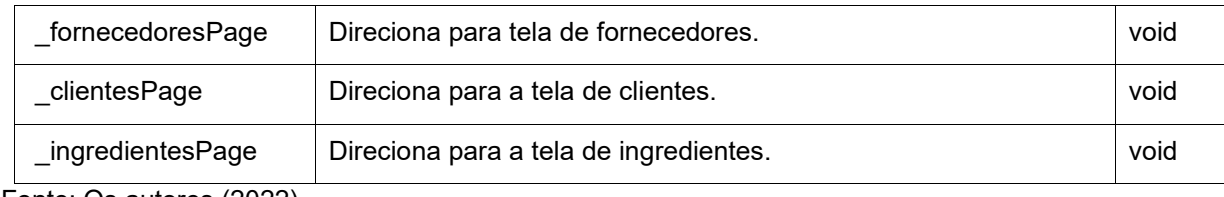

A classe Receitas, representada na tabela 5 centraliza as informações das receitas registradas pelo usuário no sistema.

<span id="page-35-0"></span>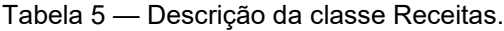

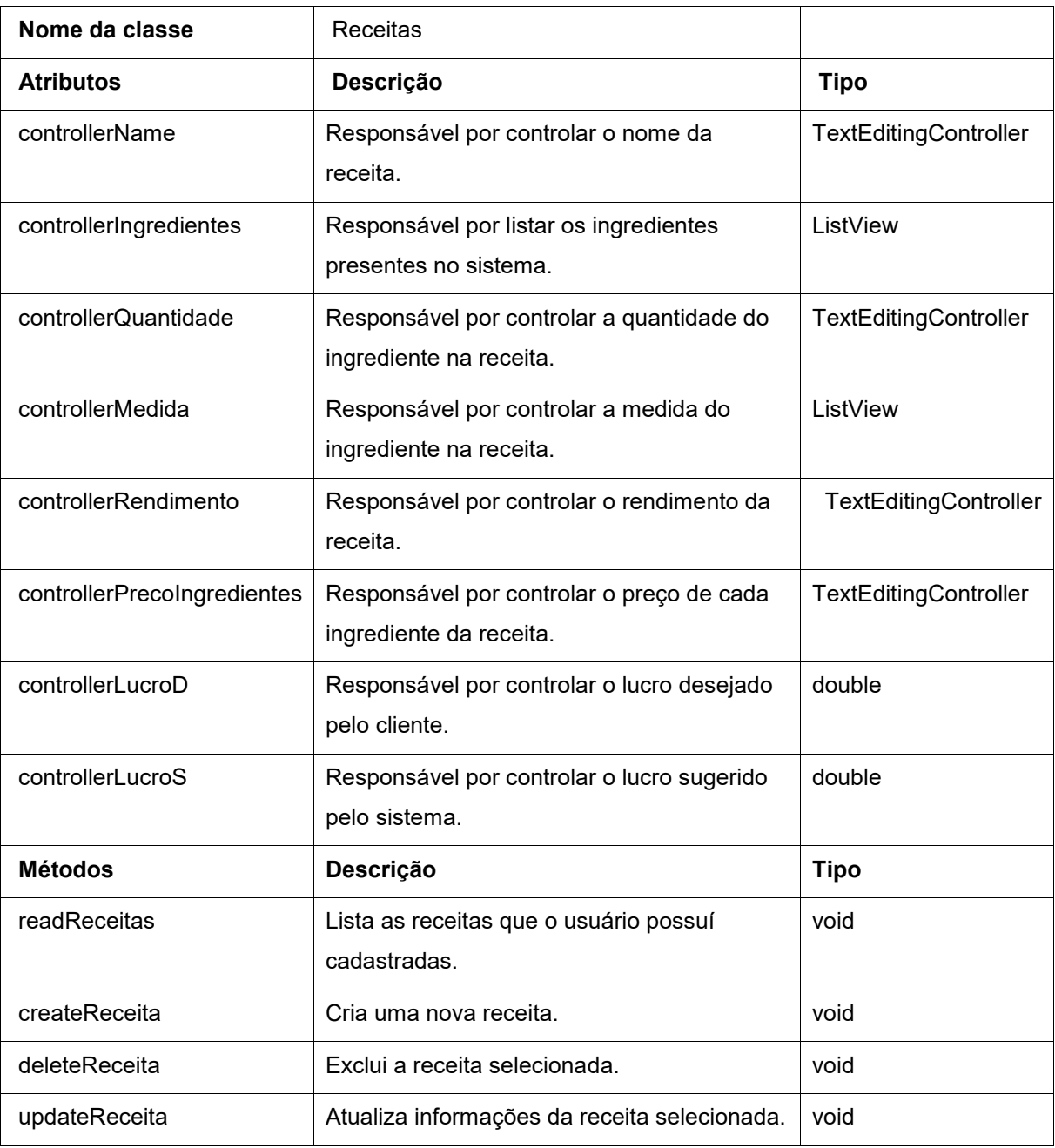
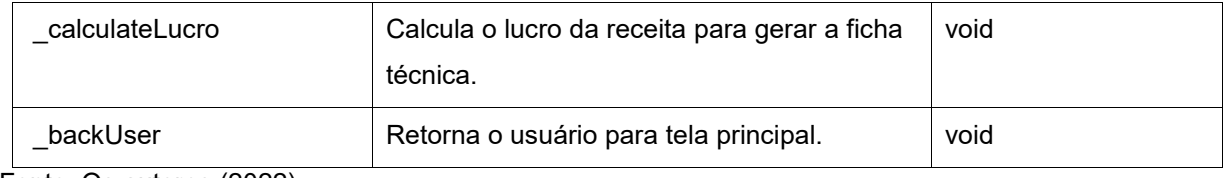

A classe Ingredientes, representada na tabela 6 centraliza as informações dos ingredientes registrados pelo usuário no sistema.

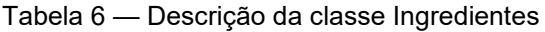

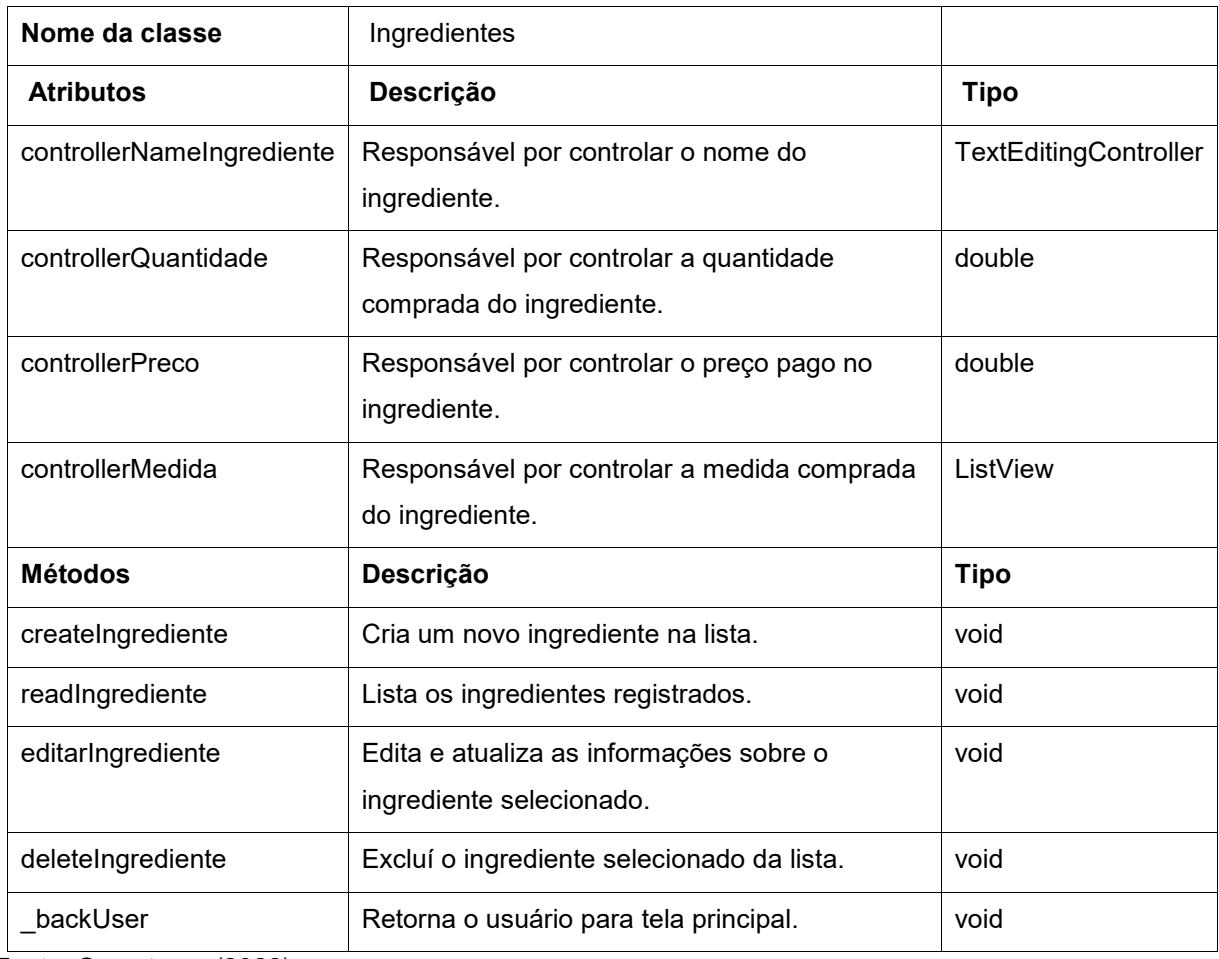

Fonte: Os autores (2022).

A classe Fornecedores, representada na tabela 7 centraliza as informações dos fornecedores registrados pelo usuário no sistema.

| 1 uvviu 1<br><u>Doodhoud da olasso Fornoocaores</u> |                  |                                                 |  |  |  |
|-----------------------------------------------------|------------------|-------------------------------------------------|--|--|--|
|                                                     | Nome da classe   | Fornecedores                                    |  |  |  |
|                                                     | <b>Atributos</b> | Descrição                                       |  |  |  |
|                                                     | controller Name  | Responsável por controlar o nome do fornecedor. |  |  |  |
|                                                     |                  |                                                 |  |  |  |

Tabela 7 — Descrição da classe Fornecedores

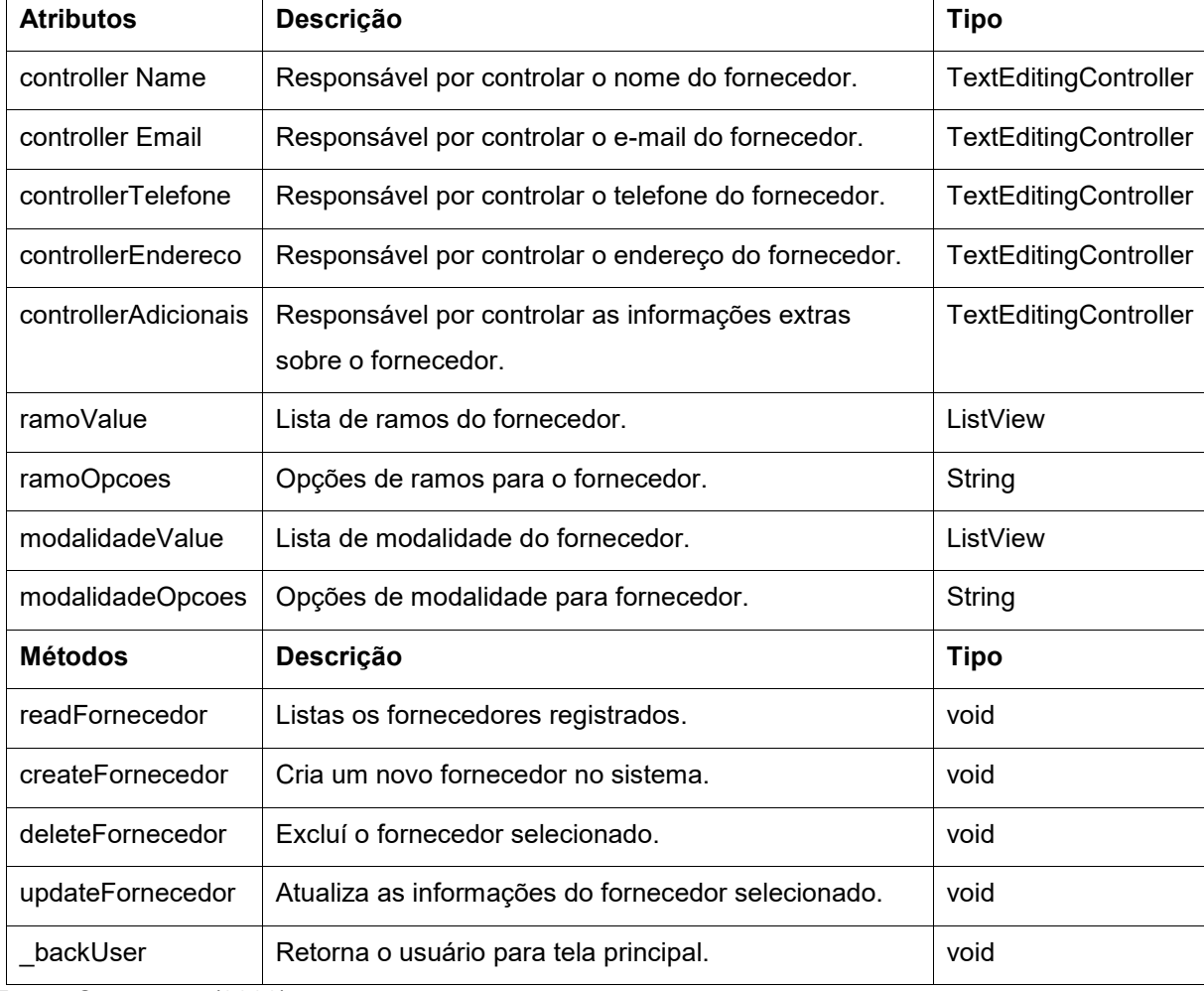

A classe Clientes, representada na tabela 8 centraliza as informações dos clientes registrados pelo usuário no sistema.

| Nome da classe     | <b>Clientes</b>                                  |                              |
|--------------------|--------------------------------------------------|------------------------------|
| <b>Atributos</b>   | Descrição                                        | Tipo                         |
| controllerName     | Responsável por controlar o nome do cliente.     | <b>TextEditingController</b> |
| controllerEmail    | Responsável por controlar o e-mail do cliente.   | TextEditingController        |
| controllerEndereco | Responsável por controlar o endereço do cliente. | TextEditingController        |
| controllerTelefone | Responsável por controlar o telefone do cliente. | TextEditingController        |

Tabela 8 — Descrição da classe clientes

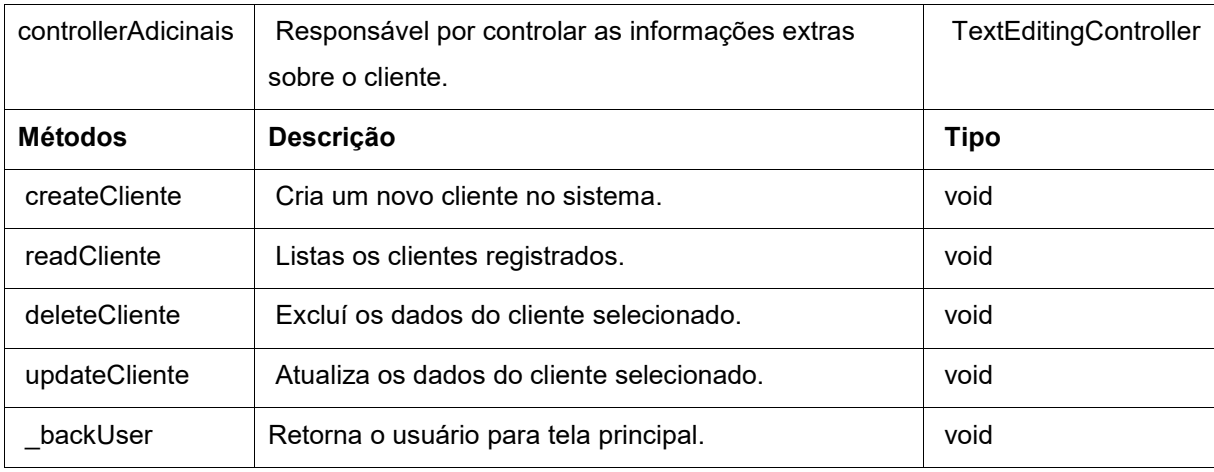

# 3.2.3 **DIAGRAMA DE SEQUÊNCIA**

O Diagrama de sequência oferece uma representação da sequência de processos que o sistema deverá fazer.

Os diagramas de sequência apresentados se referem aos processos das funcionalidades gerais do sistema, sendo o cadastro de usuário, *login*, gerenciador de clientes, fornecedores, ingredientes e receitas.

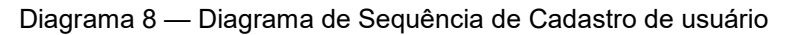

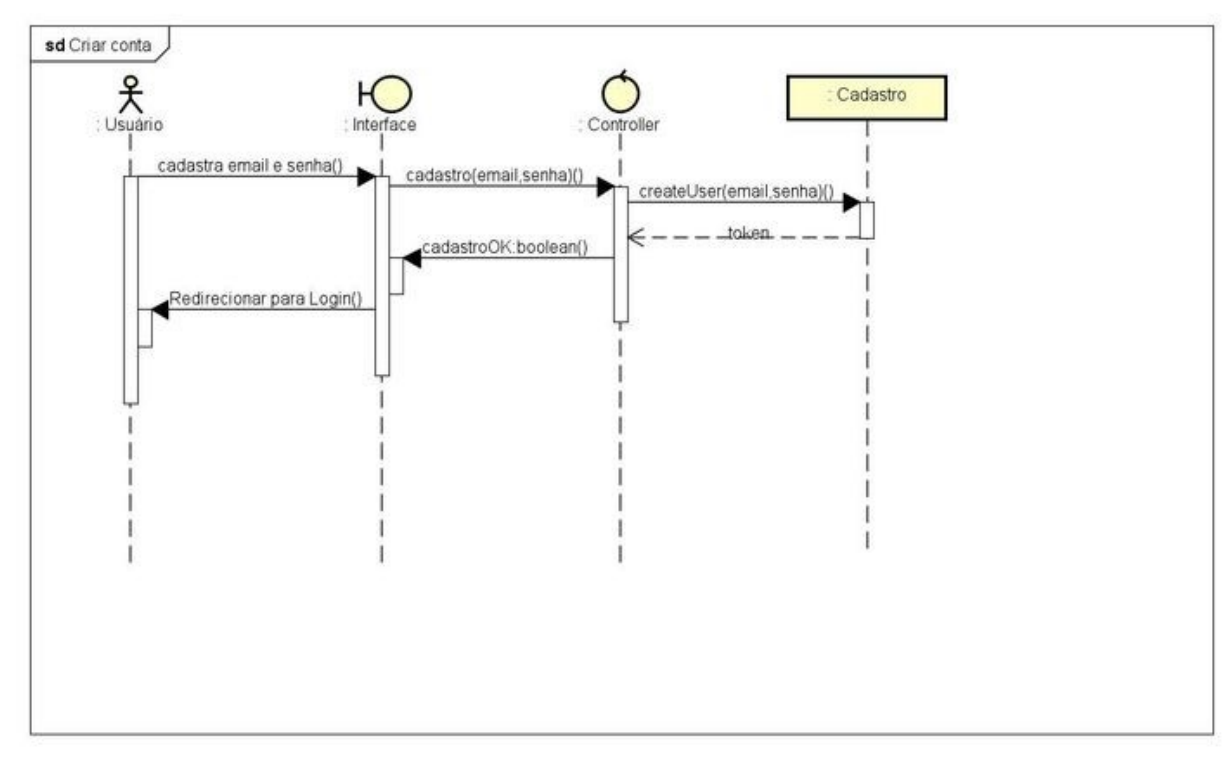

Fonte: Os autores (2022).

No processo de cadastro de uma nova conta de usuário, representado pelo diagrama 8 o sistema irá criar uma nova conta associada ao e-mail e senha fornecidos pelo usuário, e deverá retornar um token de acesso para que seja possível realizar o *login*.

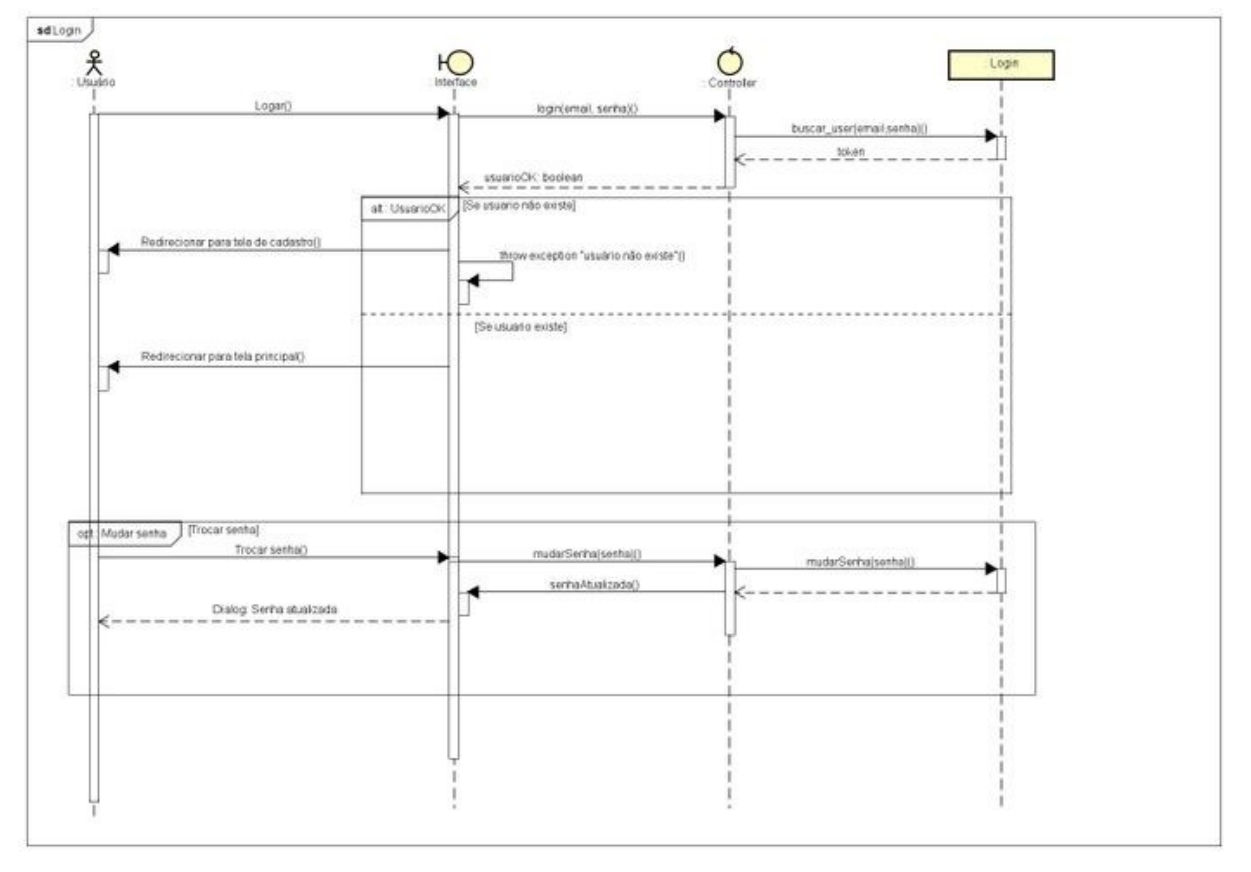

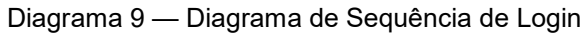

No processo de *login* do usuário, representado pelo diagrama 9, o sistema irá comparar os dados fornecidos com os que estão dentro do banco de dados, e em caso do usuário não existir no banco de dados ele irá redirecionar a tela para a tela de cadastro de contas, mas se a conta existir e os dados estiverem corretos ele direcionará para a tela principal do aplicativo. Cabe ressaltar que os diagramas também demonstra os processos para realizar a troca de senha do usuário, alterando o conteúdo da senha no arquivo do banco de dados.

Fonte: Os autores (2022).

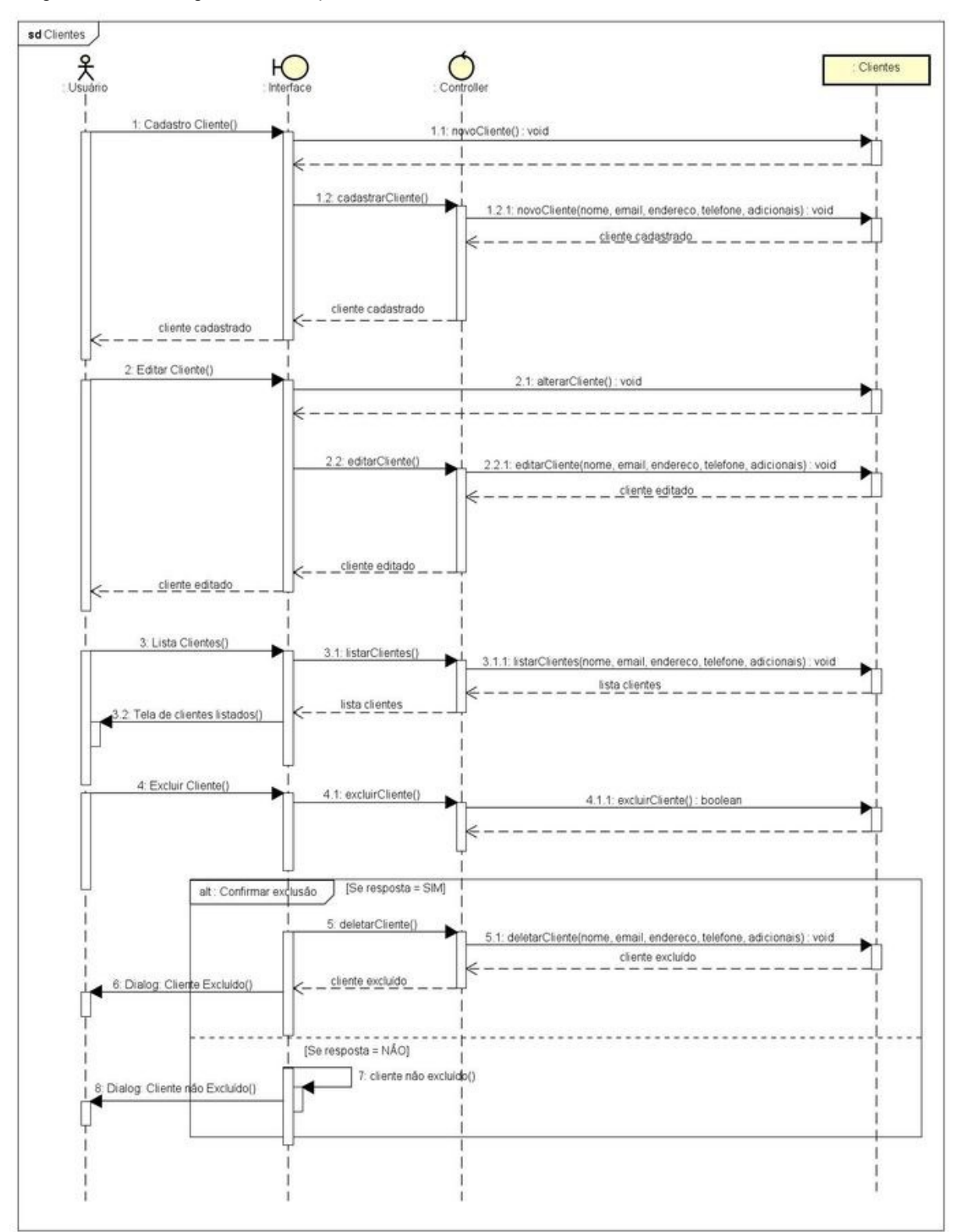

Diagrama 10 — Diagrama de Sequência de Clientes

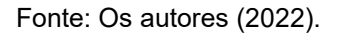

O diagrama 10 traz uma representação dos processos para gerenciar clientes, iniciando com o registro de um novo cliente dentro do banco de dados, prosseguindo com a possibilidade de se fazer alterações nos dados do clientes, também é descrito o processo de listagem de clientes que fará uma consulta ao banco para listar os clientes existentes no arquivo, e a possibilidade de se remover um cliente que já foi registrado, nesse caso havendo a necessidade de uma confirmação do usuário para que a exclusão seja realizada.

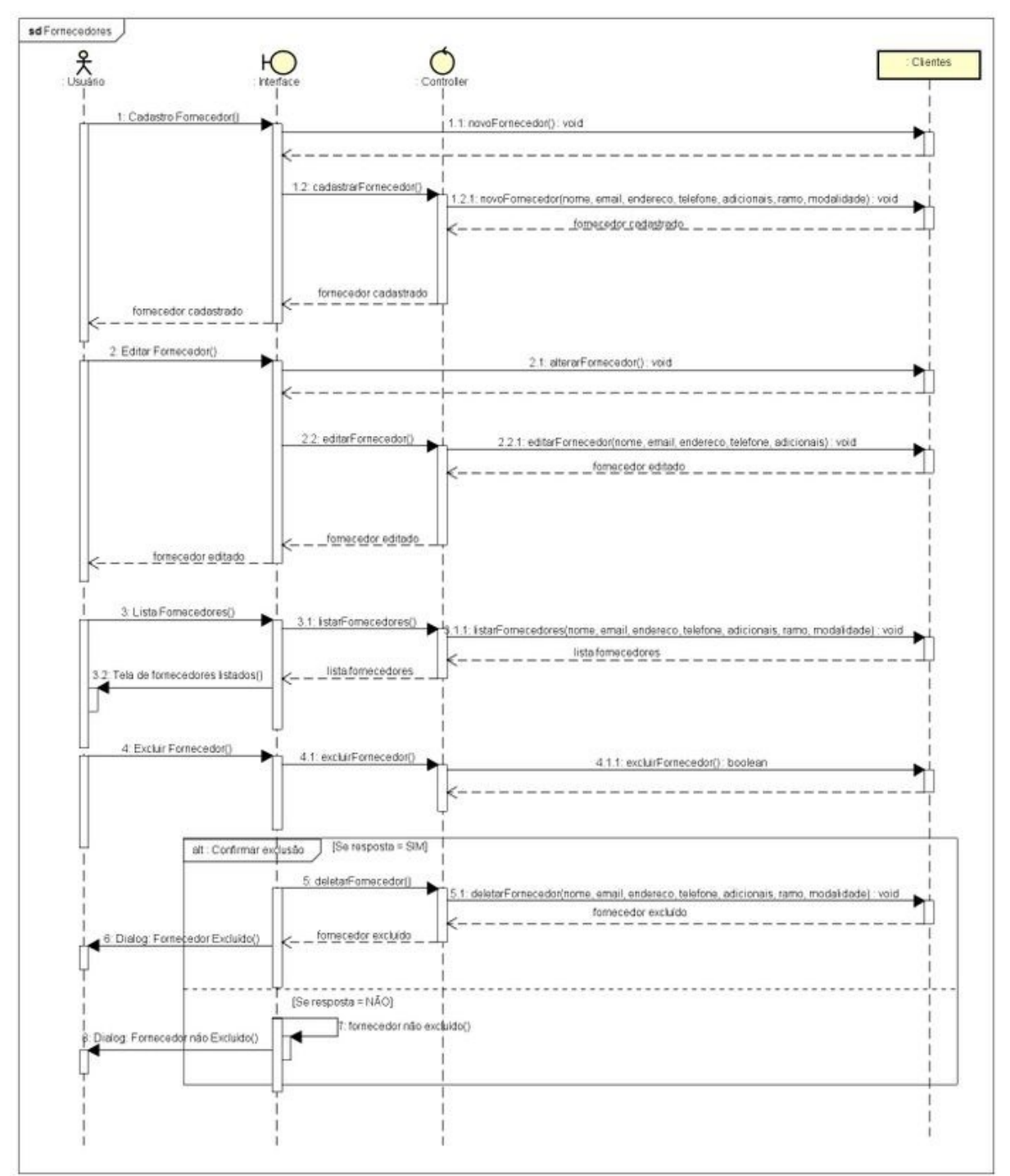

Diagrama 11 — Diagrama de Sequência de Fornecedores

O diagrama 11 representa os processos de gerenciamento de fornecedores, começando com o cadastro de um novo fornecedor no banco de dados, seguindo com a possibilidade de edição dos dados de fornecedores cadastrados, possuí também a listagem dos fornecedores que estejam no banco de dados, e finalizando com a

Fonte: Os autores (2022).

possibilidade de remoção de um fornecedor do arquivo, sendo necessário que o usuário confirme a ação.

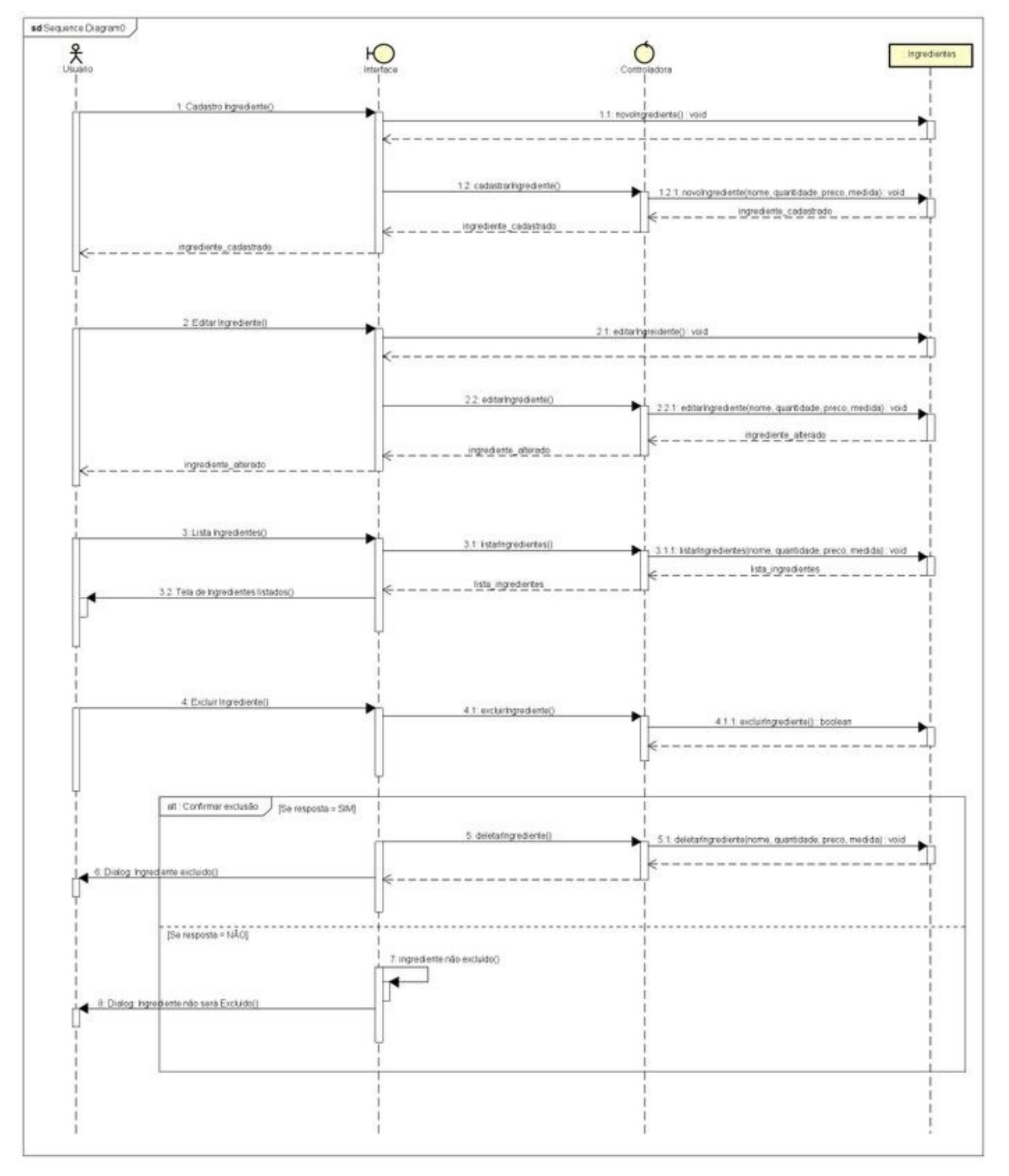

Diagrama 12 — Diagrama de Sequência de Ingredientes

Fonte: Os autores (2022).

O diagrama 12 traz uma representação dos processos para gerenciar os ingredientes, iniciando com o registro de um novo ingrediente dentro do banco de dados, prosseguindo com a possibilidade de se fazer alterações nos dados do ingrediente, também é descrito o processo de listagem de ingredientes que fará uma consulta ao banco para listar os ingredientes que estejam no arquivo, e a possibilidade de se remover um ingrediente que já foi registrado, nesse caso havendo a necessidade de uma confirmação do usuário para que a exclusão seja realizada.

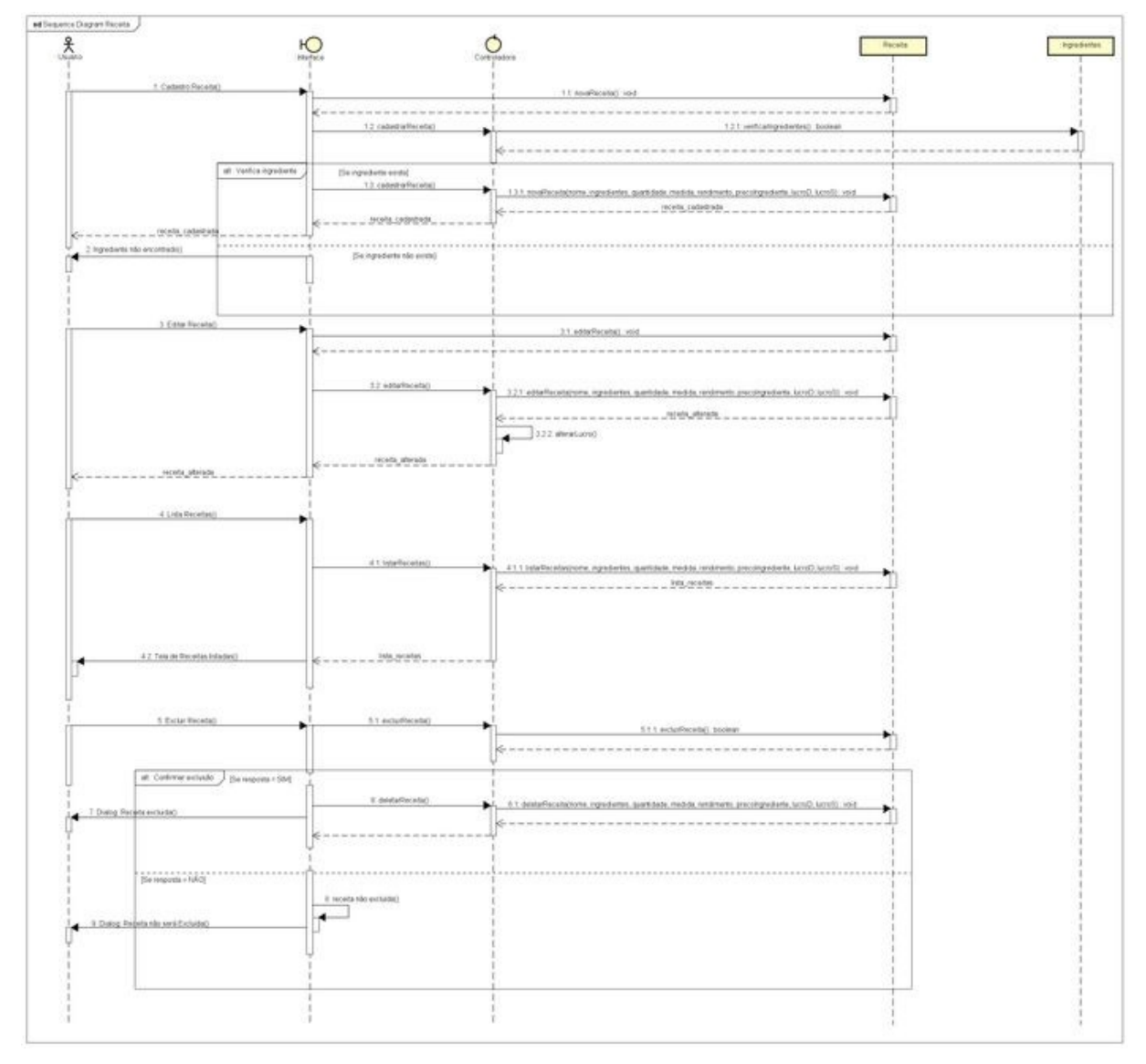

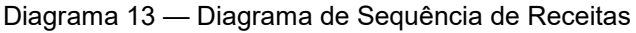

Fonte: Os autores (2022).

O diagrama 13 representa os processos de gerenciamento de receitas, começando com o cadastro de uma nova receita no banco de dados, sendo que o sistema fará uma consulta no arquivo de ingredientes do banco de dados para garantir que a receita seja feita com ingredientes já registrados pelo usuário, caso o ingrediente não seja localizado no arquivo o usuário será alertado sobre a falta deste, dentro do processo de cadastro de uma nova receita o sistema irá utilizar as informações sobre preços e lucro desejado, ou sugerido caso o usuário não preencha o campo de lucro desejado, para calcular o lucro da receita assim gerando a ficha técnica do produto, o usuário poderá realizar a edição nos dados da receita cadastrada, e caso seja preciso o sistema irá alterar o cálculo do lucro para que fique ajustado com as informações, o sistema fará a listagem das receitas registradas no arquivo do banco de dados, e o usuário poderá excluir uma receita que já esteja cadastrada no arquivo de banco de dados, havendo necessidade de confirmação para que a remoção seja feita.

#### 3.2.4 **Diagrama de Atividade**

O diagrama de atividade fornece a visualização do comportamento de como a aplicação se apresenta descrevendo a sequencia o fluxo do inicio do sistema ao fim, utilizando de uma abordagem de alto nível.

Para Guedes (2014, p. 23), "o diagrama de atividade se preocupa em descrever passos a serem percorridos para a conclusão de uma atividade específica".

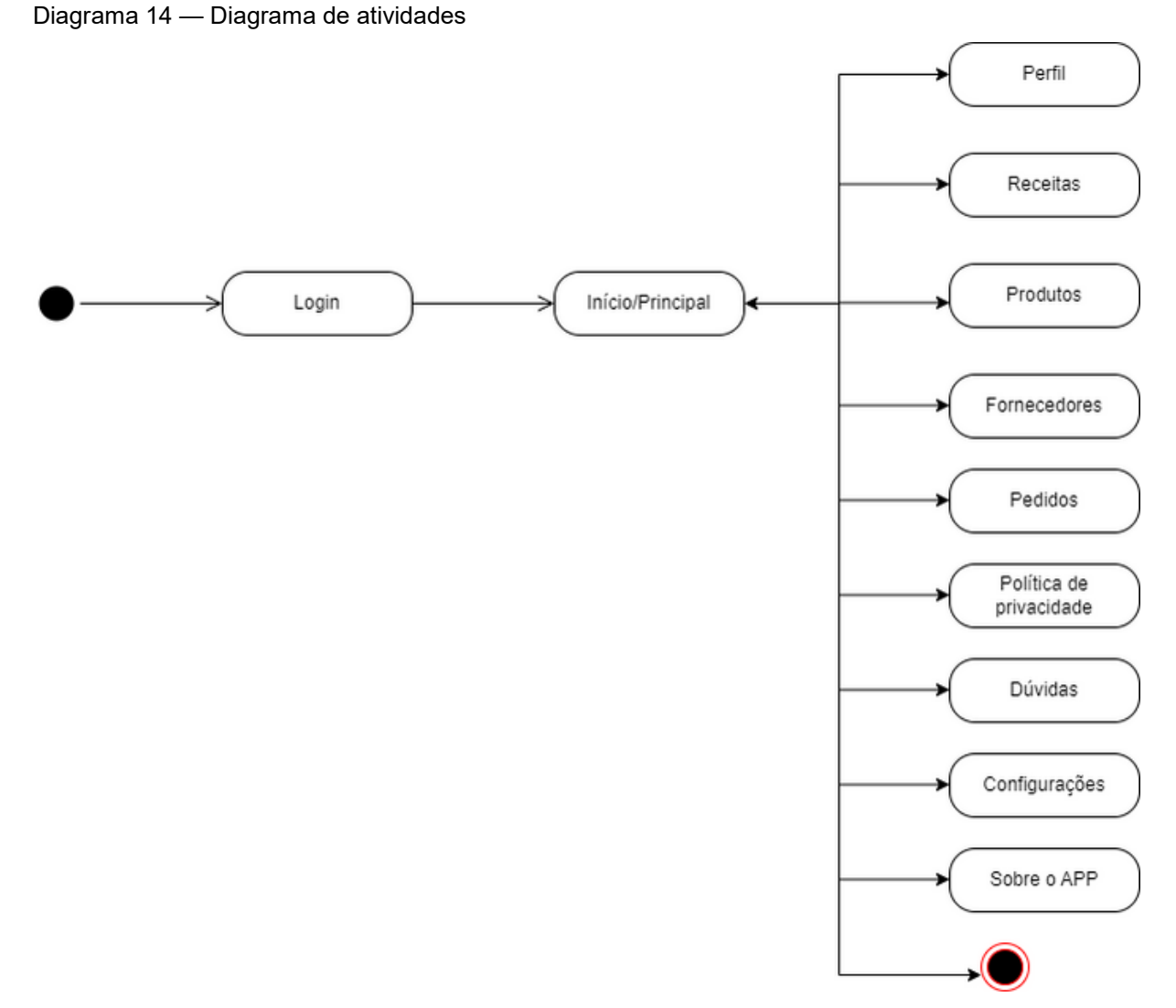

Fonte: Os autores (2022).

#### 3.2.5 **Diagrama de entidade e relacionamento**

Diagrama Entidade Relacionamento (DER) é um modelo de diagrama que descreve o modelo de dados de um sistema com alto nível de abstração.

Segundo Sommerville (2011, p. 90) Os diagramas de classe são usados no desenvolvimento de um modelo de sistema orientado a objetos para mostrar as classes de um sistema e as associações entre essas classes. Sua maior aplicação é visualizar o relacionamento entre tabelas de um banco de dados, no qual as relações são construídas através da associação de um ou mais atributos destas tabelas.

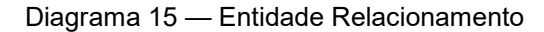

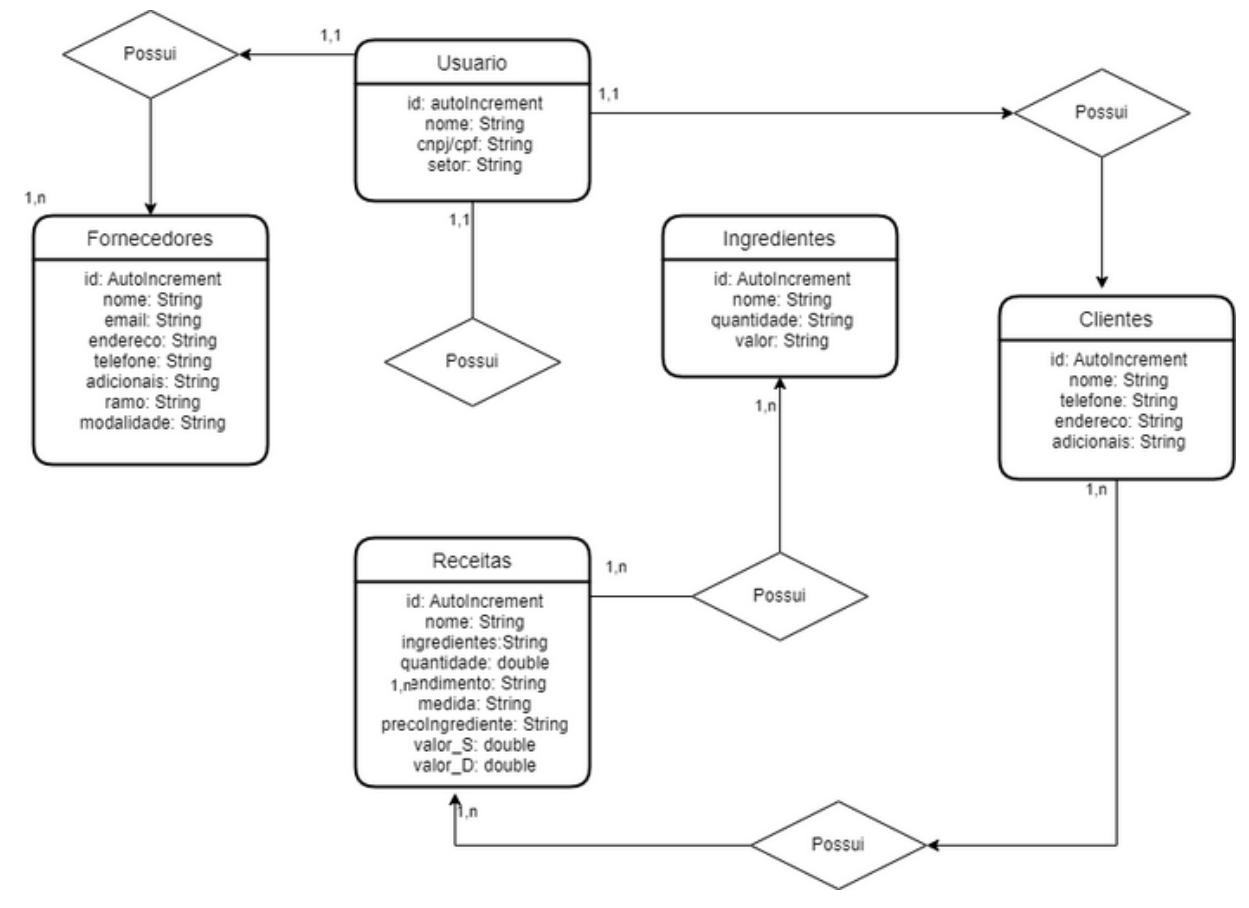

Fonte: Os autores (2022).

## 3.2.5.1 **Dicionário de dados.**

Dicionário de dados consiste em listas organizadas dos elementos constantes no banco de dados, contendo as entidades, atributos, classe, domínio, tamanho e descrição.

A tabela 9 apresenta o dicionário de dados da tabela Usuário

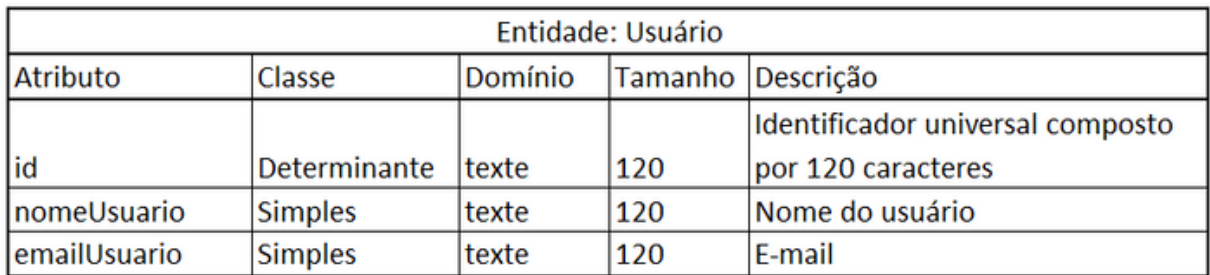

Tabela 9 — Dicionário de dados da entidade Usuário.

Fonte: Os autores (2022).

# A tabela 10 apresenta o dicionário de dados da tabela Clientes

Tabela 10 — Dicionário de dados Cliente.

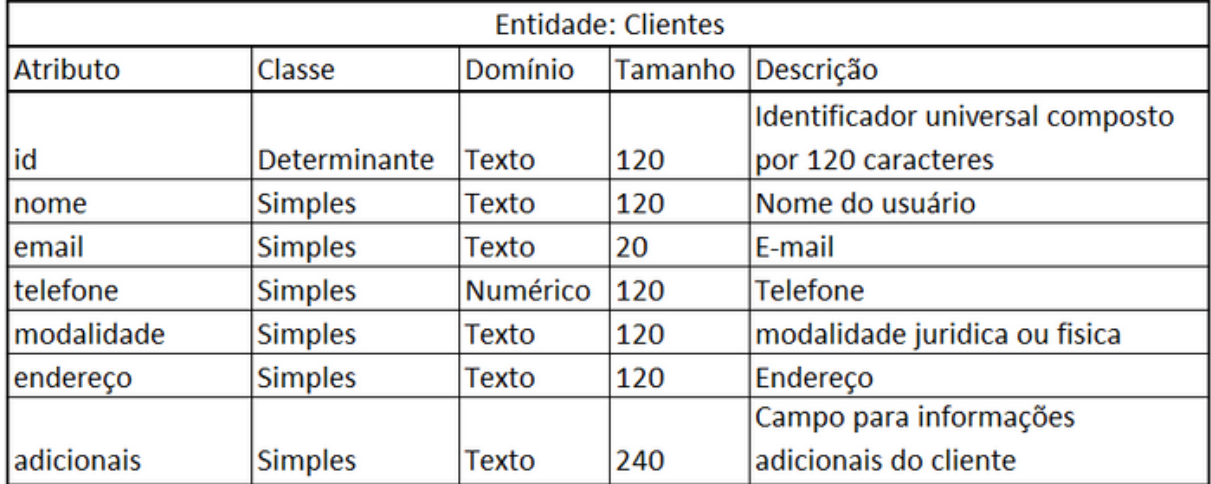

Fonte: Os autores (2022).

A tabela 11 apresenta o dicionário de dados da tabela Fornecedor

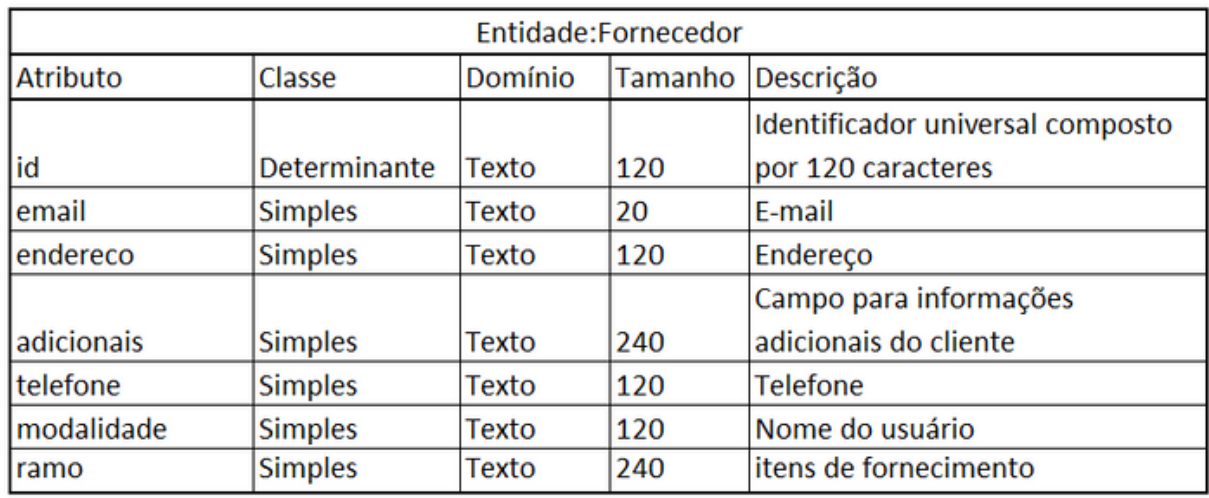

Tabela 11 — Dicionário de dados Fornecedor.

Fonte: Os autores (2022).

A tabela 12 apresenta o dicionário de dados da tabela Ingredientes

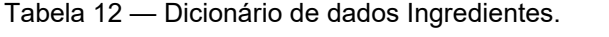

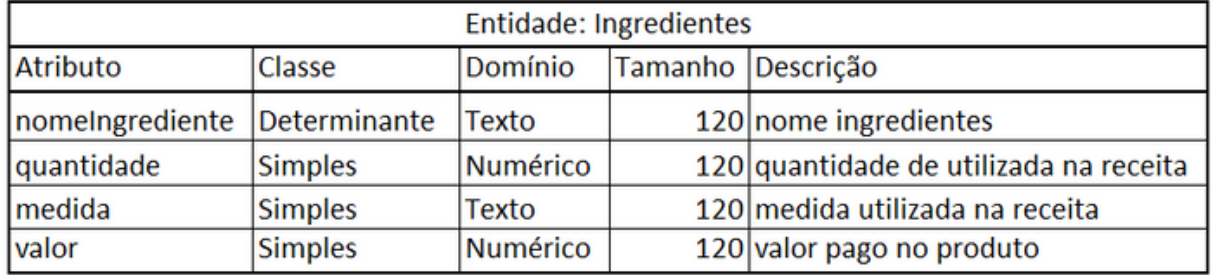

Fonte: Os autores (2022).

# A tabela 13 apresenta o dicionário dedos da tabela Receitas

Tabela 13 — Dicionário de dados da tabela Receitas.

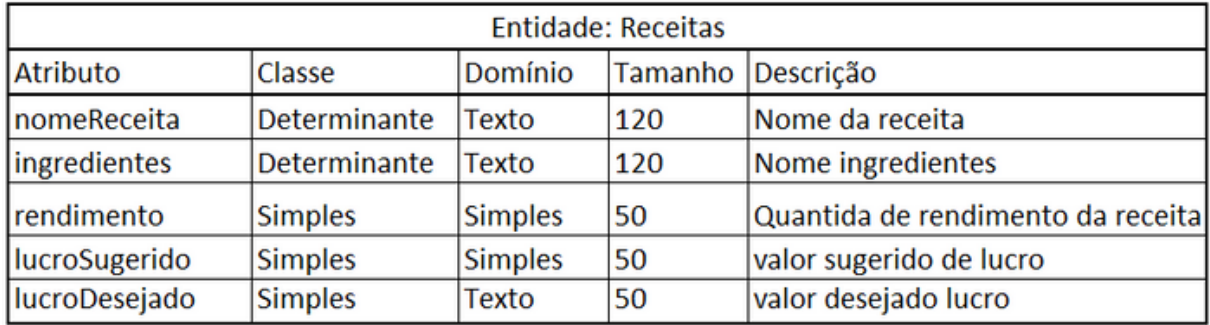

Fonte: Os autores (2022).

# 3.3 **MODELAGEM NOSQL**

Para o desenvolvimento da aplicação, foi utilizado um banco de dados *Not only Structured Query Language* (NoSQL), sendo este o *Firestore Database*, providenciado pelo serviço do Firebase. Quando um banco de dados não é relacional, possui algumas vantagens que o relacional não possui, sendo elas: mais fácil de ser manipulado pelo usuário, mais flexível, possui alta escalabilidade e performance, são extremamente funcionais, fornecendo ótimas API's.

A figura 2 apresenta representação do esquema NoSQL do banco de dados, o esquema aprsenta a organização das informações contendo seus nomes e atributos.

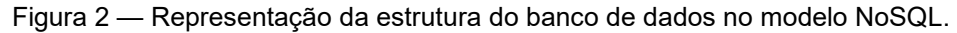

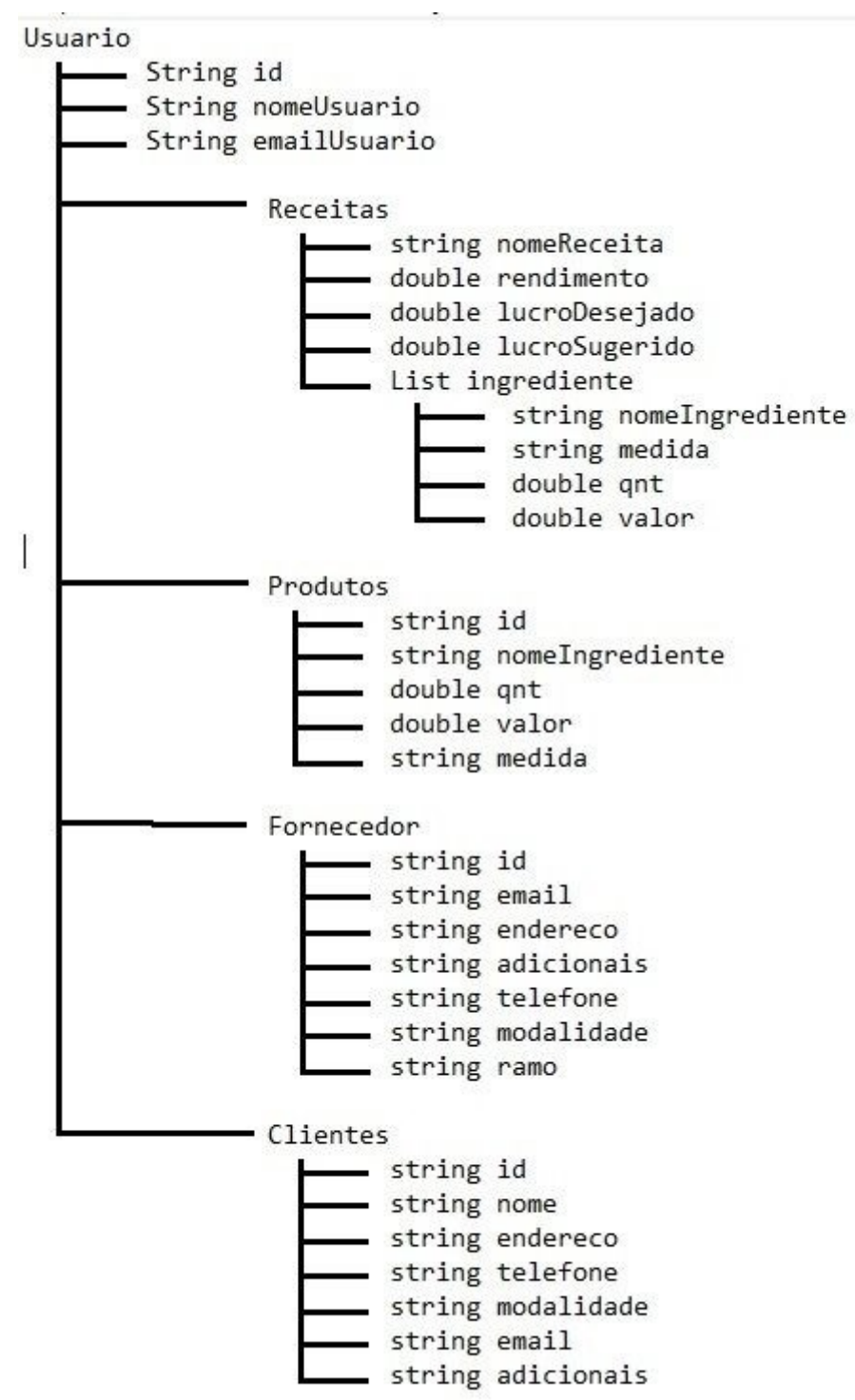

#### 4 **DESENVOLVIMENTO**

Na elaboração desse trabalho foi utilizado como ferramenta de gerenciamento das atividades a metodologia "*Scrum*" que é um "Framework" desenvolvido visando a eficácia, velocidade e confiabilidade na criação de "softwares".

Esse "Framework" foi escolhido por conseguir maiores resultados com uma equipe menor, pois, como o autor descreve:

"A estrutura do *Scrum* procura aproveitar a maneira como as equipes de fato trabalham, fornecendo ferramentas para se auto organizarem e otimizarem em pouco tempo a rapidez e a qualidade do trabalho" (SUTHERLAND, 2016, p. 12).

Outro ponto é que com essa metodologia é possível realizar entregas com maior frequência, não precisando necessariamente aguardar até o final do projeto para realizar a correção de eventuais problemas.

O ciclo do "*Scrum*" se inicia com uma análise geral do produto e planejamento que é realizado pelo "*Product Owner*".

Em seguida esse planejamento é fragmentado nas funcionalidades em que esse produto possui realizando uma ordem de prioridade de implementação no projeto.

Após concluídas as definições a produção da aplicação é realizada em ciclos que são denominadas pelo autor como "*Sprints*" que possuem duração de duas a quatro semanas em média, as tarefas que serão realizadas vem do "*Product Backlog*" para o "*Sprint Backlog*."

Dentro dos ciclos das "*Sprints*" são realizados reuniões diárias para que cada colaborador faça um resumo das atividades realizadas o dia anterior e o que está planejado para aquele dia, se existe algum impedimento ou se precisa de ajuda com algo.

No final da "*Sprint*" realiza-se uma reunião para revisão das funcionalidades implementadas e assim validar a entrega para o cliente. E junto é realizado uma retrospectiva para que toda a equipe possa avaliar o andamento da "*Sprint*" anterior analisando os pontos positivos, de melhoria e as ações que podem ser implementadas.

## 4.1 **ETAPAS DE DESENVOLVIMENTO**

"*Sprint*" 1: Desenvolvimento das telas de *login*, registro de usuário e função de *login* por mídias sociais.

"*Sprint*" 2: Desenvolvimento da tela principal, função de *logout* e correções de bugs.

"*Sprint*" 3: Desenvolvimento das telas de fornecedores e funções de cadastro, leitura, edição e exclusão de fornecedores.

"*Sprint*" 4: Desenvolvimento das telas de clientes e funções de cadastro, leitura, edição e exclusão de clientes.

"*Sprint*" 5: Criação da tela de receitas, cálculo de lucro, cálculo de rendimento, cadastro, leitura, edição e exclusão de receitas.

"*Sprint*" 6: Criação das funções de cadastro, leitura, edição e exclusão de receitas.

"*Sprint*" 7: Estudo de paletas de cores e fontes tipográficas, e mudança no *layout* do aplicativo.

"*Sprint*" 8: Estudo de aplicação e viabilidade da *API*.

"*Sprint*" 9: Correções e testes no banco de dados e no aplicativo.

"*Sprint*" 10: Correção na inserção de dados, decisões sobre funcionalidades e ajustes de *layout*.

"*Sprint*" 11: Correção de acesso no banco de dados, criação das telas de ingredientes, finalização de funções de receitas, e finalização da documentação.

## 4.1.1 **SPRINT 1**

No dia 14 de março de 2022 o grupo se reuniu para realizar o planejamento do primeiro entregáveis (15 dias de desenvolvimento – prazo 28 de março de 2022). Nesta reunião os membros definiram as atividades e seus níveis de dificuldades – representados por pontos.

De modo geral, essas atividades estão relacionadas a correções de bugs, criação de interface, validações de campos, e autenticação de usuários. A Tabela 14 apresenta detalhadamente as atividades, seu tempo de realização em dias e sua respectiva pontuação.

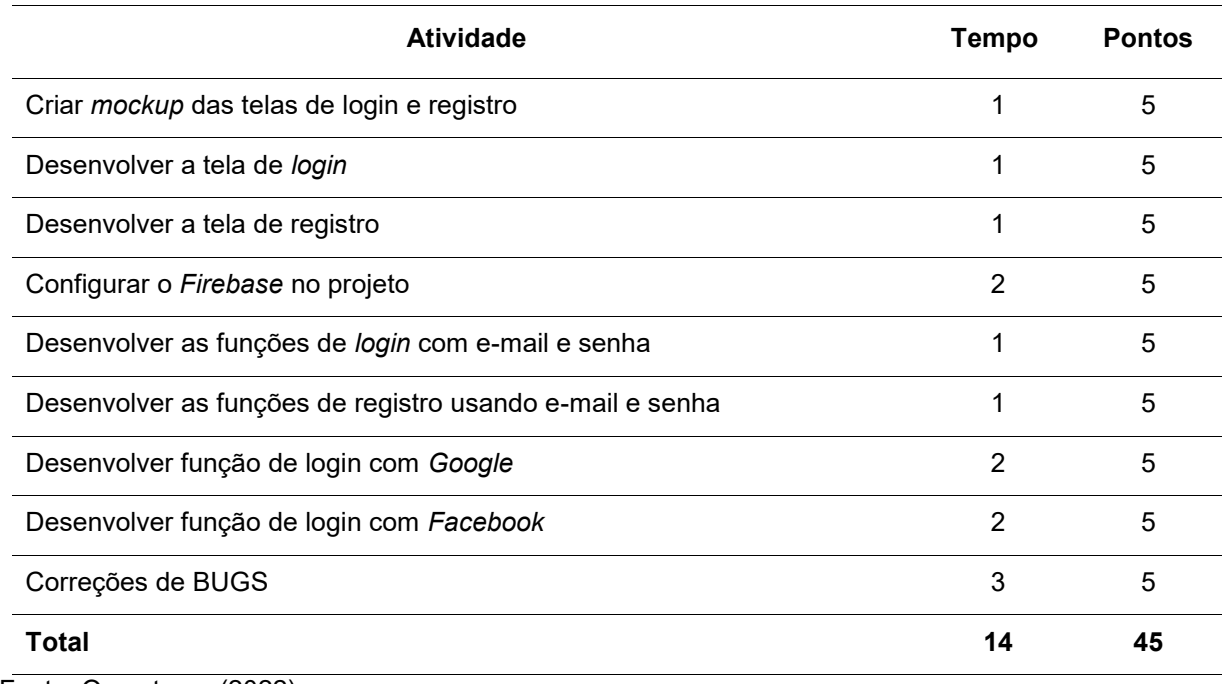

Tabela 14 — Sprint 01

Fonte: Os autores (2022)

Durante os 15 dias de desenvolvimento, a equipe realizou baixas na pontuação conforme as atividades eram concluídas. O gráfico 1 apresenta o gráfico de *Burndown*  da primeira entrega, destacando o planejamento de baixas nos pontos e a baixas realizadas pela equipe.

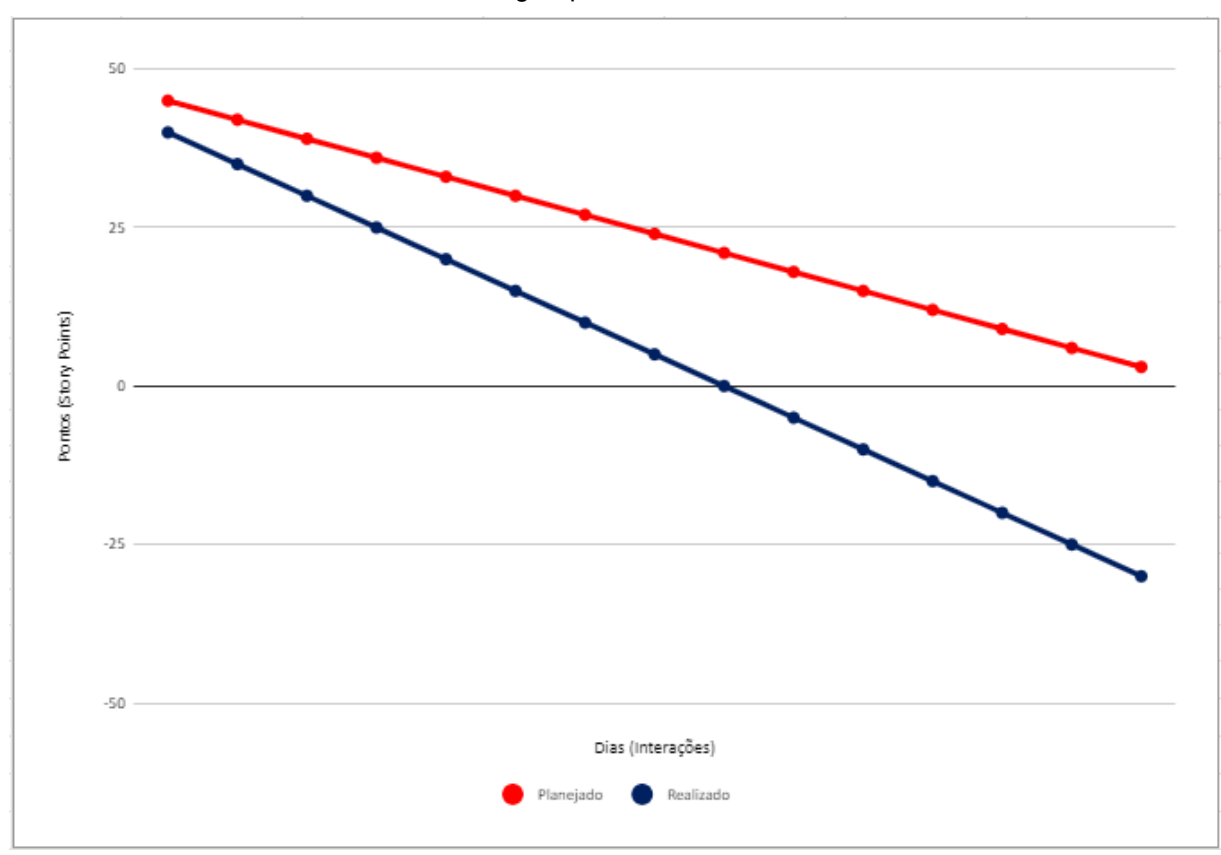

Gráfico 1 — Gráfico de Burndown da entrega Sprint 1.

Fonte: Os autores (2022)

No dia 27 de março de 2022 a equipe se reuniu para realizar a revisão do entregável. Nesta reunião todos os membros estavam presentes. Durante a reunião, a equipe fez uma auto avaliação procurando detectar os principais pontos de acertos e erros, e juntos, propor ações de melhorias para o desempenho da equipe nos próximos entregáveis. Ao final, a equipe fez o seguinte resumo sobre algumas questões:

- O que deu certo: Houve uma comunicação saudável entre os envolvidos, assim como uma eficiente divisão de tarefas;
- O que deu errado: Falta de tempo para estudos, também uma grande perda de tempo para realizar configurações de IDES e outras ferramentas;
- Ações de melhorias: Melhorar o gerenciamento de tempo dos integrantes;

# 4.1.2 **SPRINT 2**

No dia 28 de março de 2022 o grupo realizou um encontro para organizar o planejamento do segundo entregável (15 dias de desenvolvimento – prazo 11 de abril de 2022).

Nesta reunião os membros definiram as atividades e seus níveis de dificuldades – representados por pontos. De modo geral, essas atividades estão relacionadas a correções de bugs, criação de *mockups* e interfaces, desenvolvimento de novas funcionalidades e estudo de tecnologias a serem utilizadas.

A Tabela 15 apresenta detalhadamente as atividades, seu tempo de realização em dias e sua respectiva pontuação.

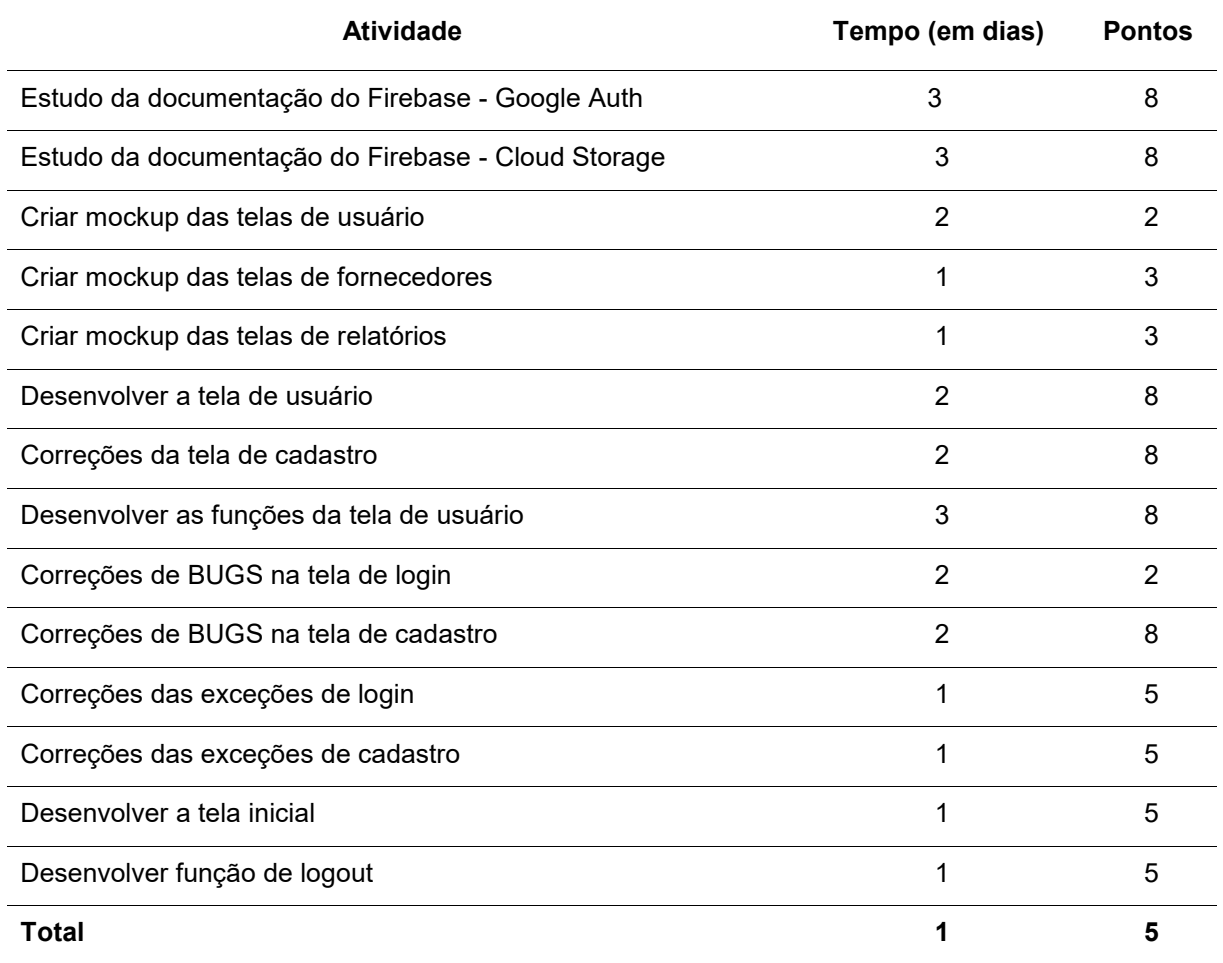

Tabela 15 — Sprint 02

Fonte: Os autores (2022)

Durante os 15 dias de desenvolvimento, a equipe realizou baixas na pontuação conforme as atividades eram concluídas. O gráfico 2 apresenta o gráfico de Burndown da segunda entrega, destacando o planejamento de baixas nos pontos e a baixas realizadas pela equipe.

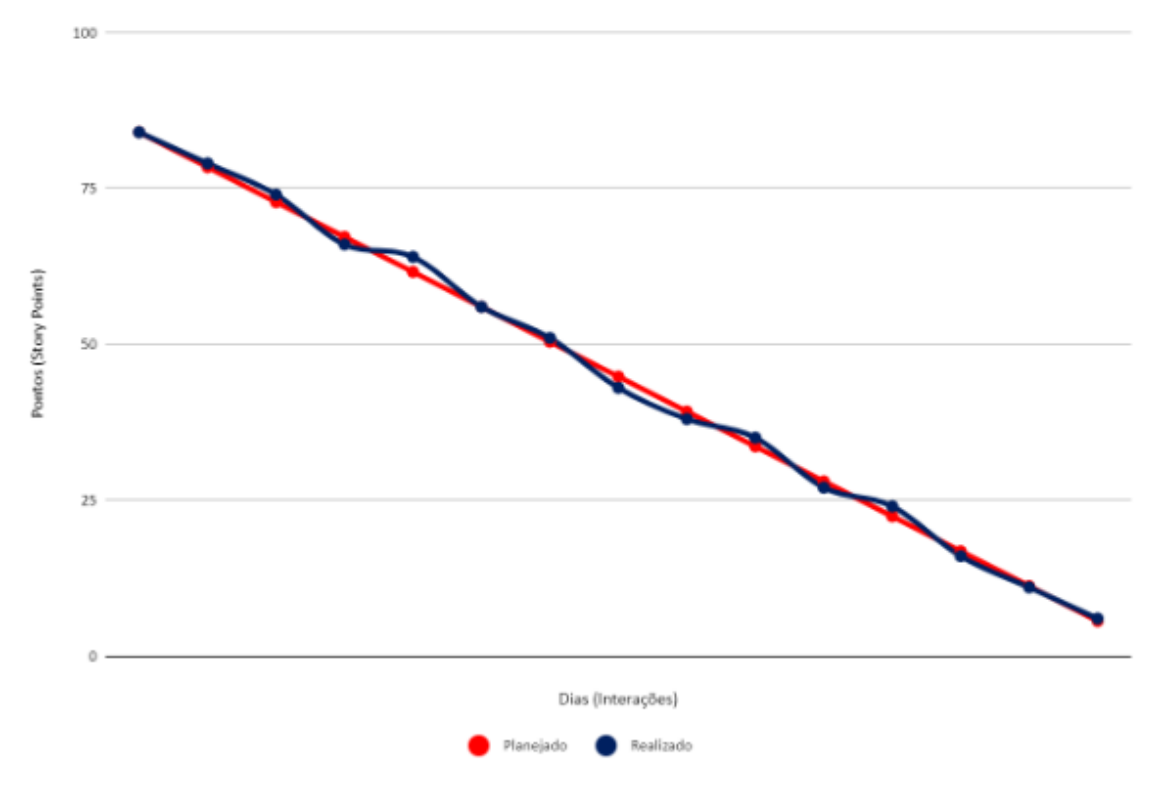

Gráfico 2 — Gráfico de Burndown da entrega Sprint 2.

```
Fonte: Os autores (2022)
```
No dia 10 de abril de 2022 a equipe se reuniu para realizar a revisão do entregável. Nesta reunião todos os membros estavam presentes. Durante a reunião, a equipe fez uma auto avaliação procurando detectar os principais pontos de acertos e foi concluído que os pontos a melhorar foram atendidos não gerando pontos a serem melhorados. Ao final, a equipe fez o seguinte resumo sobre algumas questões:

- O que deu certo: Comunicação saudável entre os envolvidos; Cooperação entre todos os envolvidos. A divisão de tarefas foi feita de forma eficiente; O tempo para estudo foi importante.
- Não houve melhorias a serem pontuadas.

# 4.1.3 **SPRINT 3**

No dia 11 de abril de 2022 o grupo realizou um encontro para organizar o planejamento da terceira entrega (15 dias de desenvolvimento – prazo 01 de maio de 2022, vale ressaltar que dentro deste intervalo de tempo houve uma semana de recesso acadêmico).

Nesta reunião os membros definiram as atividades e seus níveis de dificuldades – representados por pontos. De modo geral, essas atividades estão relacionadas a criação de interfaces, desenvolvimento de funções de cadastro, leitura, edição e exclusão, configuração do banco de dados e estudo de tecnologias a serem utilizadas.

A Tabela 16 apresenta detalhadamente as atividades, seu tempo de realização em dias e sua respectiva pontuação.

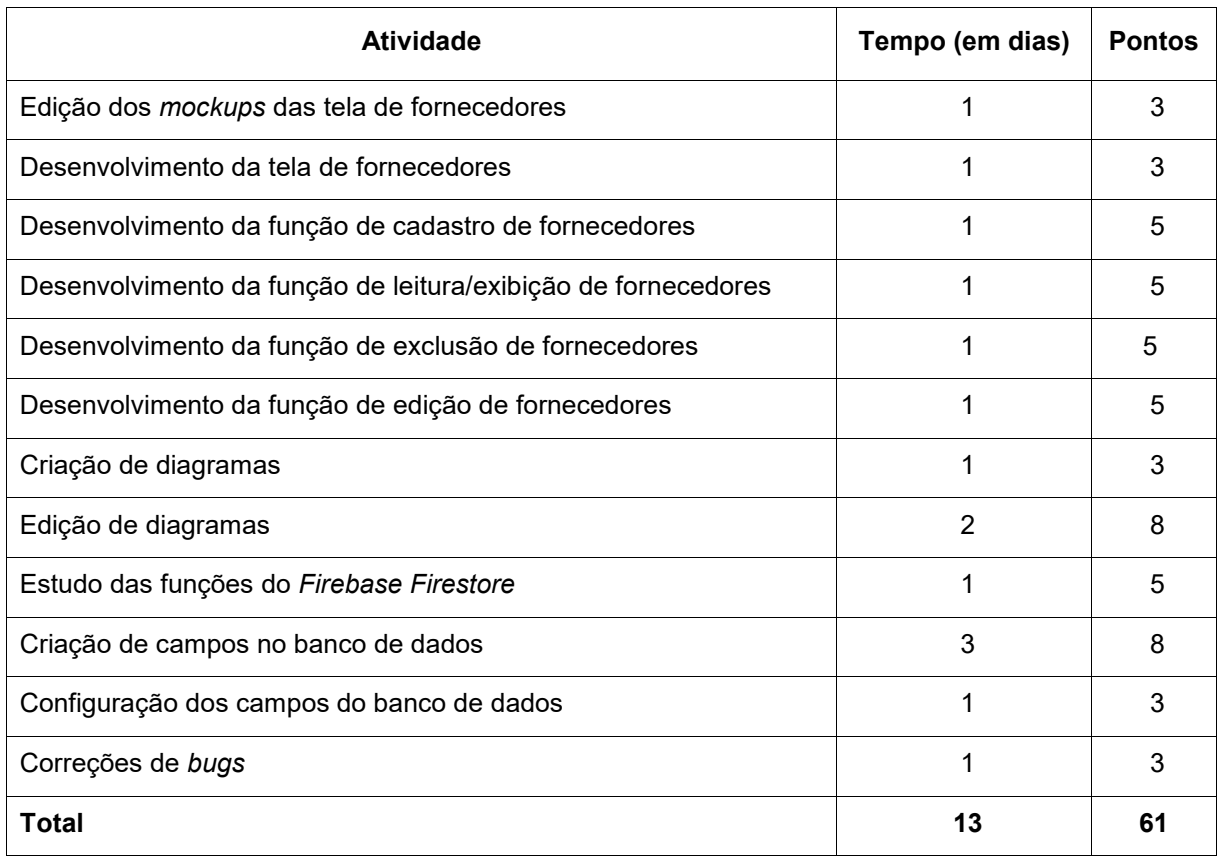

Tabela 16 — Sprint 3

Fonte: Os autores (2022).

Durante os 15 dias de desenvolvimento, a equipe realizou baixas na pontuação conforme as atividades eram concluídas. O gráfico 3 apresenta o gráfico de *Burndown*  da terceiro entrega, destacando o planejamento de baixas nos pontos e a baixas realizadas pela equipe.

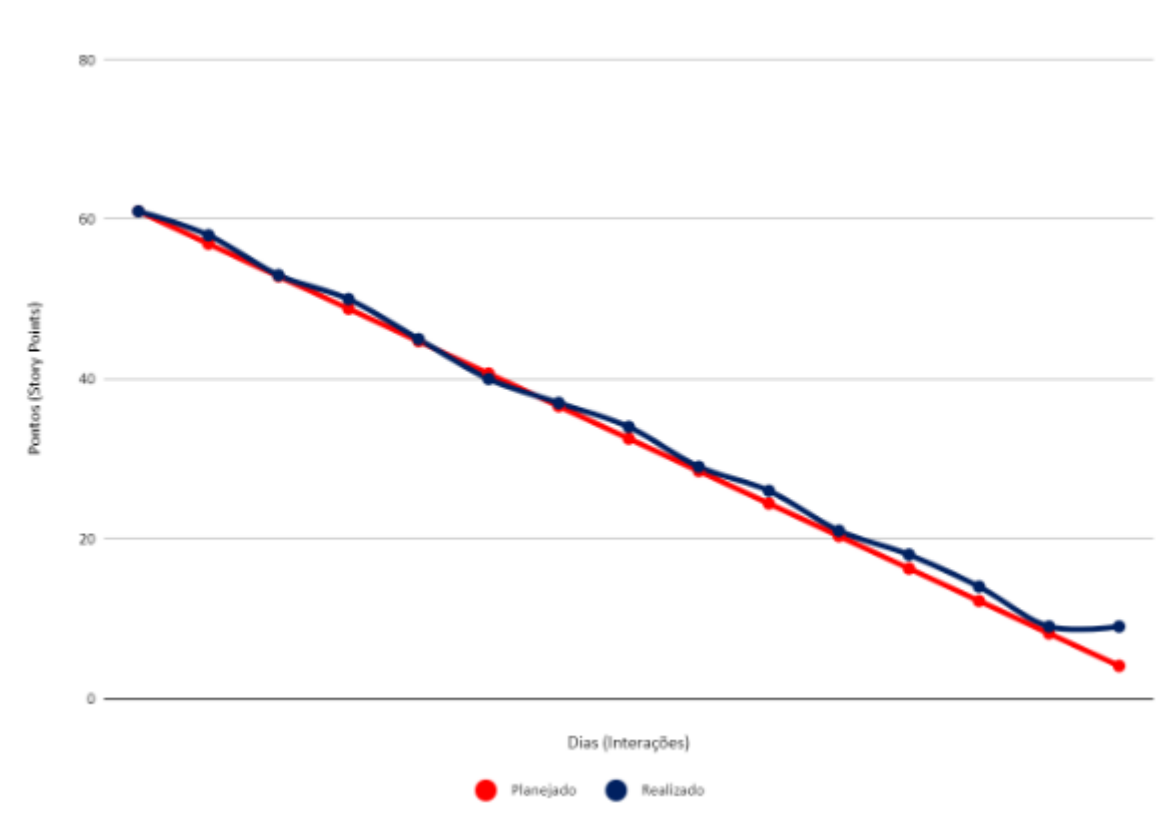

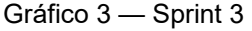

Fonte: Os autores (2022)

No dia 01 de maio de 2022 a equipe se reuniu para realizar a revisão do entregável. Nesta reunião todos os membros estavam presentes. Durante a reunião, a equipe realizou uma auto avaliação procurando detectar os principais pontos de acertos e erros, e juntos, propor ações de melhorias para o desempenho da equipe para as próximas entregas. Ao final, a equipe fez o seguinte resumo sobre algumas questões:

- O que deu certo: Houve uma comunicação saudável entre os envolvidos, assim como uma eficiente divisão de tarefas;
- O que deu errado: A função de edição de fornecedor não foi concluída;
- Ações de melhorias: Calcular melhor o prazo para a realização das tarefas.

## 4.1.4 **SPRINT 4**

No dia 02 de maio de 2022 o grupo realizou um encontro para organizar o planejamento do quarto entregável (15 dias de desenvolvimento – prazo 15 de maio de 2022).

Nesta reunião os membros definiram as atividades e seus níveis de dificuldades – representados por pontos. De modo geral, essas atividades estão relacionadas a correções de bugs, criação de *mockups* e interfaces, desenvolvimento de novas funcionalidades, correção em funcionalidades não acabadas e estudo de tecnologias a serem utilizadas.

A Tabela 17 apresenta detalhadamente as atividades, seu tempo de realização em dias e sua respectiva pontuação.

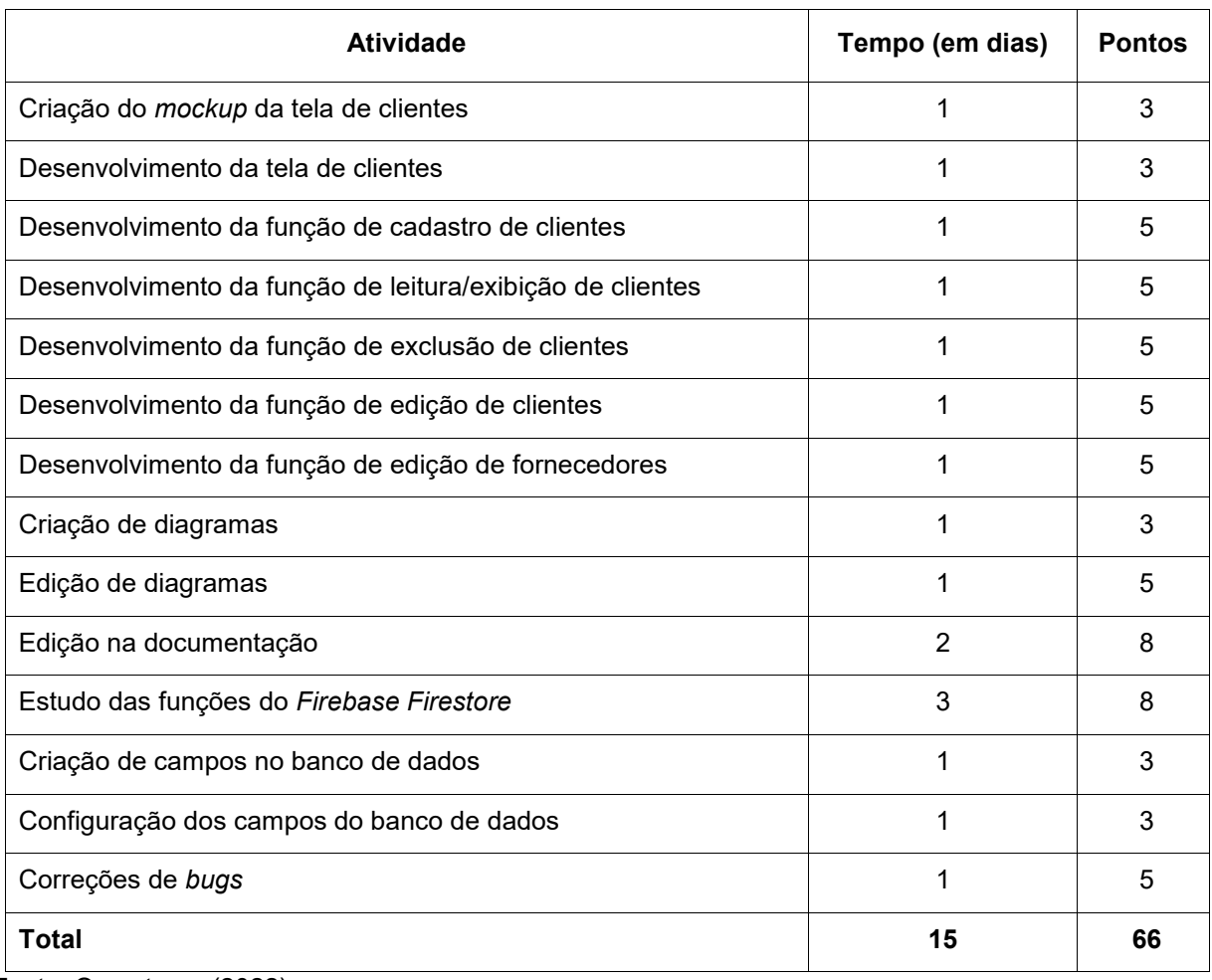

Tabela 17 — Sprint 4

Fonte: Os autores (2022).

Durante os 15 dias de desenvolvimento, a equipe realizou baixas na pontuação conforme as atividades eram concluídas. O gráfico 4 apresenta o gráfico de *Burndown*  da quarta entrega, destacando o planejamento de baixas nos pontos e a baixas realizadas pela equipe.

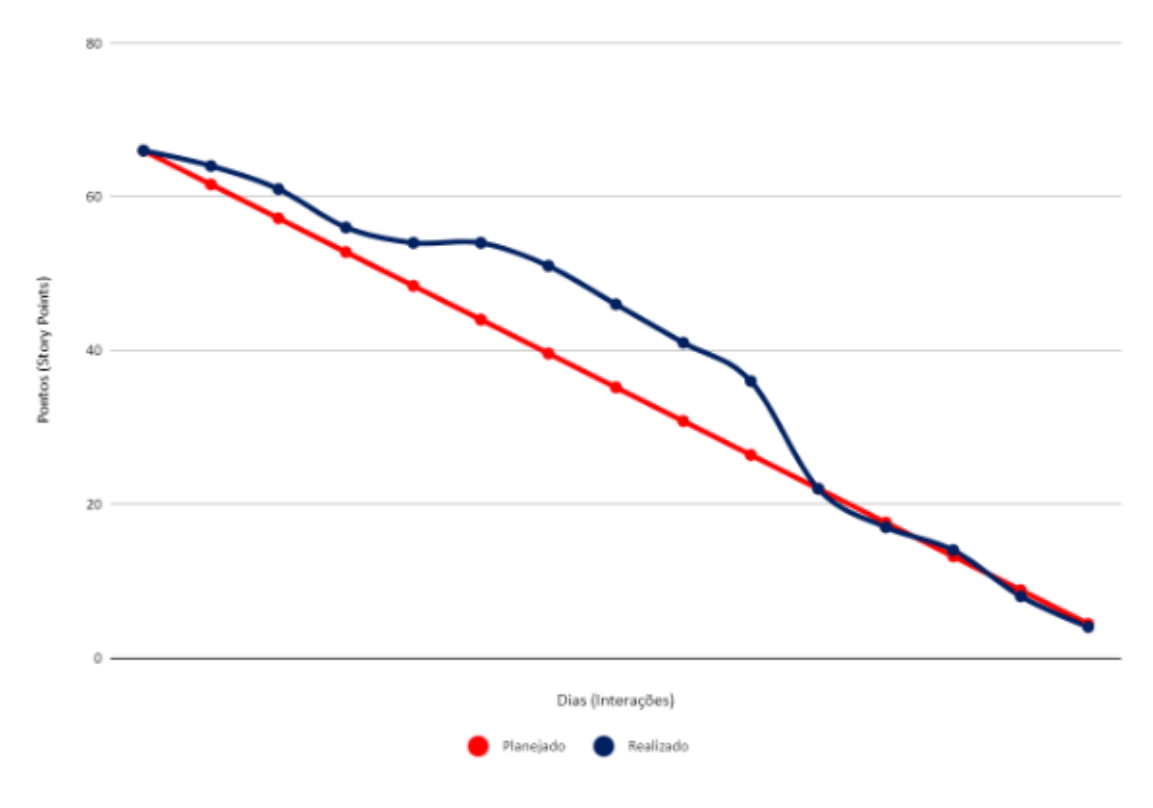

Gráfico 4 — Gráfico de Burndown da entrega 4

Fonte: Os autores (2022)

No dia 15 de maio de 2022 a equipe se reuniu para realizar a revisão do entregável. Nesta reunião todos os membros estavam presentes. Durante a reunião, a equipe fez uma auto avaliação procurando detectar os principais pontos de acertos e foi concluído que os pontos a melhorar foram atendidos não gerando pontos a serem melhorados. Ao final, a equipe fez o seguinte resumo sobre algumas questões:

● O que deu certo: Comunicação saudável entre os envolvidos; Cooperação entre todos os envolvidos; A divisão de tarefas foi feita de forma eficiente; O tempo para estudo foi importante.

No dia 16 de maio de 2022 o grupo realizou um encontro para organizar o planejamento do quinto entregável (15 dias de desenvolvimento – prazo 29 de maio de 2022). Nesta reunião os membros definiram as atividades e seus níveis de dificuldades – representados por pontos. De modo geral, essas atividades estão relacionadas a correções de *bugs*, criação de *mockups* e interfaces, desenvolvimento de novas funcionalidades, estudo de tecnologias a serem utilizadas. A Tabela 18 apresenta detalhadamente as atividades, seu tempo de realização em dias e sua respectiva pontuação.

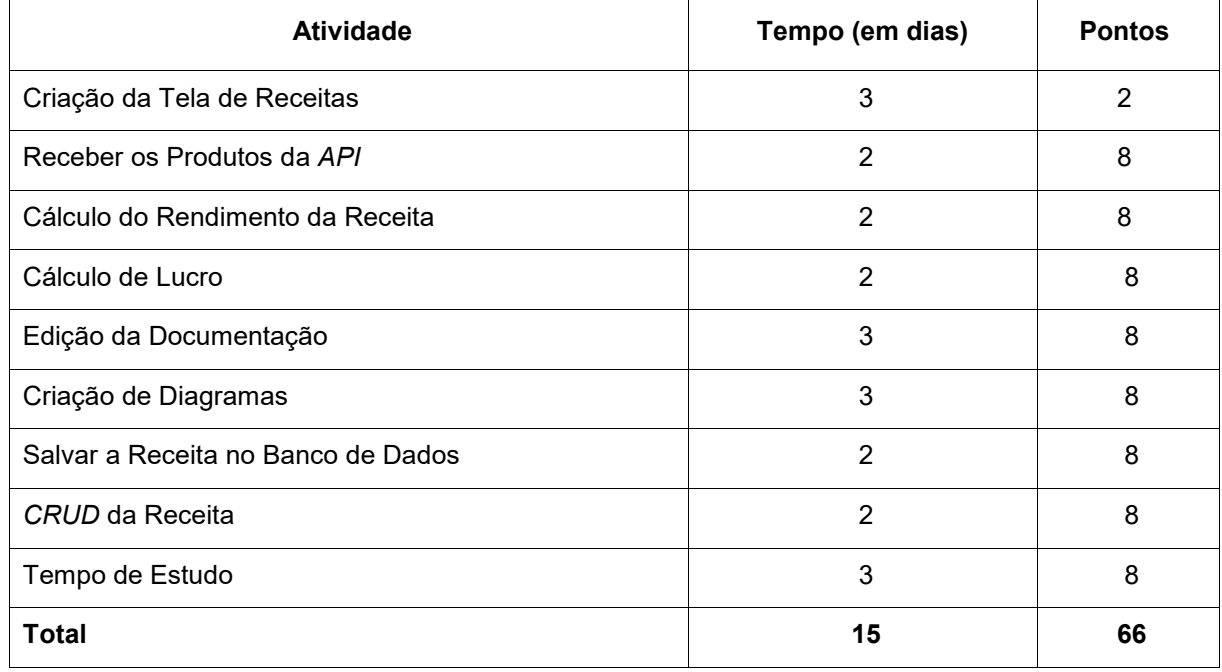

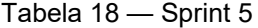

Fonte: Os autores (2022)

Durante os 15 dias de desenvolvimento, a equipe realizou baixas na pontuação conforme as atividades eram concluídas. O gráfico 5 apresenta o gráfico de *Burndown*  da quinta entrega, destacando o planejamento de baixas nos pontos e a baixas realizadas pela equipe.

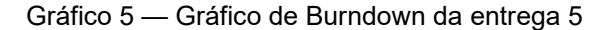

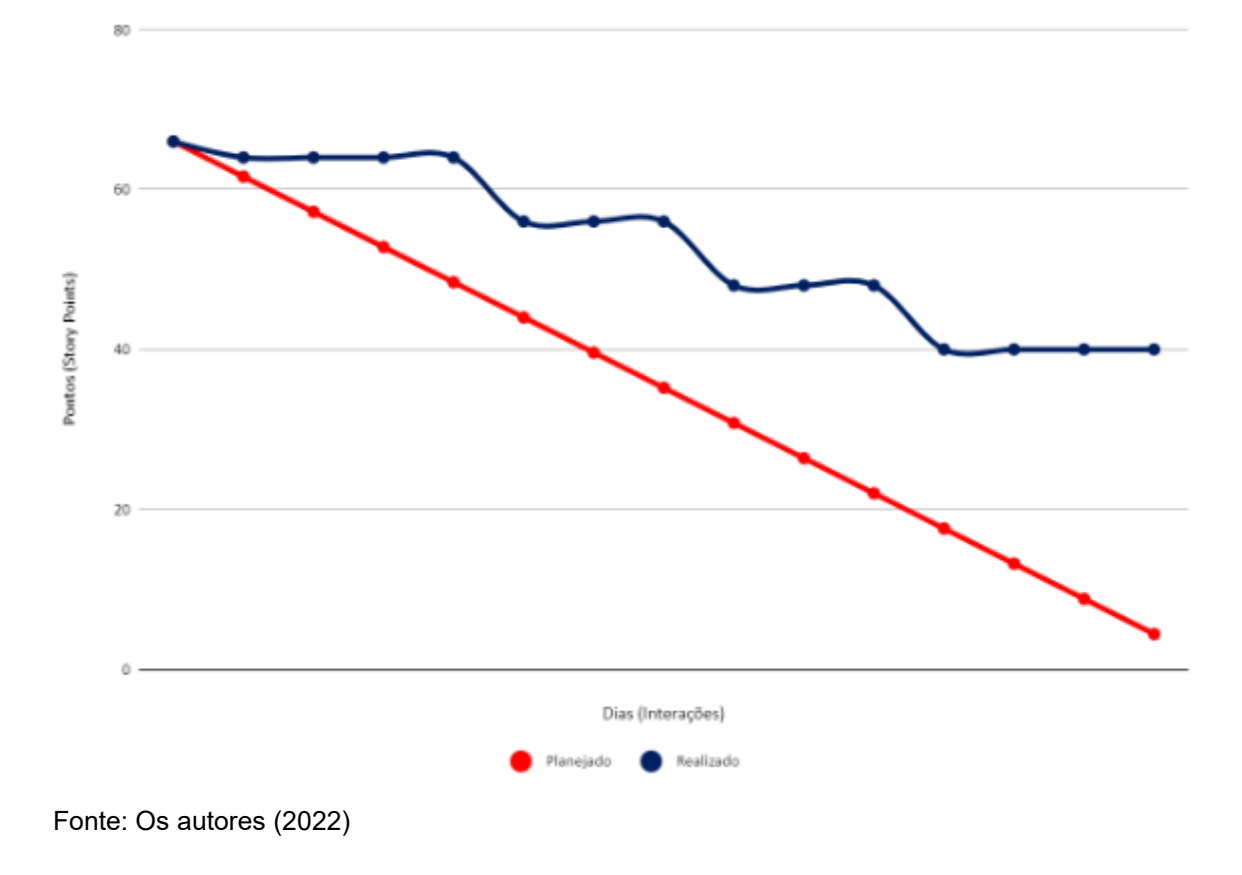

No dia 28 de maio de 2022 a equipe se reuniu para realizar a revisão do entregável. Nesta reunião todos os membros estavam presentes. Durante a reunião, a equipe realizou uma auto avaliação procurando detectar os principais pontos de acertos e erros, e juntos, propor ações de melhorias para o desempenho da equipe para as próximas entregas. Ao final, a equipe fez o seguinte resumo sobre algumas questões:

- O que deu certo: Houve uma comunicação saudável entre os envolvidos, assim como a cooperação entre todos;
- O que deu errado: A API que seria utilizada foi desativada, e falta de planejamento para tempo de estudo de outras matérias ;
- Ações de melhorias: Calcular melhor o prazo para a realização das tarefas, assim como a quebra de atividades do *Backlog*, e organizar melhor o tempo.

#### 4.1.6 **SPRINT 6**

No dia 30 de maio de 2022 o grupo realizou um encontro para organizar o planejamento do sexto entregável (15 dias de desenvolvimento – prazo 12 de junho de 2022). Nesta reunião os membros definiram as atividades e seus níveis de dificuldades – representados por pontos. De modo geral, essas atividades estão relacionadas a correções de bugs, edição de *mockups* e interfaces, desenvolvimento de funcionalidades inacabadas. A Tabela 19 apresenta detalhadamente as atividades, seu tempo de realização em dias e sua respectiva pontuação.

| <b>Atividade</b>               | Tempo (em dias) | <b>Pontos</b> |
|--------------------------------|-----------------|---------------|
| Função de cadastro de receitas | 3               | 8             |
| Função de edição de receitas   | 2               | 8             |
| Função de exclusão de receitas | 2               | 8             |
| Função de leitura de receitas  | 2               | 8             |
| Edição da Documentação         | 2               | 8             |
| Edição de mockups              |                 | 5             |
| <b>Total</b>                   | 12              | 45            |

Tabela 19 — Sprint 6

Fonte: Os autores (2022)

Durante os 15 dias de desenvolvimento, a equipe realizou baixas na pontuação conforme as atividades eram concluídas. O gráfico 6 apresenta o gráfico de *Burndown*  da sexta entrega, destacando o planejamento de baixas nos pontos e a baixas realizadas pela equipe.

Gráfico 6 — Gráfico de Burndown da entrega 6.

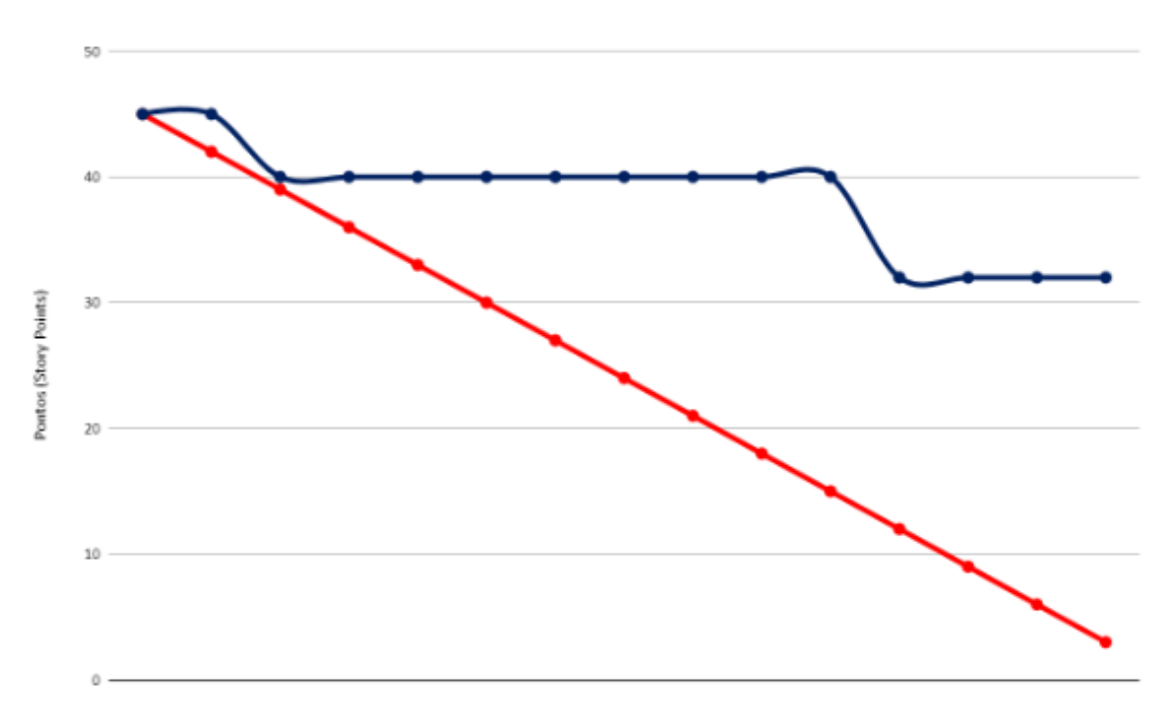

Figura 6 - Gráfico de Burndown da entrega 6.

No dia 12 de junho de 2022 a equipe se reuniu para realizar a revisão do entregável. Nesta reunião todos os membros estavam presentes. Durante a reunião, a equipe realizou uma auto avaliação procurando detectar os principais pontos de acertos e erros, e juntos, propor ações de melhorias para o desempenho da equipe para as próximas entregas. Ao final, a equipe fez o seguinte resumo sobre algumas questões:

- O que deu certo: Houve uma comunicação saudável entre os envolvidos, assim como a cooperação entre todos
- O que deu errado: As funções não foram concluídas, e falta de planejamento para tempo de estudo de outras matérias ;
- Ações de melhorias: Organizar melhor o tempo.

## 4.1.7 **SPRINT 7**

Fonte: Os autores (2022)

No dia 13 de junho de 2022 o grupo realizou um encontro para organizar o planejamento do sétima entregável (15 dias de desenvolvimento – prazo 27 de junho de 2022). Nesta reunião os membros definiram as atividades e seus níveis de dificuldades – representados por pontos. De modo geral, essas atividades estão relacionadas com o estudo de usabilidade da aplicação, estudo e criação de paletas de cores e fontes tipográficas, e escolha de mudança do *layout* do aplicativo. A Tabela 20 apresenta detalhadamente as atividades, seu tempo de realização em dias e sua respectiva pontuação.

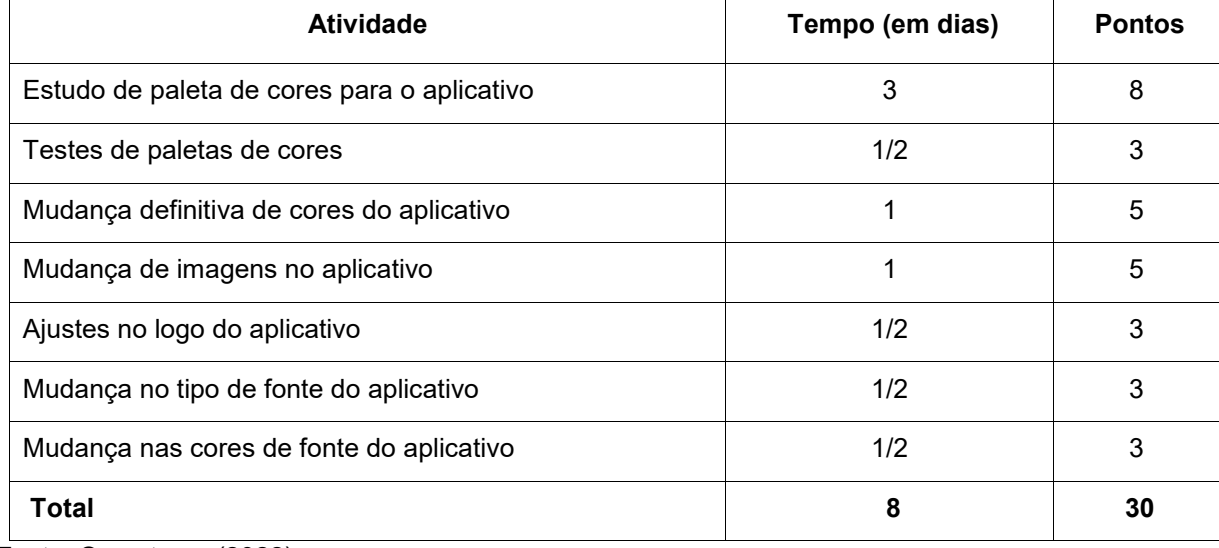

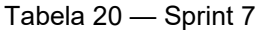

Fonte: Os autores (2022).

Durante o período de estudo e mudanças, a equipe realizou baixas na pontuação conforme as atividades eram concluídas. O gráfico 7 apresenta o gráfico de *Burndown* da sétima entrega, destacando o planejamento de baixas nos pontos e a baixas realizadas pela equipe.

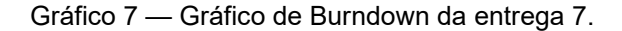

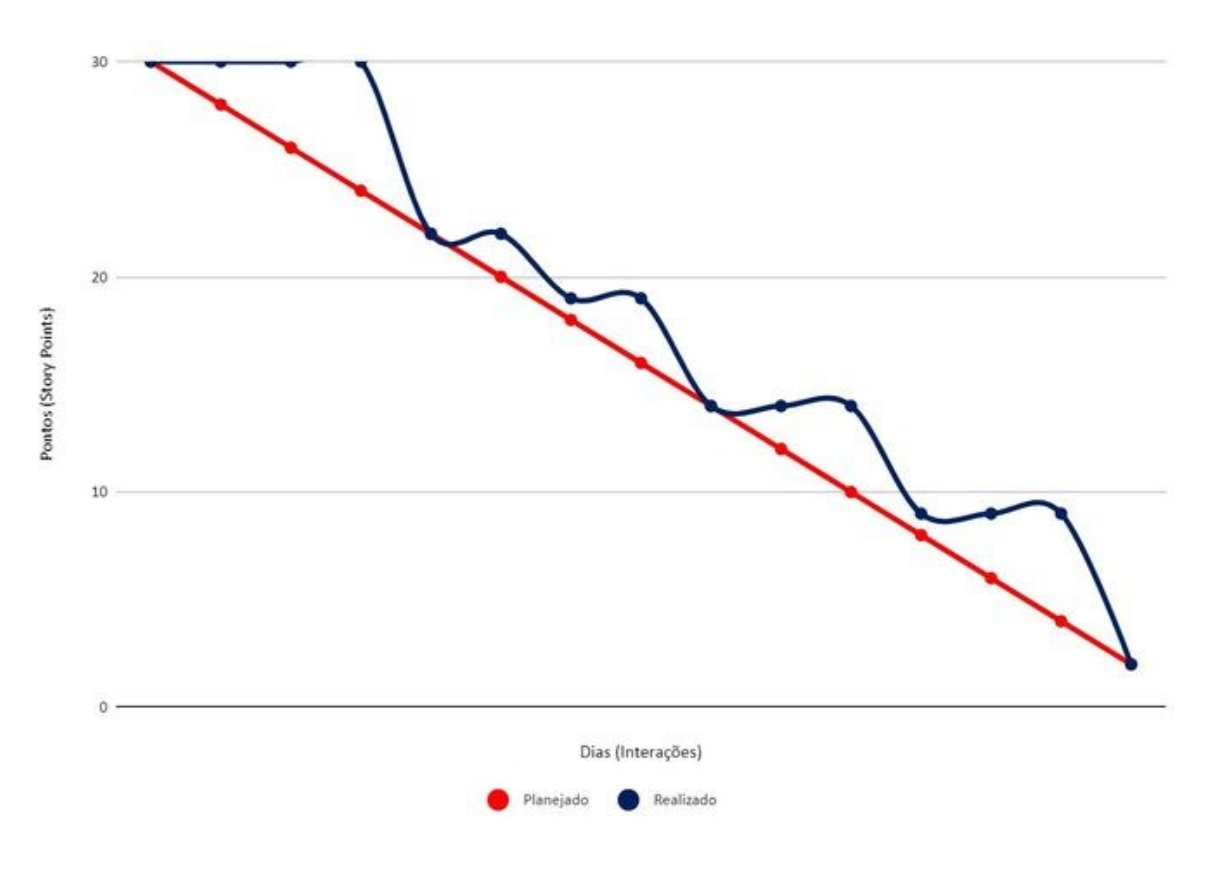

Fonte: Os autores (2022).

No dia 27 de junho de 2022 a equipe se reuniu para realizar a revisão do entregável. Nesta reunião todos os membros estavam presentes. Durante a reunião, a equipe realizou uma auto avaliação procurando detectar os principais pontos de acertos e erros, e juntos, propor ações de melhorias para o desempenho da equipe para as próximas entregas. Ao final, a equipe fez o seguinte resumo sobre algumas questões:

- O que deu certo: Houve uma comunicação saudável entre os envolvidos, assim como compreensão mediante aos pontos de vistas de cada integrante do grupo;
- Não houve pontos de melhorias a serem destacados .

## 4.1.8 **SPRINT 8**

No dia 03 de setembro de 2022 o grupo realizou um encontro para organizar o planejamento do oitavo entregável (22 dias de desenvolvimento – prazo 24 de setembro de 2022). Nesta reunião os membros definiram as atividades e seus níveis de dificuldades – representados por pontos. De modo geral, essas atividades estão relacionadas com o estudo de funcionamento e viabilidade de *APIs*, criação da *API*, *upload* da *API*, e melhorias e padronizações no código. A Tabela 21 apresenta detalhadamente as atividades, seu tempo de realização em dias e sua respectiva pontuação.

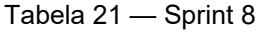

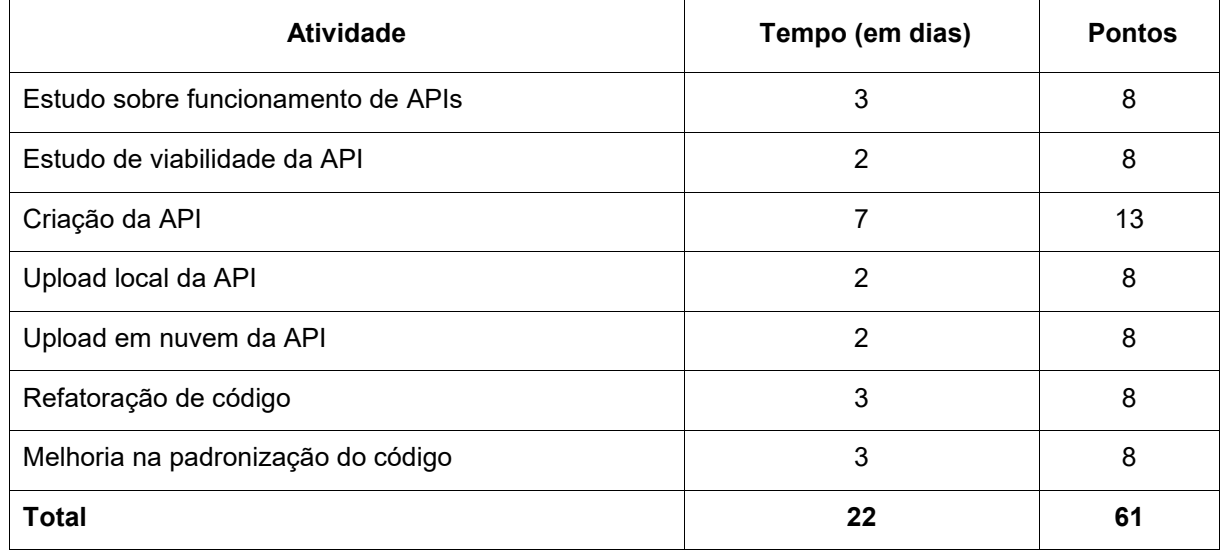

Fonte: Os autores (2022).

Durante os 22 dias de estudo, melhorias e desenvolvimento, a equipe realizou baixas na pontuação conforme as atividades eram concluídas. O gráfico 8 apresenta o gráfico de *Burndown* da oitava entrega, destacando o planejamento de baixas nos pontos e a baixas realizadas pela equipe.

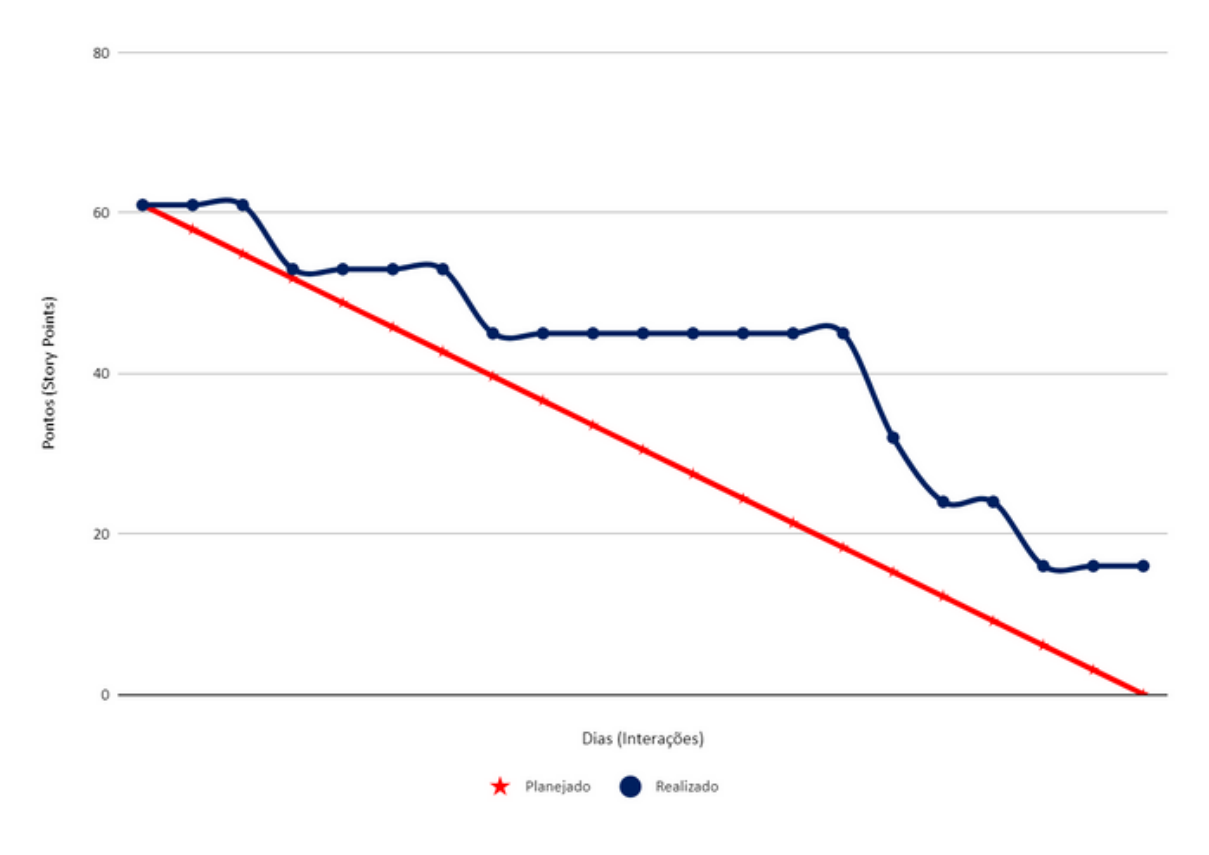

Gráfico 8 — Gráfico de Burndown da entrega 8.

Fonte: Os autores (2022).

No dia 24 de setembro de 2022 a equipe se reuniu para realizar a revisão do entregável. Nesta reunião todos os membros estavam presentes. Durante a reunião, a equipe realizou uma auto avaliação procurando detectar os principais pontos de acertos e erros, e juntos, propor ações de melhorias para o desempenho da equipe para as próximas entregas. Ao final, a equipe fez o seguinte resumo sobre algumas questões:

● O que deu certo: Houve uma comunicação saudável entre os envolvidos, assim como uma melhoria nas divisões de tarefas e cooperação entre os envolvidos;

- O que deu errado: A *API* não foi concluída a tempo ;
- Ações de melhorias: Organizar melhor a disposição do tempo.

## 4.1.9 **SPRINT 9**

No dia 08 de outubro de 2022 o grupo realizou um encontro para organizar o planejamento do nono entregável (15 dias de desenvolvimento – prazo 22 de outubro de 2022). Nesta reunião os membros definiram as atividades e seus níveis de dificuldades – representados por pontos. De modo geral, essas atividades estão relacionadas com o *Upload* da *API*, correções de problemas com o banco de dados e testes no banco de dados. A Tabela 22 apresenta detalhadamente as atividades, seu tempo de realização em dias e sua respectiva pontuação.

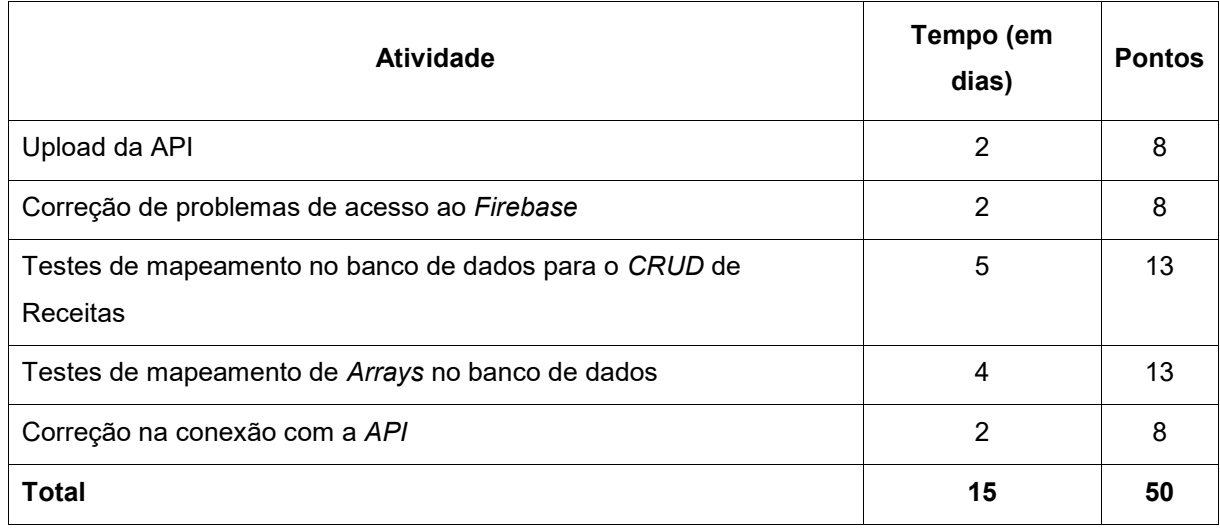

Tabela 22 — Sprint 9

Fonte: Os autores (2022).

Durante os 15 dias de desenvolvimento, a equipe realizou baixas na pontuação conforme as atividades eram concluídas. O gráfico 9 apresenta o gráfico de *Burndown*  da nona entrega, destacando o planejamento de baixas nos pontos e a baixas realizadas pela equipe.
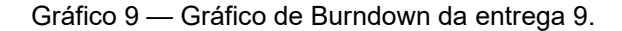

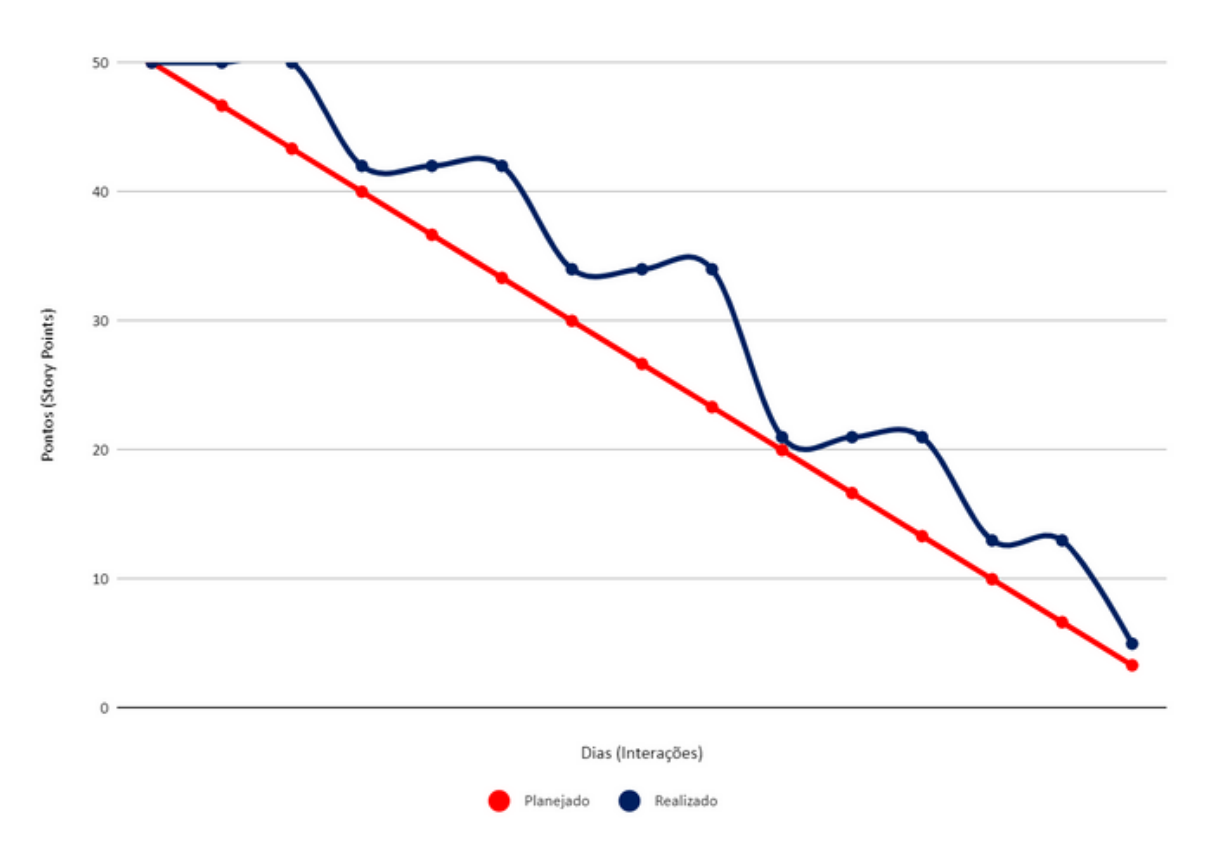

Fonte: Os autores (2022).

No dia 22 de outubro de 2022 a equipe se reuniu para realizar a revisão do entregável. Nesta reunião todos os membros estavam presentes. Durante a reunião, a equipe realizou uma auto avaliação procurando detectar os principais pontos de acertos e erros, e juntos, propor ações de melhorias para o desempenho da equipe para as próximas entregas. Ao final, a equipe fez o seguinte resumo sobre algumas questões:

- O que deu certo: Houve uma comunicação saudável entre os envolvidos, e uma boa divisão de tarefas;
- O que deu errado: Os testes com *Arrays* no banco de dados não foram bem sucedidos;
- Ações de melhorias: Buscar entender e estudar melhor o funcionamento do banco de dados.

## 4.1.10**SPRINT 10**

No dia 22 de outubro de 2022 o grupo realizou um encontro para organizar o planejamento do décimo entregável (15 dias de desenvolvimento – prazo 05 de novembro de 2022). Nesta reunião os membros definiram as atividades e seus níveis de dificuldades – representados por pontos. De modo geral, essas atividades estão relacionadas com o estudo de funcionalidades do banco de dados, ajustes na documentação, correções no aplicativo e decisões sobre as funcionalidades do aplicativo. A Tabela 23 apresenta detalhadamente as atividades, seu tempo de realização em dias e sua respectiva pontuação.

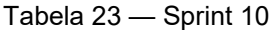

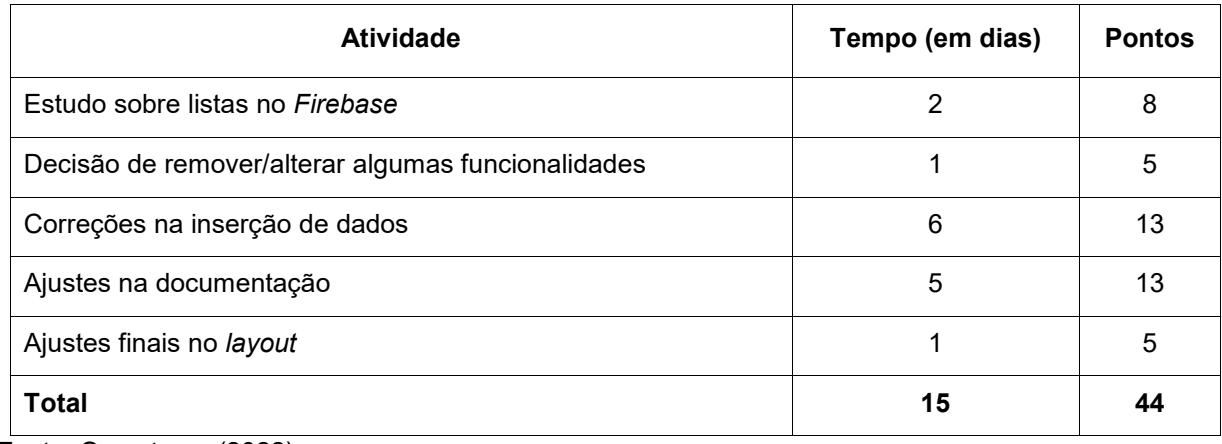

Fonte: Os autores (2022).

Durante os 15 dias de desenvolvimento, a equipe realizou baixas na pontuação conforme as atividades eram concluídas. O gráfico 10 apresenta o gráfico de *Burndown* da décima entrega, destacando o planejamento de baixas nos pontos e a baixas realizadas pela equipe.

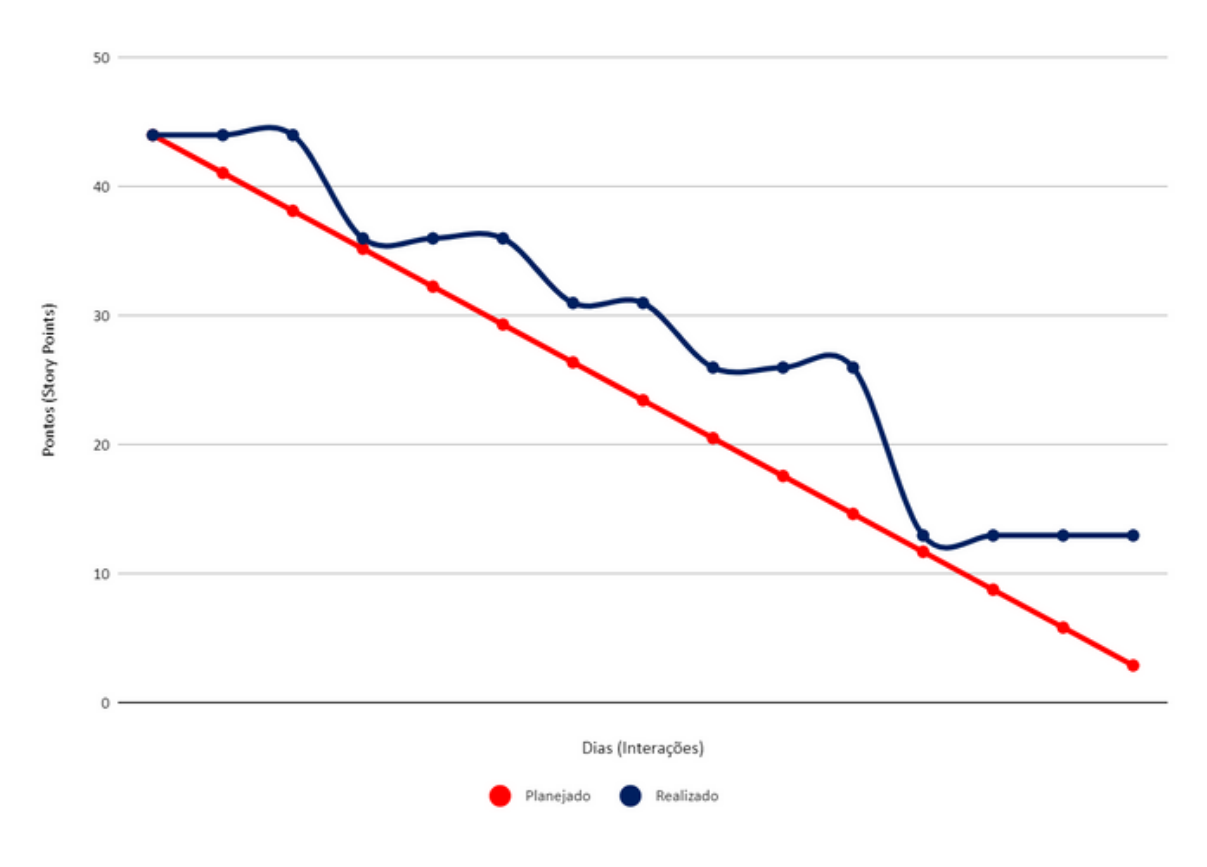

Gráfico 10 — Gráfico de Burndown da entrega 10.

Fonte: Os autores (2022).

No dia 05 de novembro de 2022 a equipe se reuniu para realizar a revisão do entregável. Nesta reunião todos os membros estavam presentes. Durante a reunião, a equipe realizou uma auto avaliação procurando detectar os principais pontos de acertos e erros, e juntos, propor ações de melhorias para o desempenho da equipe para as próximas entregas. Ao final, a equipe fez o seguinte resumo sobre algumas questões:

- O que deu certo: Houve uma comunicação saudável entre os envolvidos, e uma boa divisão de tarefas;
- O que deu errado: Erros persistentes na inserção e atualização de dados;
- Ações de melhorias: Buscar corrigir os erros do banco de dados.

## 4.1.11**SPRINT 11**

No dia 06 de novembro de 2022 o grupo realizou um encontro para organizar o planejamento do décimo primeiro entregável (17 dias de desenvolvimento – prazo 22 de novembro de 2022). Nesta reunião os membros definiram as atividades e seus níveis de dificuldades – representados por pontos. De modo geral, essas atividades estão relacionadas a correções de problemas de acesso ao banco de dados, finalização das funções pertinentes ao gerenciamento de receitas, e finalizações na documentação. A Tabela 24 apresenta detalhadamente as atividades, seu tempo de realização em dias e sua respectiva pontuação.

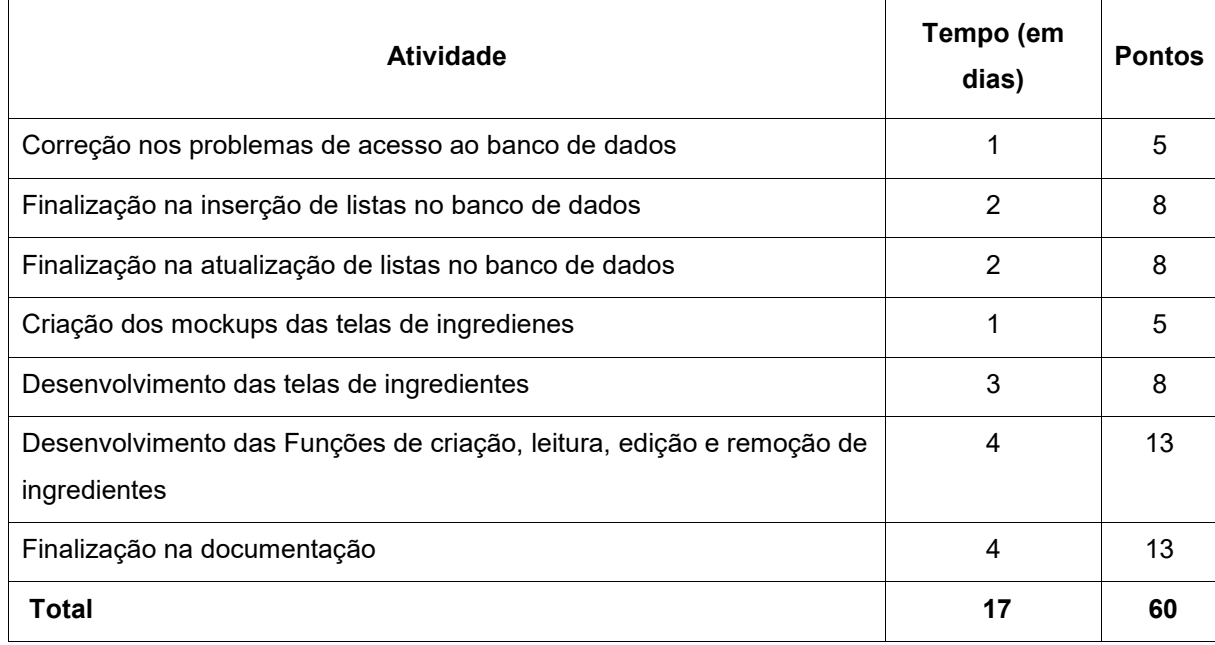

Tabela 24 — Sprint 11

Fonte: Os autores (2022).

Durante os 17 dias de desenvolvimento, a equipe realizou baixas na pontuação conforme as atividades eram concluídas. O gráfico 11 apresenta o gráfico de *Burndown* da décima entrega, destacando o planejamento de baixas nos pontos e a baixas realizadas pela equipe.

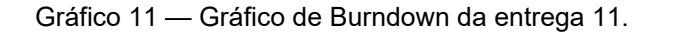

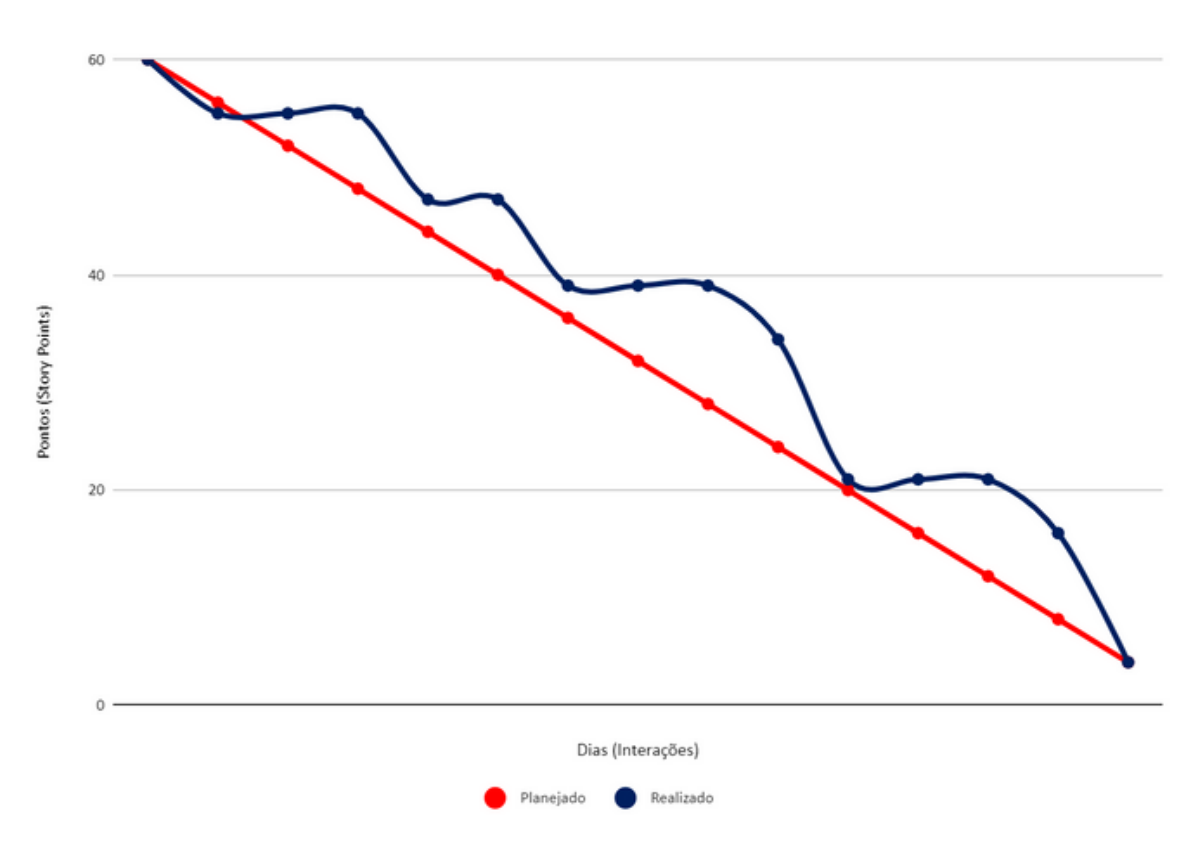

Fonte: Os autores (2022).

No dia 22 de novembro de 2022 a equipe se reuniu para realizar a revisão do entregável. Nesta reunião todos os membros estavam presentes. Durante a reunião, a equipe realizou uma auto avaliação procurando detectar os principais pontos de acertos e erros, e juntos, propor ações de melhorias para o desempenho da equipe para as próximas entregas. Ao final, a equipe fez o seguinte resumo sobre algumas questões:

- O que deu certo: Houve uma comunicação saudável entre os envolvidos, e uma boa divisão de tarefas;
- O que deu errado: Erros persistentes com o banco de dados, mas que foram corrigidos;
- Ações de melhorias: Administrar melhor o tempo para cada tarefa.

## 4.2 **INTERFACES DE USUÁRIO**

É indispensável a construção de interfaces gráficas que sejam amigáveis ao usuário. As interfaces fazem parte do processo de funcionamento e controle do sistema, neste sentido os protótipos a serem apresentados possuem o objetivo de demonstrar o aplicativo e seus recursos.

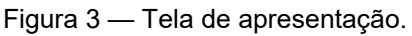

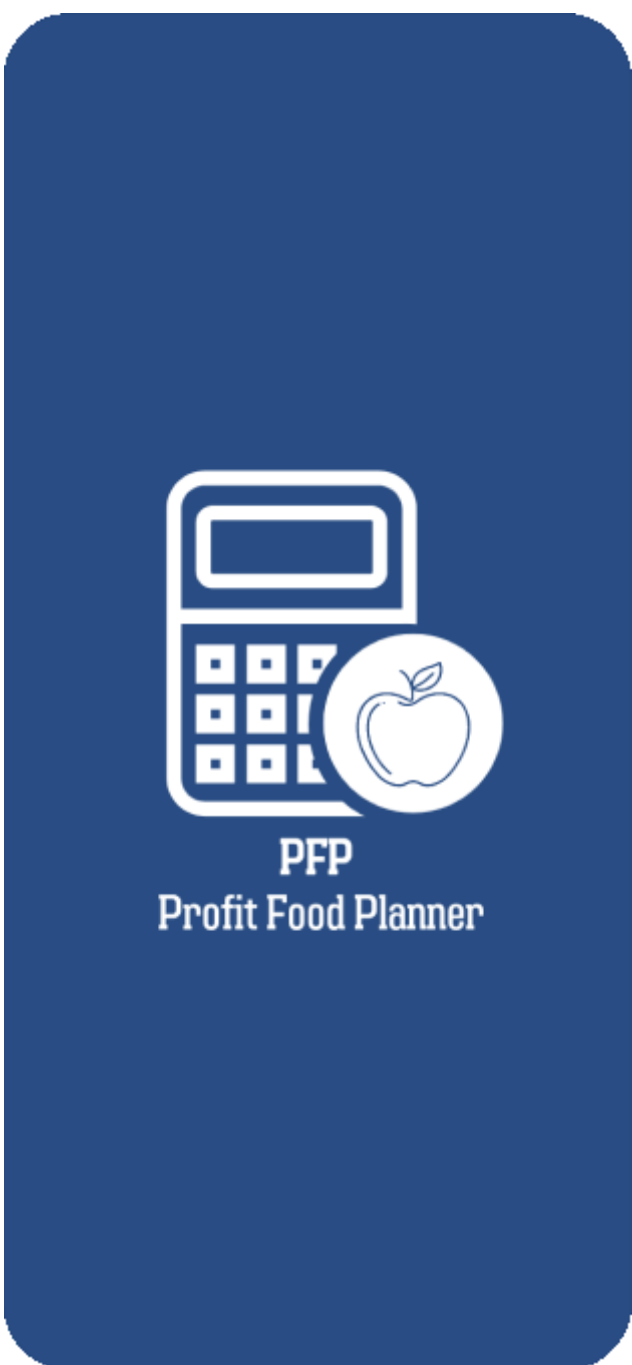

Fonte: Os autores (2022).

A Figura 2 apresenta a tela de apresentação do aplicativo, também chama de *splash screen*, onde a mesma será redirecionada para a tela de boas-vindas do aplicativo.

Figura 4 — Tela de Boas-vindas.

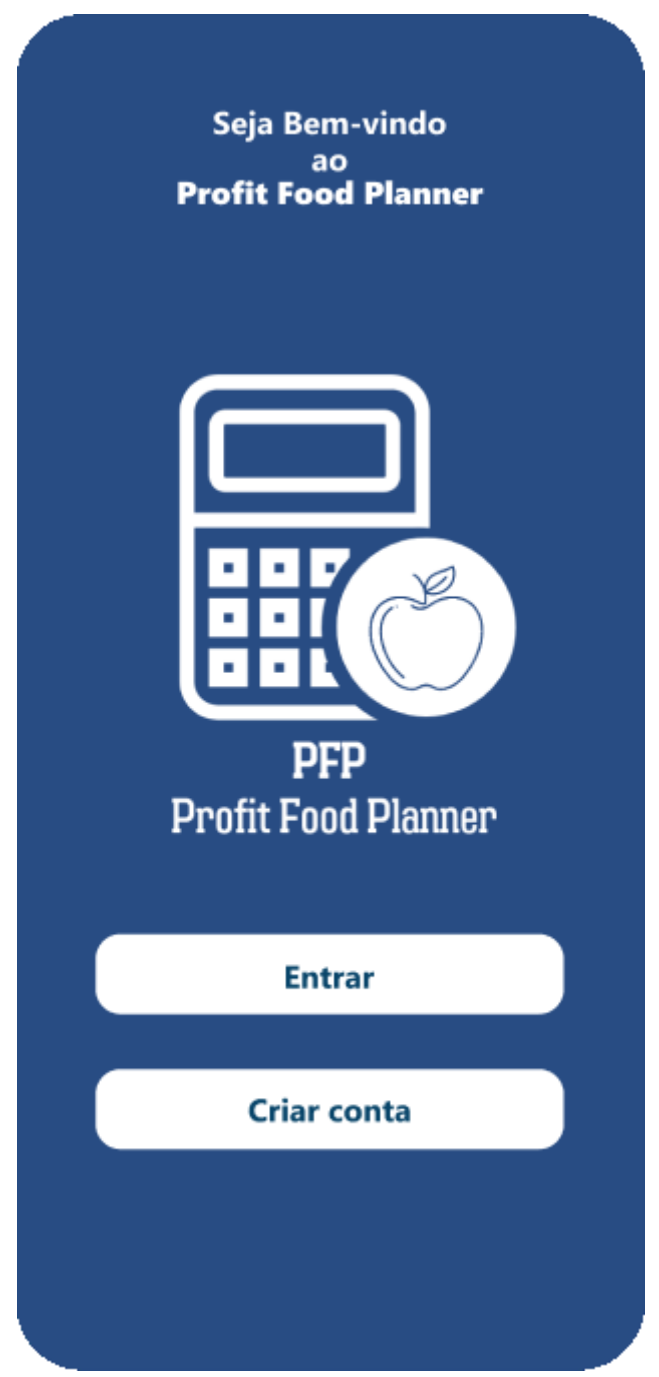

Fonte: Os autores (2022).

A Figura 3 apresenta a tela de boas-vindas do aplicativo, nela é possível ir para a tela de *login*, ou ir para a tela de criação de conta.

A tela de boas-vindas na figura 3 é composta por:

- **Botão de entrar**: para ir a tela de *login*.
- **Botão de criar conta**: para ir a tela de criação de conta.

Figura 5 — Tela de Login.

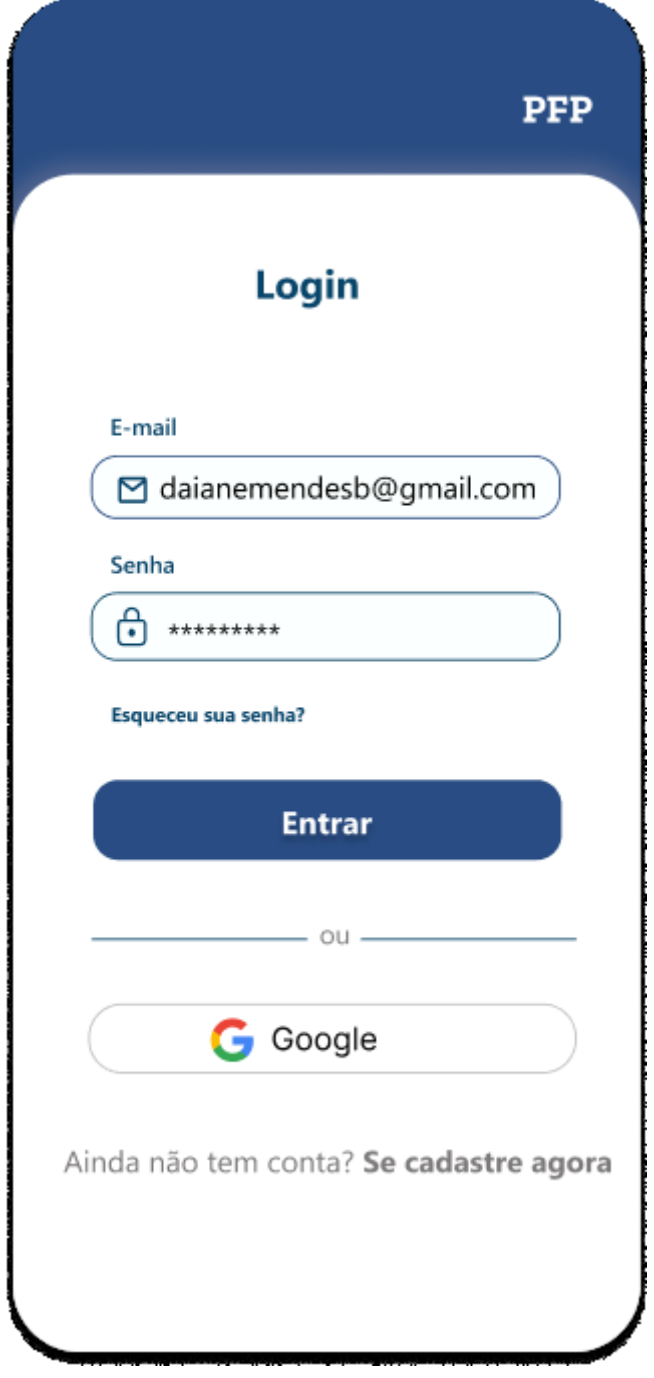

Fonte: Os autores (2022).

A Figura 4 apresenta a tela de *login* do aplicativo, nela é possível efetuar a entrada no aplicativo com e-mail e senha previamente cadastrados.

A tela de *login* na figura 4 é composta por:

- **Campo de e-mail**: para inserir o e-mail cadastro.
- **Campo de senha**: para inserir a senha associada ao e-mail.
- **Link de cadastro**: para criar a conta caso não exista uma cadastrada.
- **Botão de entrar**: para efetuar entrada no aplicativo.
- **Botão de** *login* **com** *Google*: para efetuar o *login* com o serviço do *Google*.

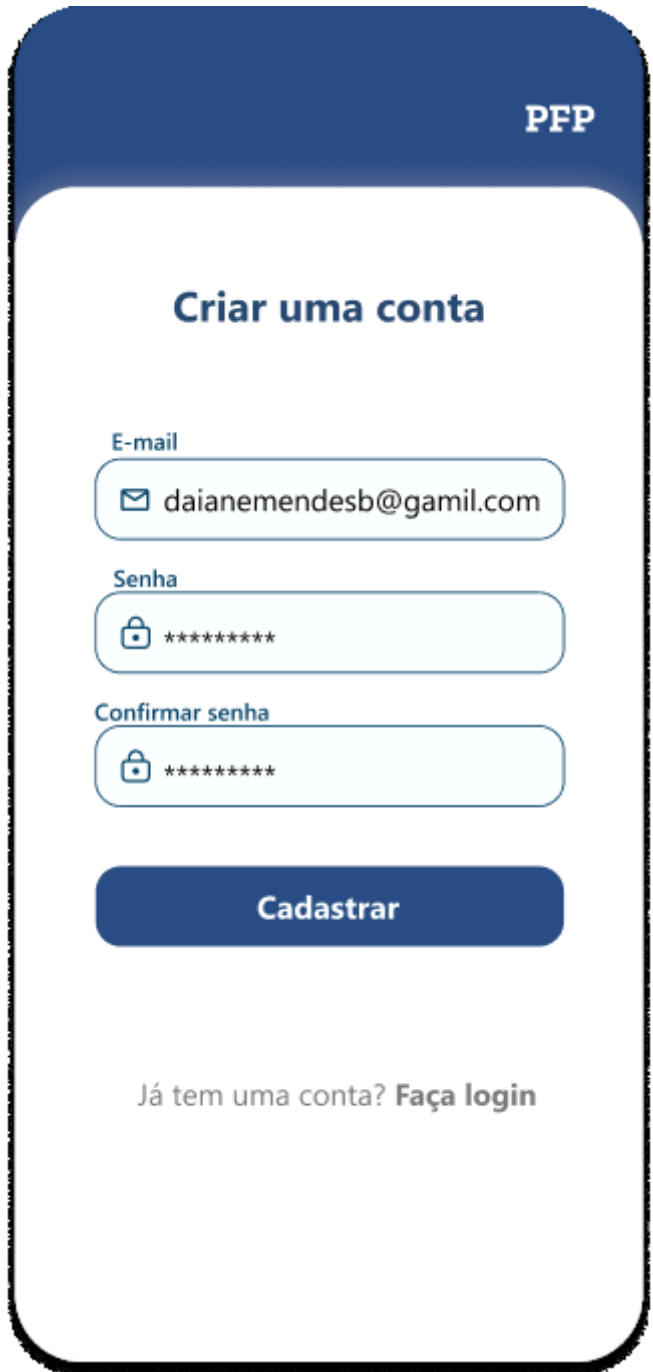

Figura 6 — Tela de cadastro de conta de usuário.

Fonte: Os autores (2022).

A Figura 5 apresenta a tela de cadastro de conta no aplicativo, nela é possível efetuar o registro de uma nova conta no aplicativo com e-mail e senha.

A tela de login na figura 5 é composta por:

- **Campo de e-mail**: para inserir o e-mail a ser registrado.
- **Campo de senha**: para criar a senha da conta.
- **Campo para confirmar senha**: para inserir a senha novamente para que seja confirmada.
- *Link* **de** *login*: para ir a tela de *login* caso já tenha conta.
- **Botão de cadastrar**: para efetuar o cadastro no aplicativo.

Figura 7 — Tela de conta criada com sucesso.

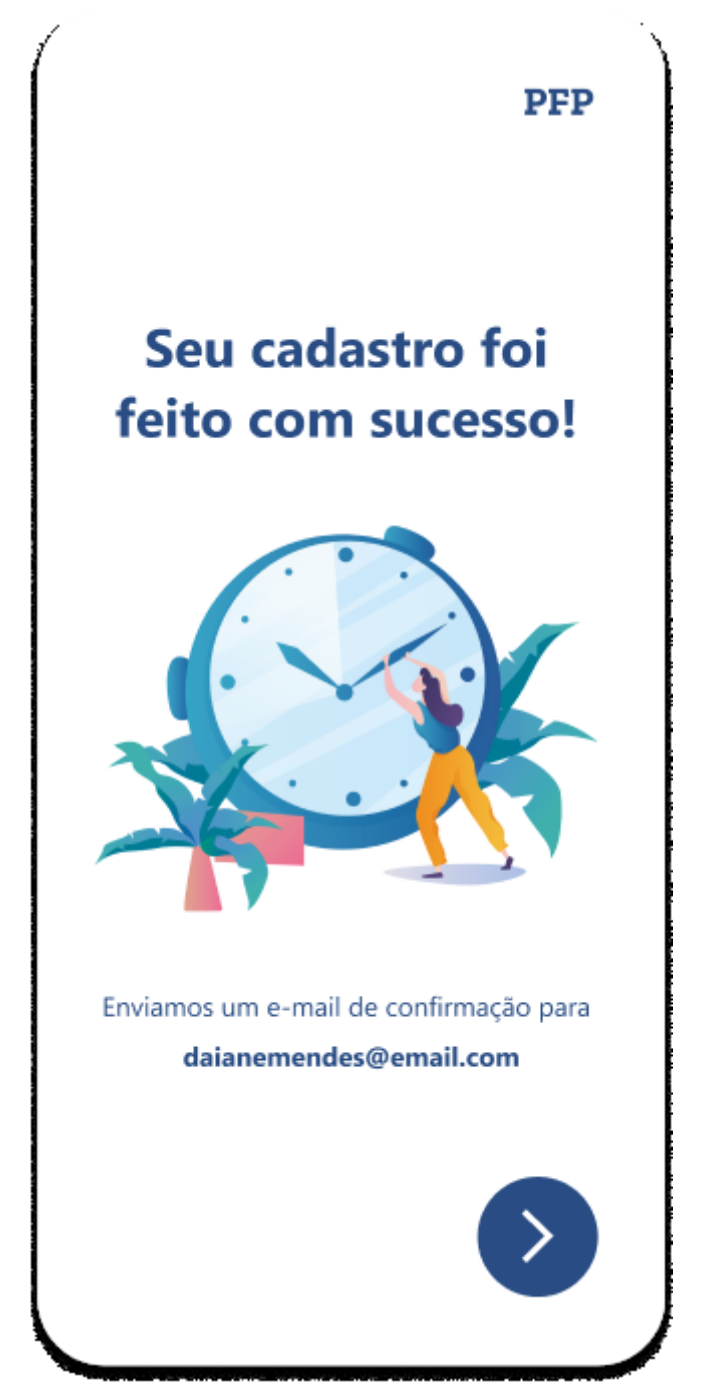

Fonte: Os autores (2022).

A Figura 6 apresenta a tela de sucesso na criação de uma nova conta no aplicativo, nela é possível ir para a tela de *login*, e visualizar a mensagem de que uma confirmação foi enviada ao e-mail do usuário.

A tela de sucesso na figura 6 é composta por:

● **Botão para seguir**: para prosseguir ao *login*.

Figura 8 — Tela de mudança de senha.

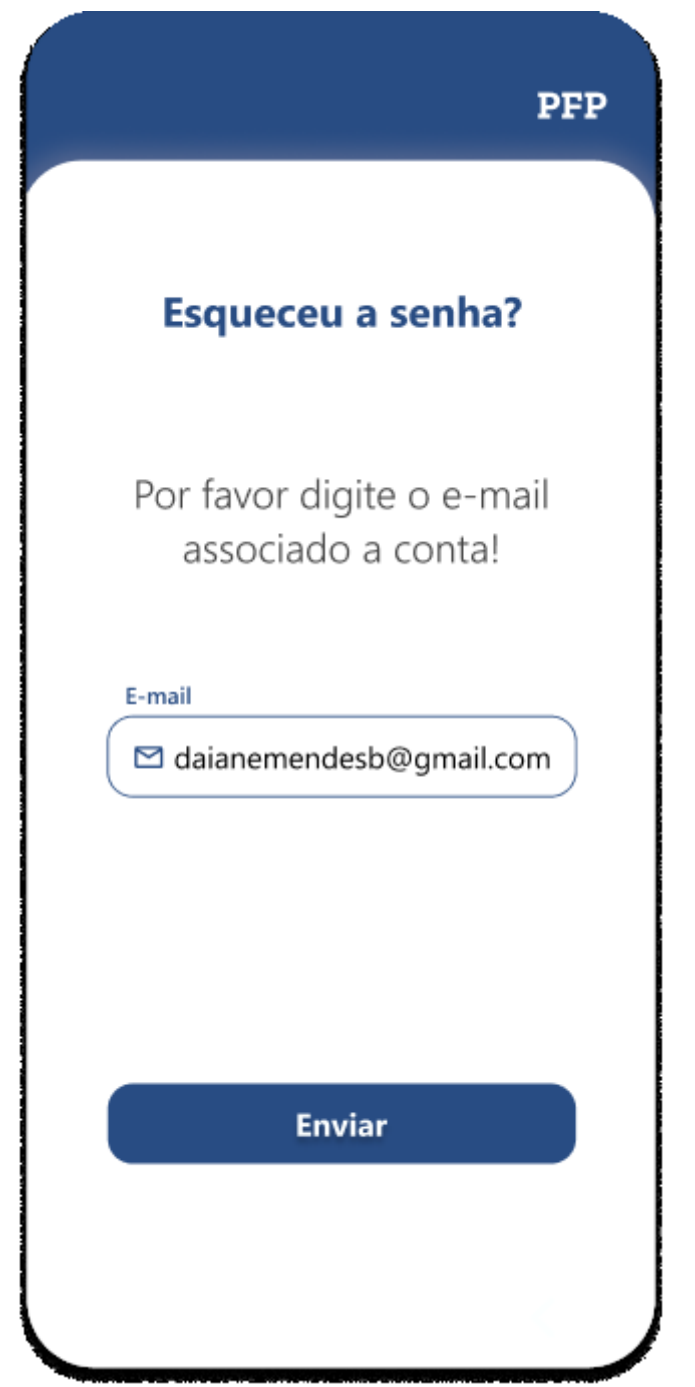

Fonte: Os autores (2022).

A Figura 7 apresenta a primeira tela de mudança de senha, para caso o usuário queira muda ou tenha perdido sua senha.

A tela de mudança de senha na figura 7 é composta por:

- **Campo para inserir e-mail**: para informar o e-mail da conta que terá a senha mudada.
- **Botão para enviar**: para enviar a informação do e-mail.

Figura 9 — tela de recuperar senha.

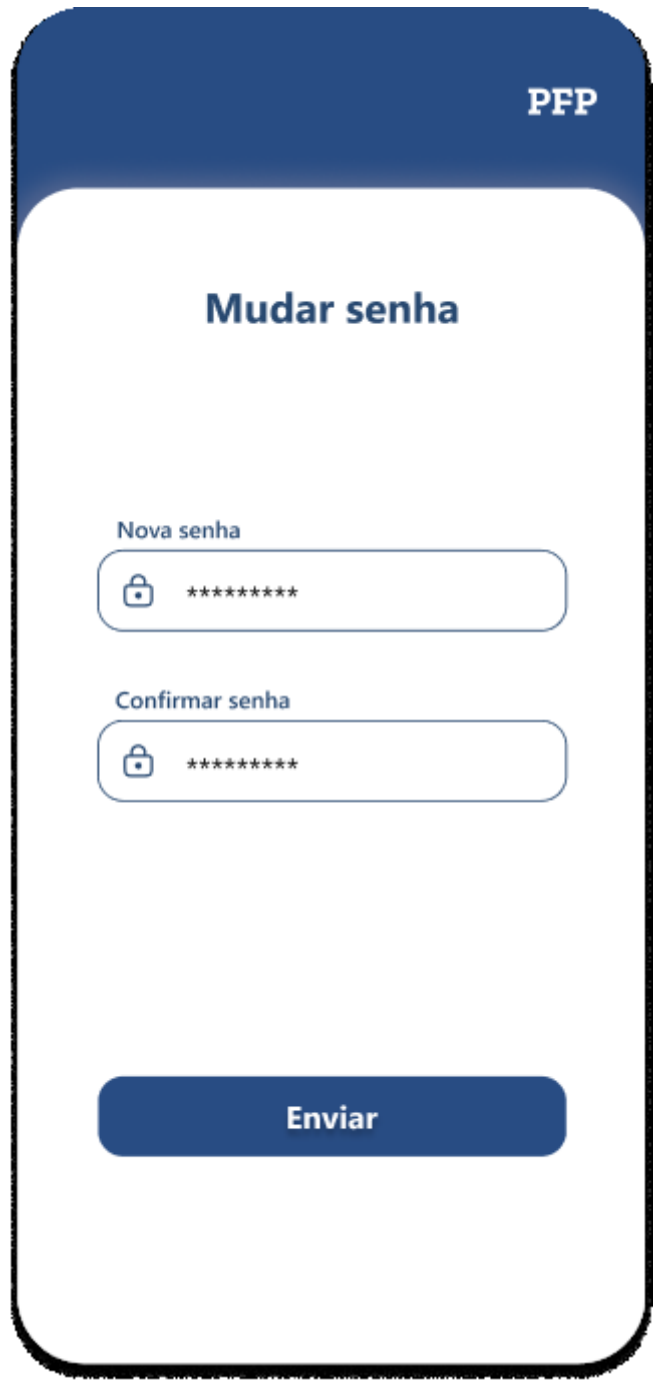

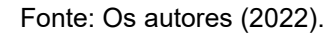

A Figura 8 apresenta a segunda tela de mudança de senha, onde é preciso informar a nova senha da conta.

A tela de mudança de senha na figura 8 é composta por:

● **Campo para inserir a senha**: para informar a nova senha da conta.

- **Campo para confirmar a senha**: para confirmar a senha e garantir que as duas estejam iguais.
- **Botão para enviar**: para enviar a nova senha e fazer a alteração.

Figura 10 — Tela principal do aplicativo.

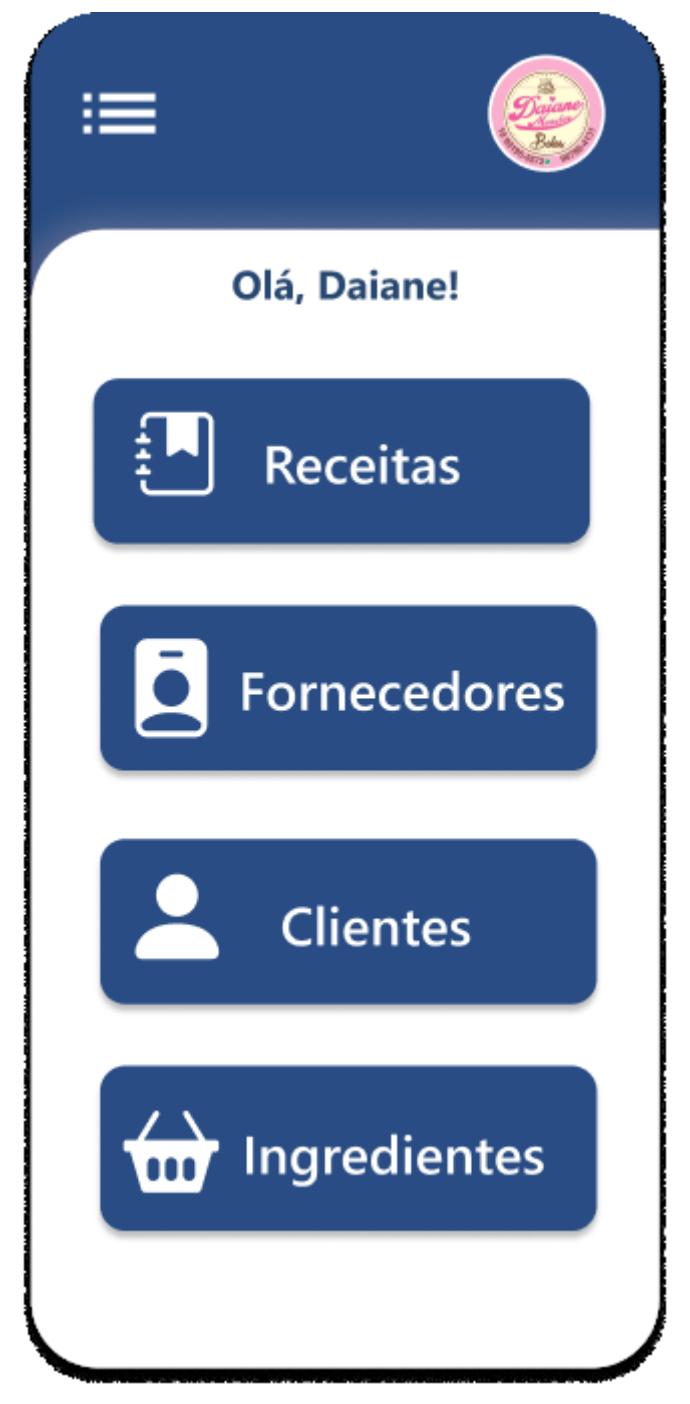

Fonte: Os autores (2022).

A Figura 9 apresenta a tela principal do aplicativo, essa será responsável em direcionar o usuário para a tela que desejar.

A tela principal na figura 9 é composta por:

- **Foto de perfil**: campo que contém a foto do perfil.
- **Menu lateral**: traz um menu com opções de configurações, dúvidas, entre outras funcionalidades.
- **Botão de receitas**: direciona o usuário para as telas de receitas.
- **Botão de fornecedores**: direciona o usuário para a tela de fornecedores.
- **Botão de clientes**: direciona o usuário para a tela de clientes.
- **Botão de ingredientes**: direciona o usuário para a tela de ingredientes.

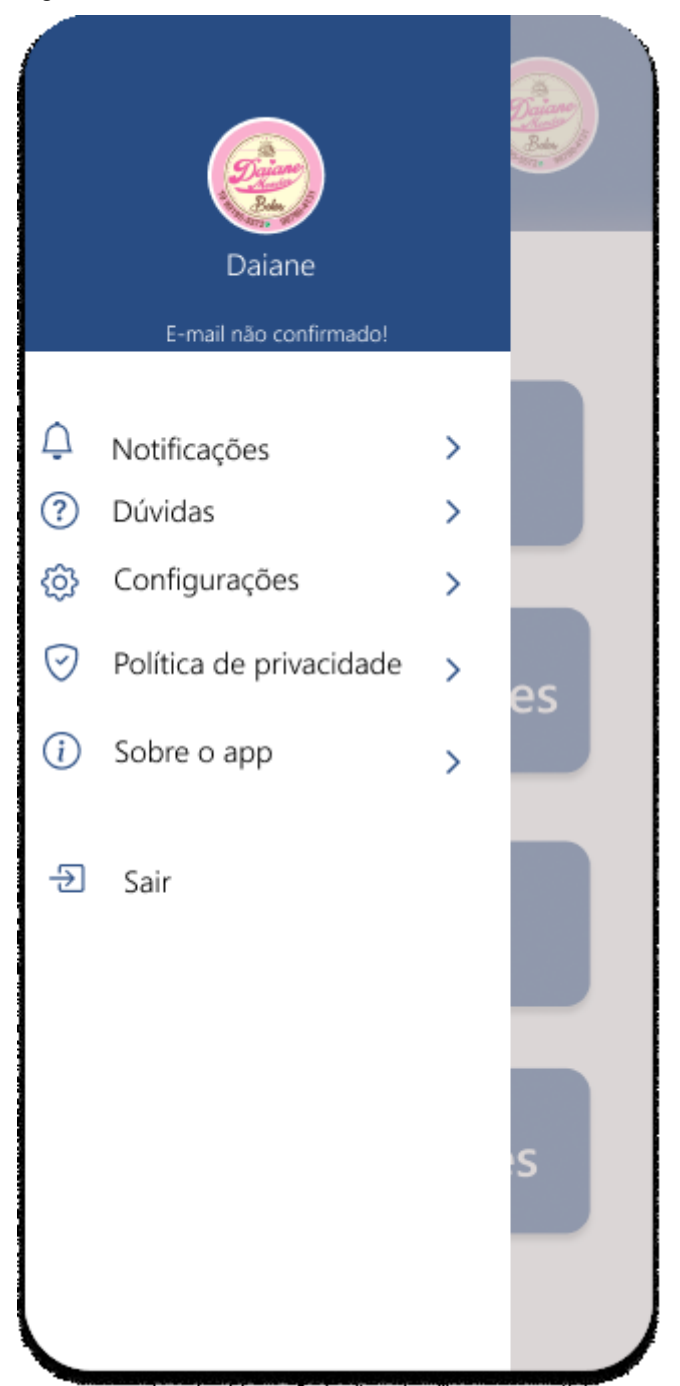

Fonte: Os autores (2022).

A Figura 10 apresenta o menu lateral presente na tela principal do aplicativo, este contém botões para direcionar o usuário para páginas em que o usuário desejar ir.

O menu lateral na figura 10 é composto por:

● **Foto de perfil**: campo que contém a foto de perfil do usuário.

● **Botão de notificações**: direciona para a tela com notificações no aplicativo.

● **Botão de dúvidas**: direciona para a tela de dúvidas onde é possível enviar dúvidas sobre o sistema.

● **Botão de configurações**: direciona para tela de configurações, onde é possível alterar configurações de cor, fontes etc.

● **Botão de política de privacidade**: direciona para a tela com informações sobre a política de privacidade do aplicativo.

- **Botão sobre o app**: direciona para tela com informações sobre o aplicativo.
- **Botão de sair**: efetua o processo de *logout*.

Figura 12 — Tela de receitas vazia.

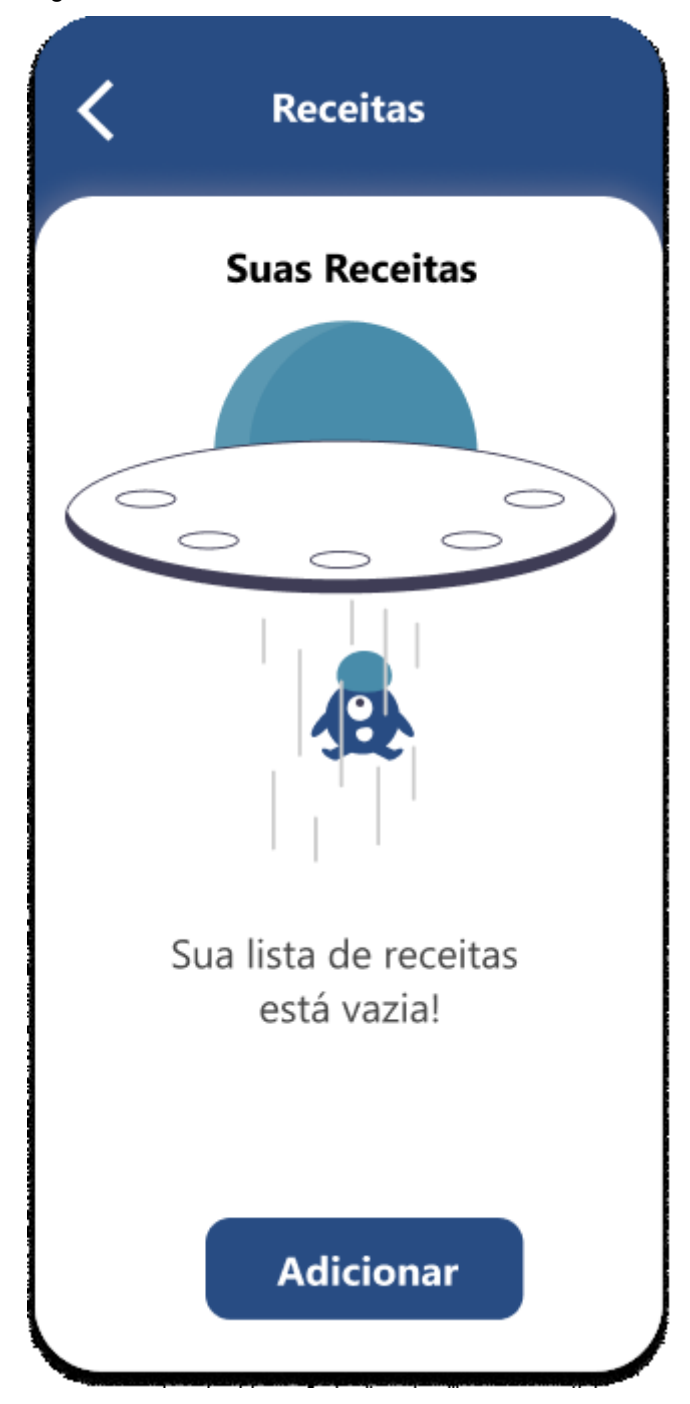

Fonte: Os autores (2022).

A Figura 11 apresenta a tela de receitas sem nenhum registro na lista, nesta tela é possível ir para área de cadastro de receitas e voltar ao menu principal.

A tela de receitas vazia na figura 11 é composta por:

- **Botão adicionar** : direciona para o registro de receitas.
- **Botão de notificações**: volta para a tela principal.

Figura 13 — Tela de cadastro de receita.

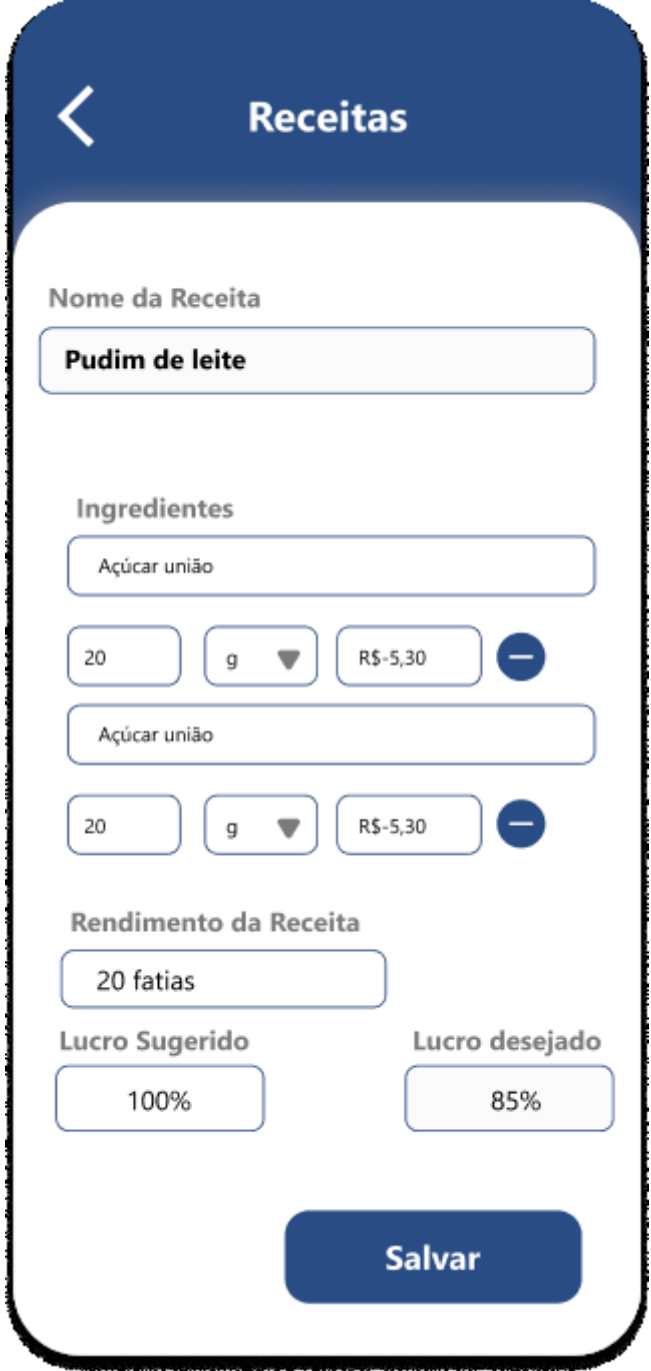

A Figura 12 apresenta o cadastro de receitas, nesta tela é necessário informar os ingredientes que compõem a receita, ressalta-se que é necessário ter o ingrediente previamente cadastrado no aplicativo, é necessário também informar o lucro desejado da receita assim como seu rendimento.

O cadastro de receita na figura 12 é composto por:

Fonte: Os autores (2022).

- **Campo de nome da receita** : registra o nome da receita.
- **Campo nome do ingrediente**: traz o nome do ingrediente.
- **Campo quantidade**: traz a quantidade usada do ingrediente.
- **Campo medida**: traz a medida usada do ingrediente.
- **Campo valor**: traz o calculo do valor do ingrediente que a receita utiliza, o cálculo é feito com base na quantia usada e no preço do ingrediente registrado no sistema.
- **Campo de rendimento**: registra o rendimento da receita.
- **Campo lucro sugerido**: traz a porcentagem de lucro sugerido para receita, sendo sugerido sempre o valor de cem porcento.
- **Campo lucro desejado**: registra o lucro desejado pelo usuário.
- **Botão de remover ingrediente**: remove o ingrediente da receita.
- **Botão voltar**: volta para a tela de receitas listadas, ou vazia caso não haja receitas cadastradas.
- **Botão de salvar**: salva os dados da receita no banco de dados.

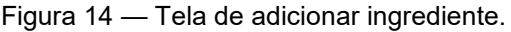

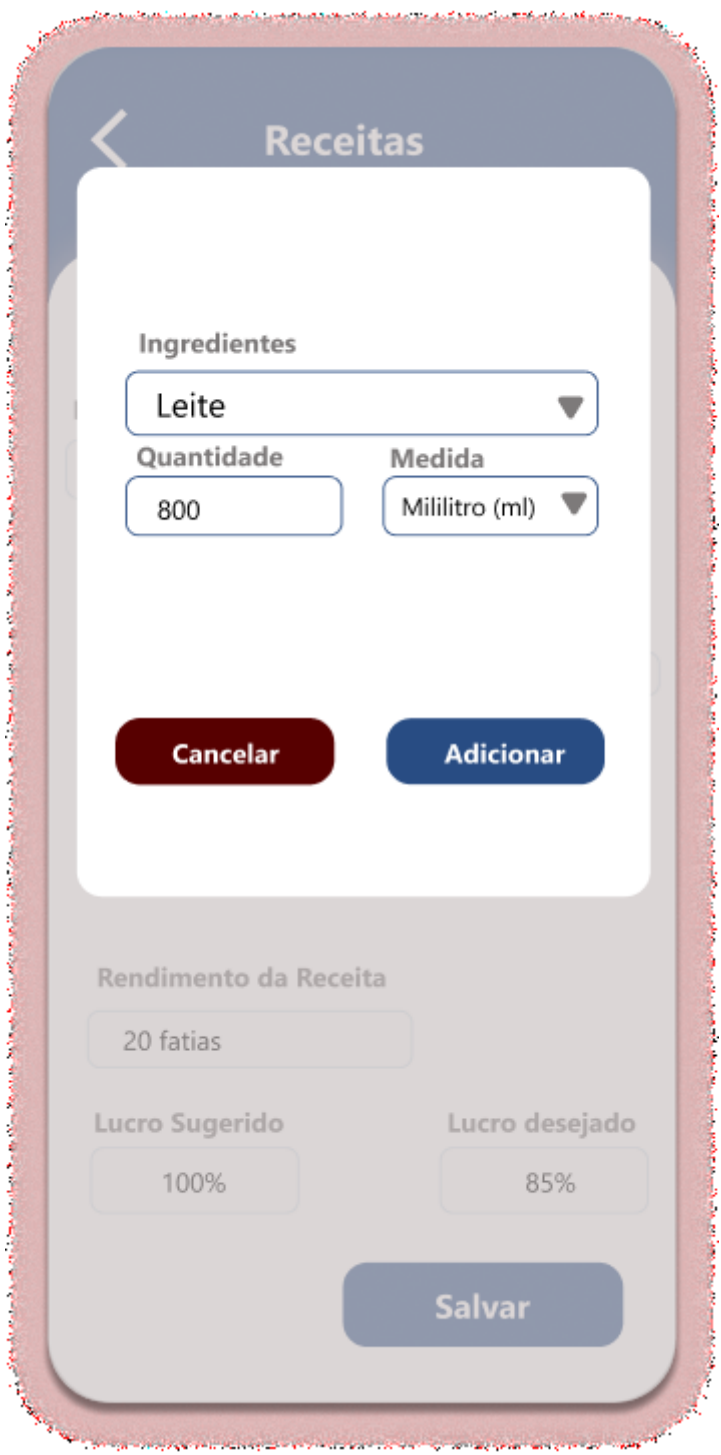

A Figura 13 apresenta o registro de ingredientes na receita, nesta tela é necessário informar o nome do ingrediente, a sua quantidade e a medida utilizada.

O de cadastro de ingrediente na receita na figura 13 é composto por:

● **Campo de nome do ingrediente** : seleciona o nome do ingrediente.

Fonte: Os autores (2022).

- **Campo quantidade**: registra a quantidade a ser usada do ingrediente.
- **Campo medida**: registra a medida usada na receita.
- **Botão cancelar**: cancela o cadastro de ingrediente na receita.
- **Botão adicionar**: registra o ingrediente e seus atributos na receita e volta a tela de cadastro de receita, representada na figura 12.

Figura 15 — Tela de lista de receitas

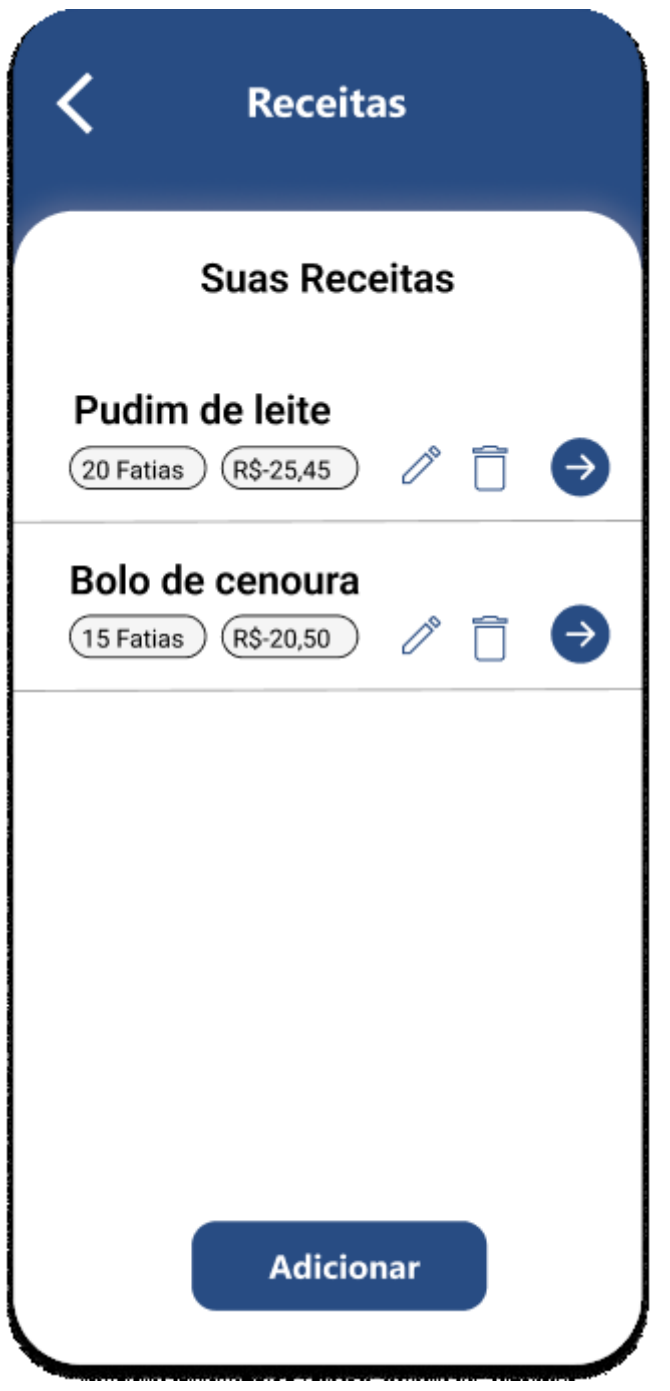

Fonte: Os autores (2022).

A Figura 14 apresenta a lista de receitas do usuário, nela é possível ir a tela de ficha técnica onde será apresentado as informações da receita, na lista também é possível editar ou excluir a receita, é possível adicionar uma nova receita e voltar a tela principal.

A lista de receitas na figura 14 é composta por:

- **Campo de nome da receita**: traz o nome da receita.
- **Campo de rendimento da receita**: traz o nome da receita.
- **Campo de valor da receita**: traz o valor da receita, calculado com base no lucro sugerido ou desejado.
- **Botão de editar receita**: direciona para tela de edição de receita.
- **Botão de excluir**: excluí a receita.
- **Botão seguinte**: direciona para a tela de ficha técnica.
- **Botão adicionar**: direciona para a tela de cadastro de receita para cadastrar uma nova receita.
- **Botão voltar**: retorna para a tela principal.

Figura 16 — Tela de ficha técnica.

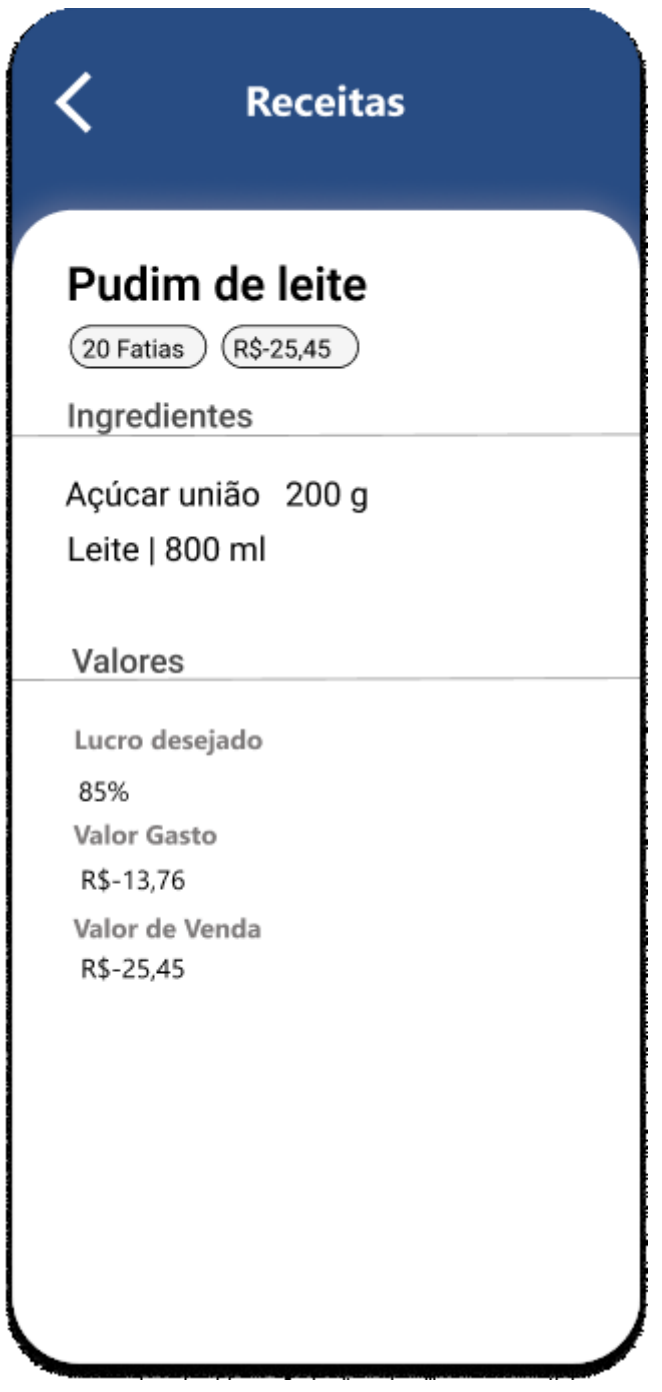

Fonte: Os autores (2022).

A Figura 15 apresenta a lista de ficha técnica, esta traz todas as informações pertinente a receita.

A tela de ficha técnica na figura 15 é composta por:

● **Campo de informações da receita**: traz o nome da receita, quantidade de ingredientes, nomes de ingredientes e medidas.

- **Campo de rendimento da receita**: traz o nome da receita.
- **Campo de valor da receita**: traz o valor da receita, calculado com base no lucro sugerido ou desejado.
- **Campo lucro desejado**: traz o lucro desejado pelo usuário.
- **Campo valor gasto**: traz o valor gasto na receita.
- **Botão voltar**: volta a tela de receitas listadas.

Figura 17 — Tela de editar receita.

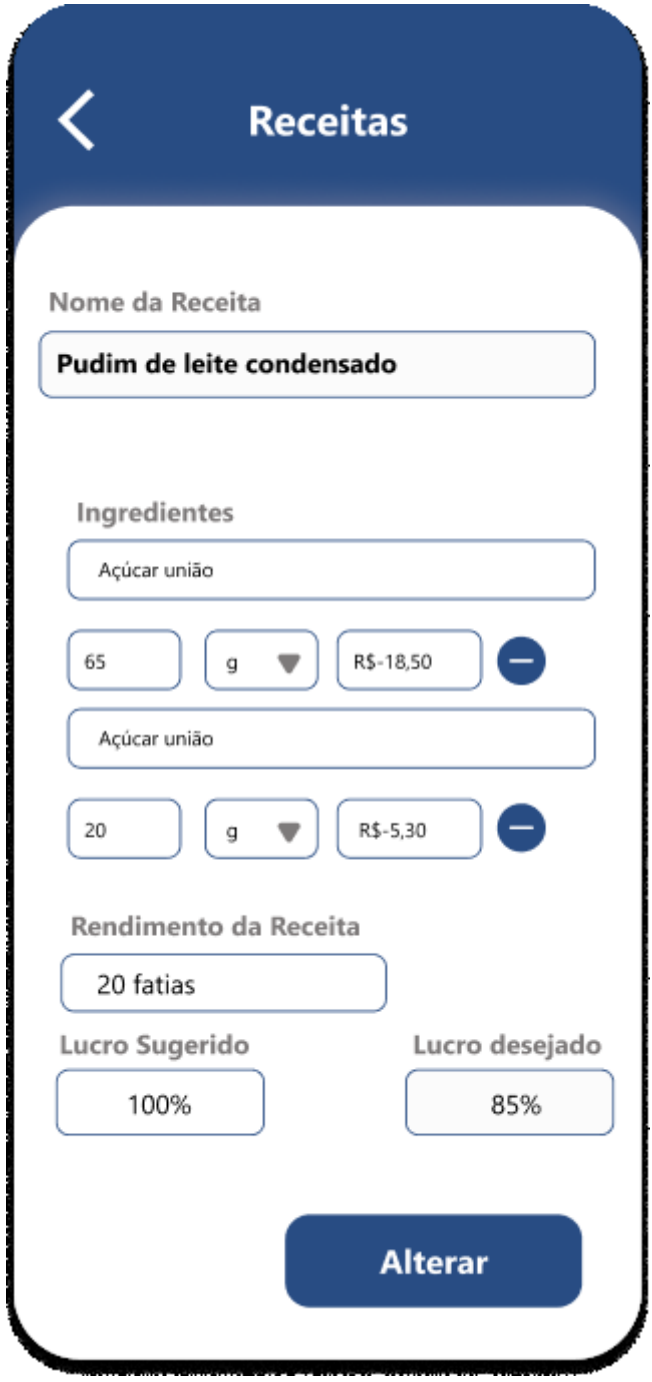

Fonte: Os autores (2022).

A Figura 16 apresenta o edição de receitas, nesta tela se for necessário podese alterar os ingredientes que compõem a receita, também alterar o lucro desejado da receita assim como seu rendimento.

- A edição de receita na figura 16 é composta por:
- **Campo de nome da receita** : atualiza o nome da receita.
- **Campo nome do ingrediente**: atualiza o nome do ingrediente.
- **Campo quantidade**: atualiza a quantidade usada do ingrediente.
- **Campo medida**: atualiza a medida usada do ingrediente.
- **Campo valor**: atualiza o calculo do valor do ingrediente que a receita utiliza,

o cálculo é feito com base na quantia usada e no preço do ingrediente registrado no sistema.

- **Campo de rendimento**: atualiza o rendimento da receita.
- **Campo lucro sugerido**: traz a porcentagem de lucro sugerido para receita, sendo sugerido sempre o valor de cem porcento.
- **Campo lucro desejado**: atualiza o lucro desejado pelo usuário.
- **Botão de remover ingrediente**: remove o ingrediente da receita.
- **Botão voltar**: volta para a tela de receitas listadas, ou vazia caso não haja receitas cadastradas.
- **Botão de salvar**: atualiza os dados da receita no banco de dados.

Figura 18 — Tela de excluir receita.

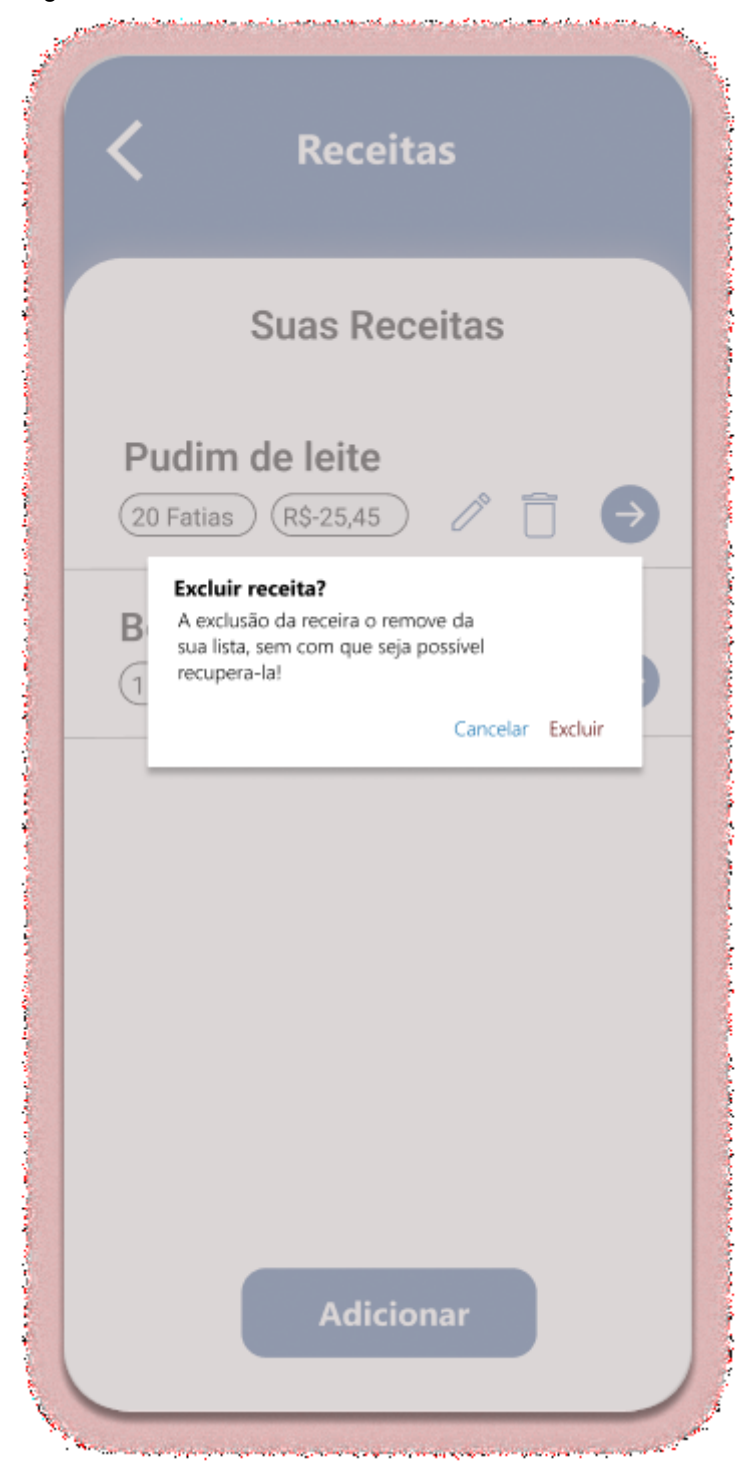

Fonte: Os autores (2022).

A Figura 17 apresenta a tela de excluir receita, nesta é apresenta uma confirmação para realizar a remoção da receita.

A tela de excluir receita na figura 17 é composta por:

● **Botão cancelar**: cancela a remoção e retorna para tela de receitas listadas.

● **Botão de excluir**: remove a receita da lista e retorna para a tela de receitas listadas.

Figura 19 — Tela e ingredientes vazia.

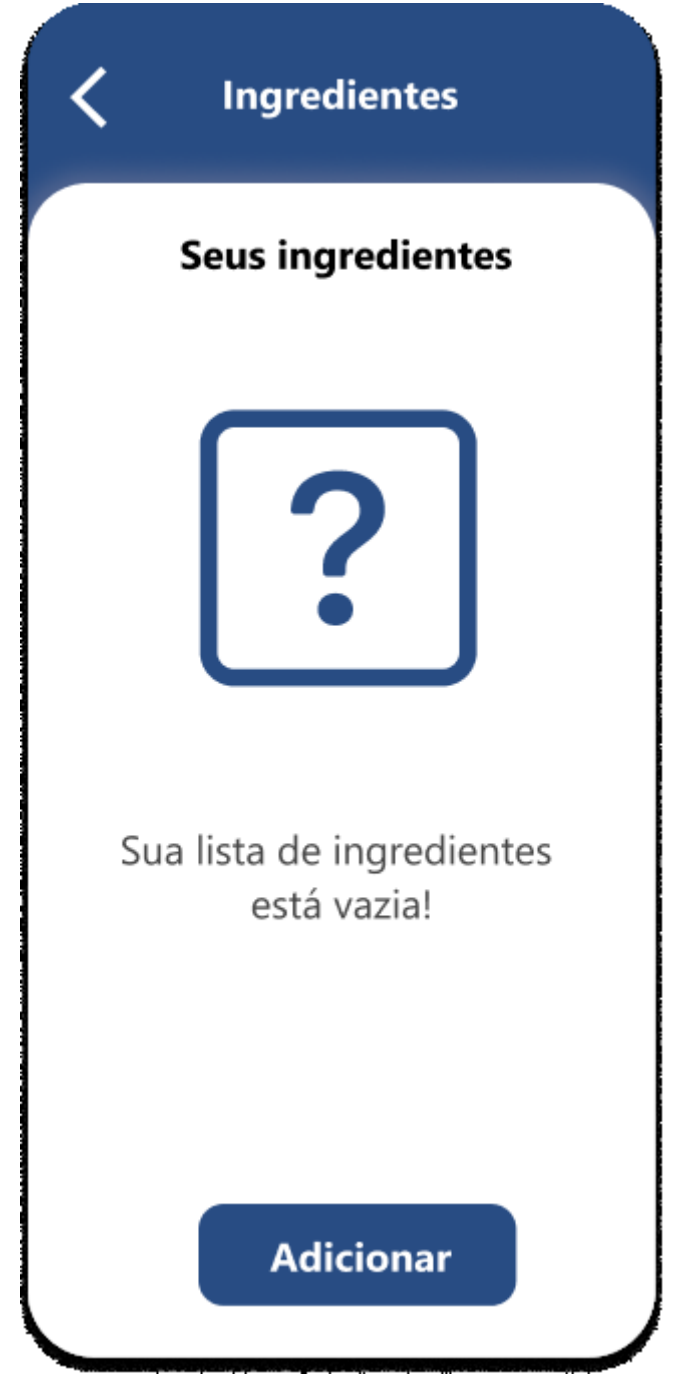

Fonte: Os autores (2022).

A Figura 18 apresenta a tela de ingredientes sem nenhum registro na lista, nesta tela é possível ir para área de cadastro de ingredientes e voltar ao menu principal.

A tela de ingredientes vazia na figura 18 é composta por:

- **Botão adicionar** : direciona para o registro de ingredientes.
- **Botão de voltar**: volta para a tela principal.

Figura 20 — Tela de cadastro de ingrediente.

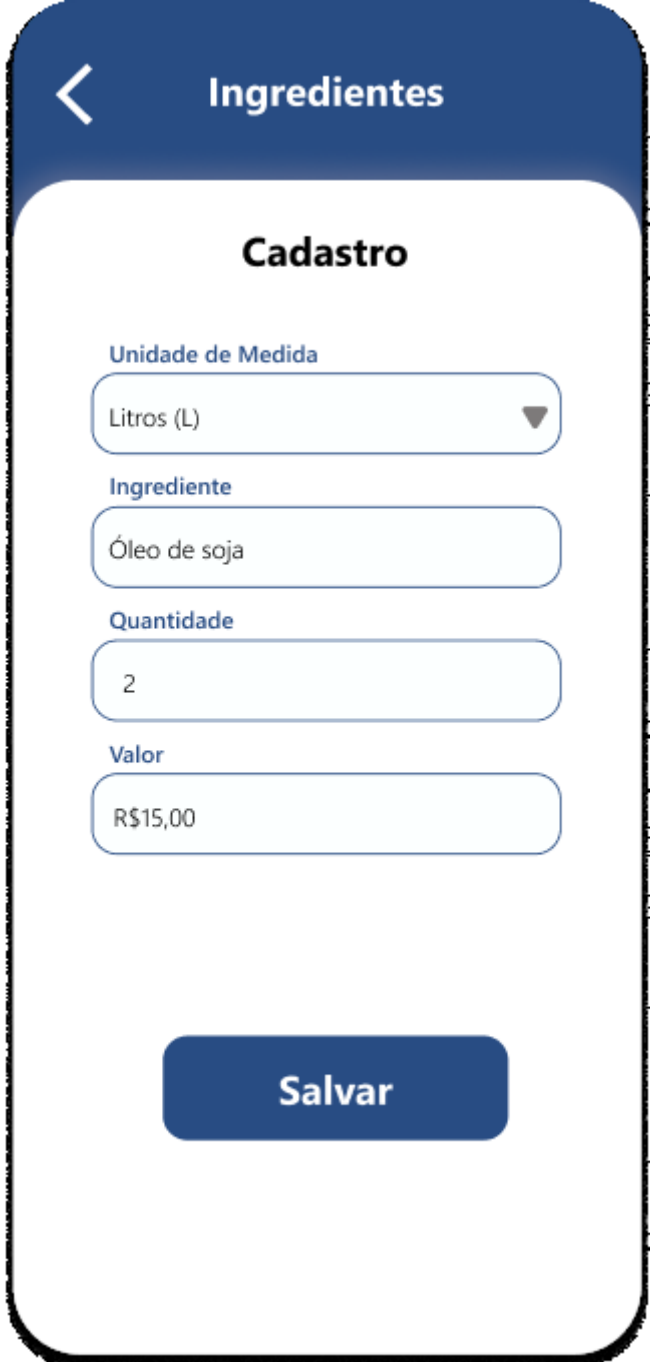

Fonte: Os autores (2022).

A Figura 19 apresenta o cadastro de ingredientes, nesta tela é necessário informar o nome do ingrediente, a quantidade comprada, a medida comprada e o valor pago pelo produto.

O cadastro de ingrediente na figura 19 é composto por:

- **Campo nome do ingrediente**: registra o nome do ingrediente.
- **Campo quantidade**: registra a quantidade comprada do ingrediente.
- **Campo medida**: registra a medida comprada do ingrediente.
- **Campo valor**: registra o valor comprado do ingrediente.
- **Botão voltar**: volta para a tela de ingredientes listados, ou vazia caso não haja ingredientes cadastrados.
- **Botão de salvar**: salva os dados do ingrediente no banco de dados.

Figura 21 — Tela de lista de ingredientes.

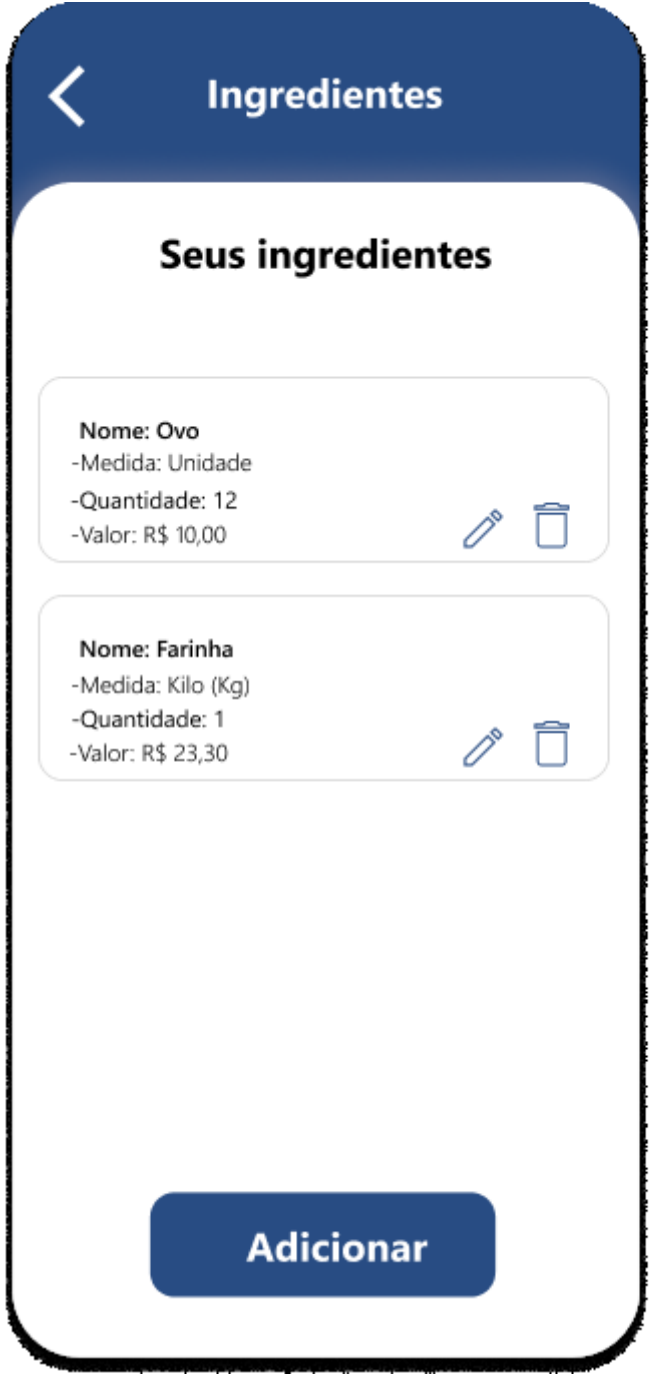

Fonte: Os autores (2022).

A Figura 20 apresenta a lista de ingredientes, nesta tela é possível ir a área de edição de ingredientes, excluir algum ingrediente ou adicionar um novo à lista.

A lista de ingredientes na figura 20 é composta por:

- **Campo de nome do ingrediente**: traz o nome do ingrediente.
- **Campo de valor do ingrediente**: traz o valor do ingrediente.
- **Campo medida do ingrediente**: traz a medida do ingrediente.
- **Campo quantidade**: traz a quantidade do ingrediente.
- **Botão de editar ingrediente**: direciona para tela de edição de ingrediente.
- **Botão de excluir**: excluí o ingrediente.
- **Botão adicionar**: direciona para a tela de cadastro de ingrediente para cadastrar um novo ingrediente.
- **Botão voltar**: retorna para a tela principal.

Figura 22 — Tela de edição de ingrediente.

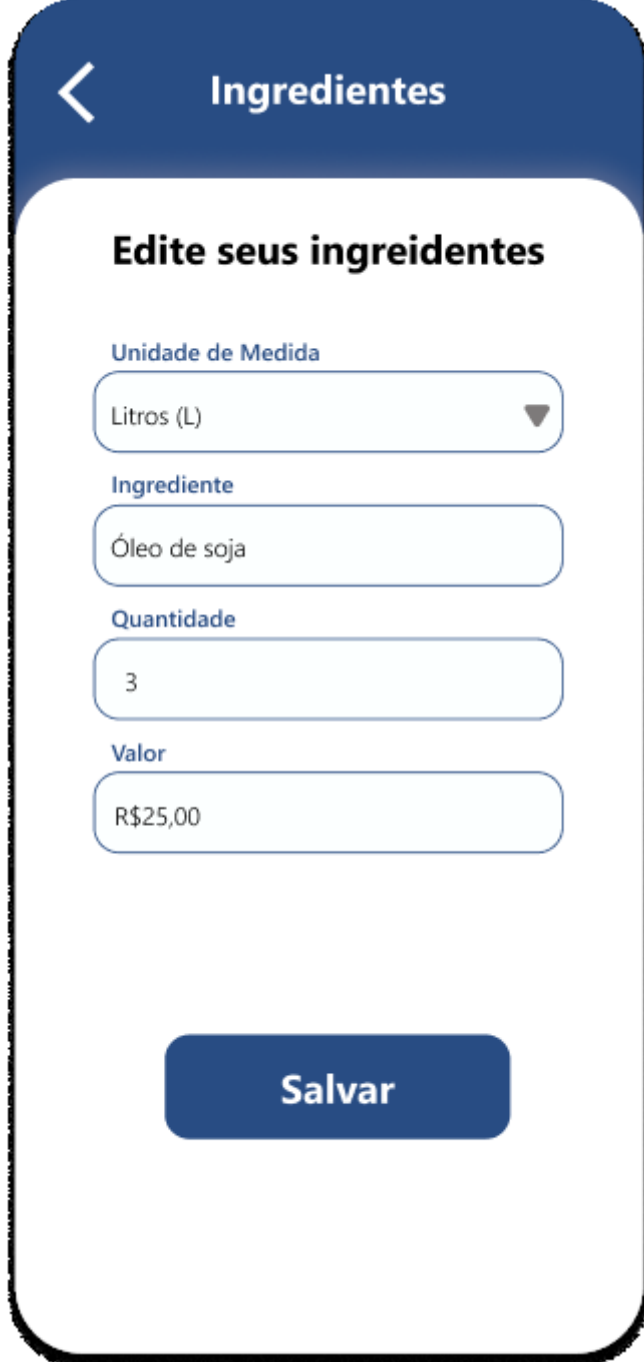

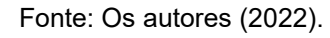

A Figura 21 apresenta a tela de edição de ingredientes, nesta tela é possível alterar os dados da receita.

A edição de ingrediente na figura 21 é composta por:

- **Campo de nome do ingrediente**: atualiza o nome do ingrediente.
- **Campo de medida**: atualiza a medida do ingrediente.
- **Campo de valor do ingrediente**: traz o valor do ingrediente.
- **Campo de quantidade**: traz a quantidade do ingrediente.
- **Botão salvar**: atualiza as informações do ingrediente no banco de dados.
- **Botão voltar**: retorna para a tela de ingredientes listados.

Figura 23 — Tela de excluir ingrediente.

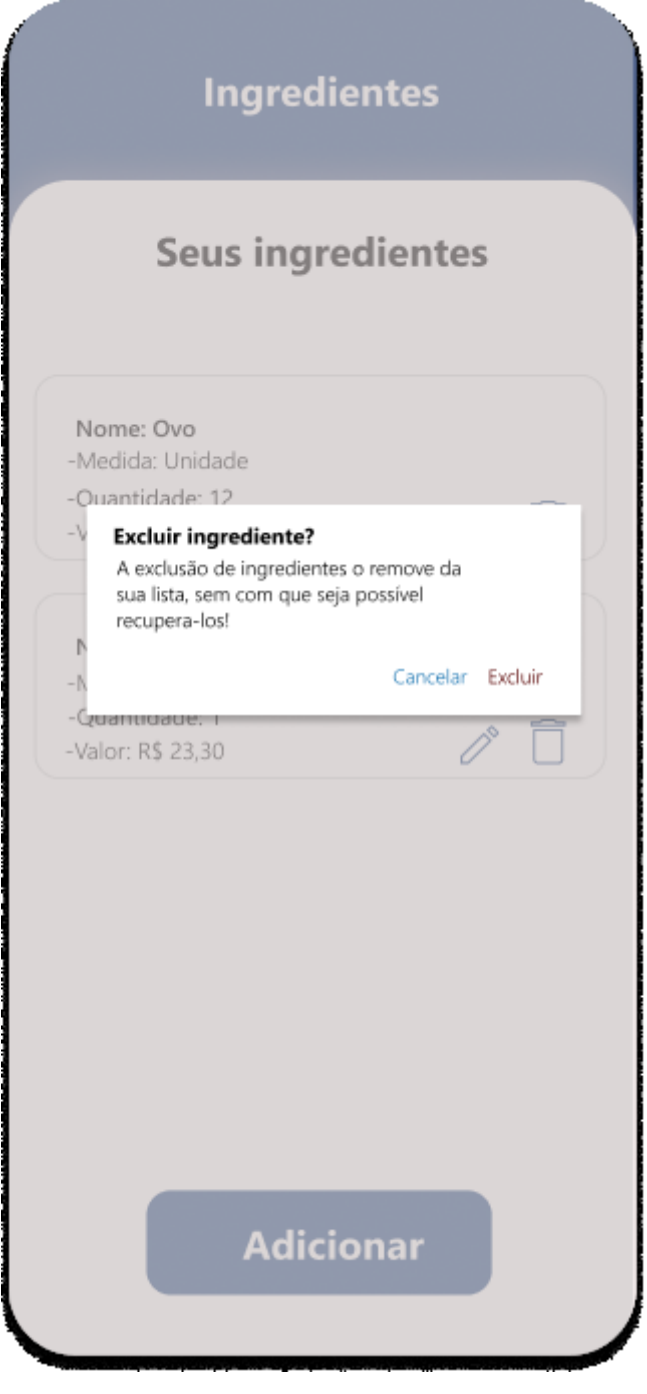

Fonte: Os autores (2022).
A Figura 22 apresenta a tela de excluir ingrediente, nesta é apresenta uma confirmação para realizar a remoção de ingrediente.

A tela de excluir ingrediente na figura 22 é composta por:

● **Botão cancelar**: cancela a remoção e retorna para tela de ingredientes listados.

● **Botão de excluir**: remove o ingrediente da lista e retorna para a tela de ingredientes listados.

Figura 24 — Tela de fornecedores vazia.

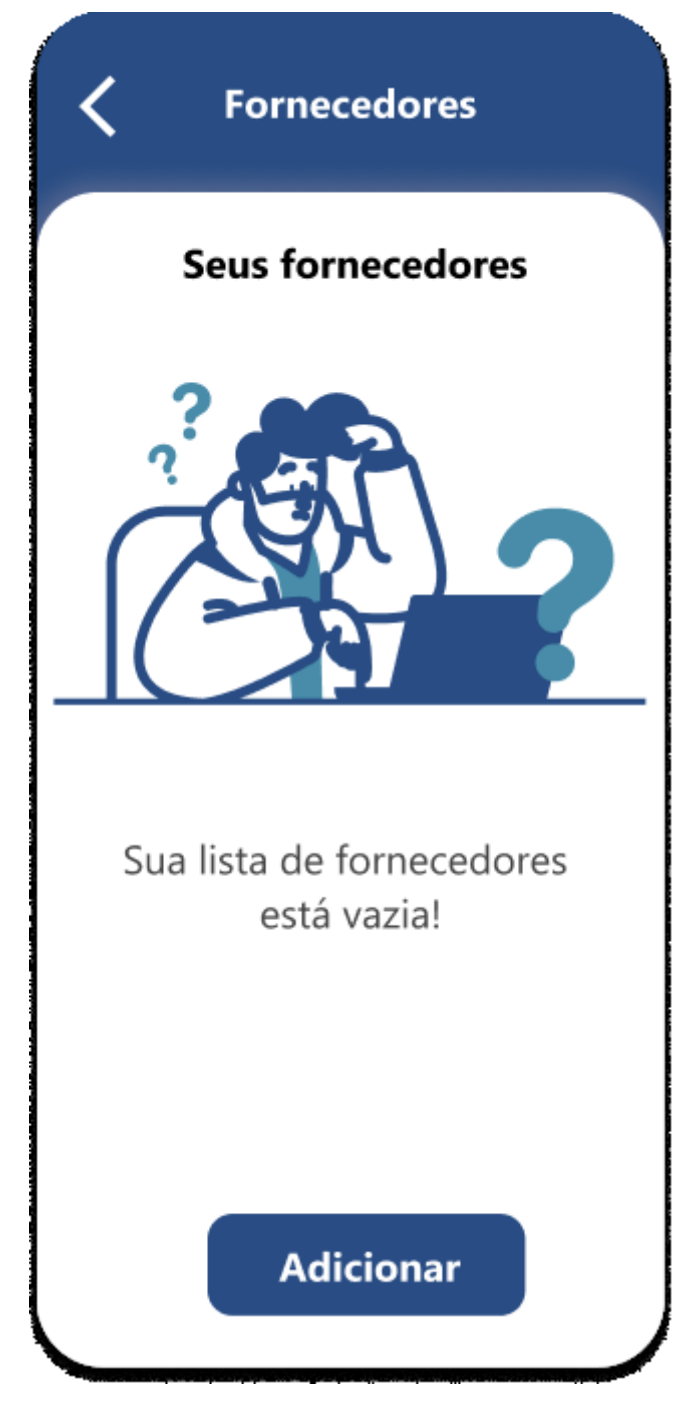

Fonte: Os autores (2022).

A Figura 23 apresenta a tela de fornecedores sem nenhum registro na lista, nesta tela é possível ir para área de cadastro de fornecedores ou voltar ao menu principal.

A tela de fornecedores vazia na figura 23 é composta por:

● **Botão adicionar** : direciona para o registro de fornecedores.

● **Botão de voltar**: volta para a tela principal.

Figura 25 — Tela de cadastro de fornecedores.

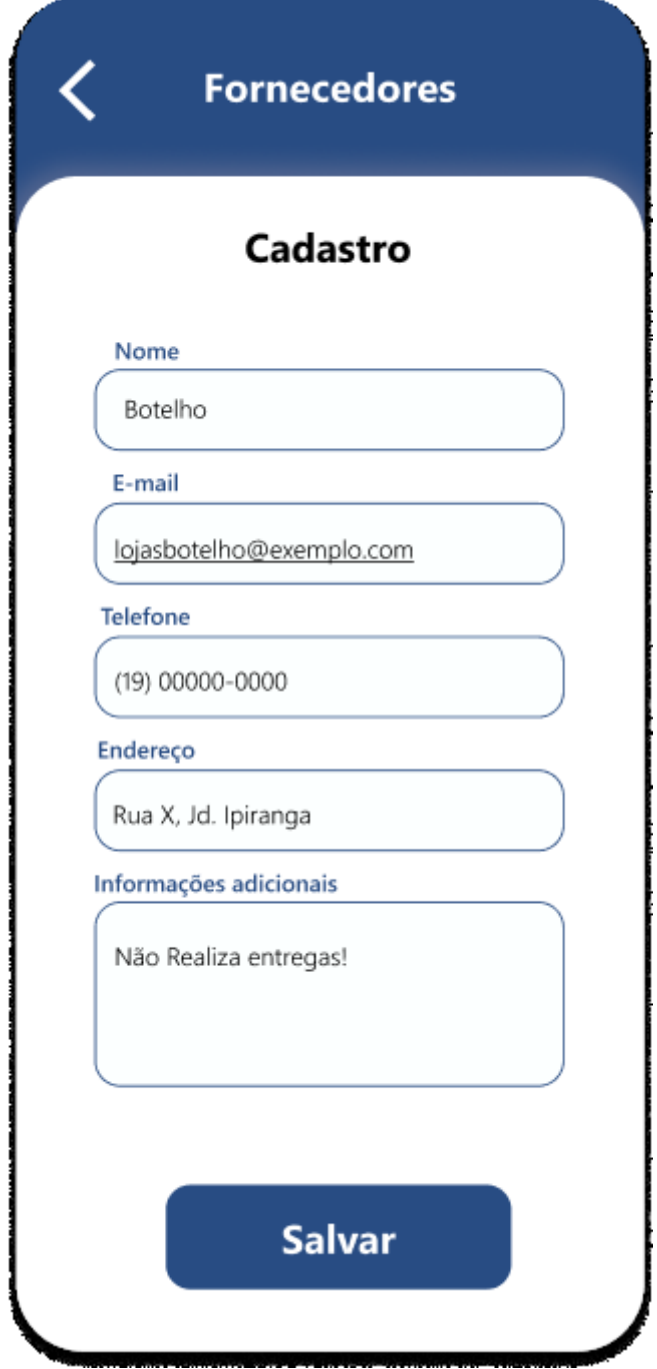

Fonte: Os autores (2022).

A Figura 24 apresenta o cadastro de fornecedores, nesta tela é necessário informar o nome do fornecedor, o e-mail deste, o telefone de contato, o endereço, e se houver necessidades as informações extras sobre o fornecedor.

O cadastro de fornecedor na figura 24 é composto por:

- **Campo nome do fornecedor**: registra o nome do fornecedor.
- **Campo e-mail**: registra o e-mail do fornecedor.
- **Campo telefone**: registra o telefone do fornecedor.
- **Campo endereço**: registra o endereço do fornecedor.
- **Campo de informações adicionais**: registras informações extras sobre o fornecedor.
- **Botão voltar**: volta para a tela de fornecedores listados, ou vazia caso não haja fornecedores cadastrados.
- **Botão de salvar**: salva os dados do fornecedor no banco de dados.

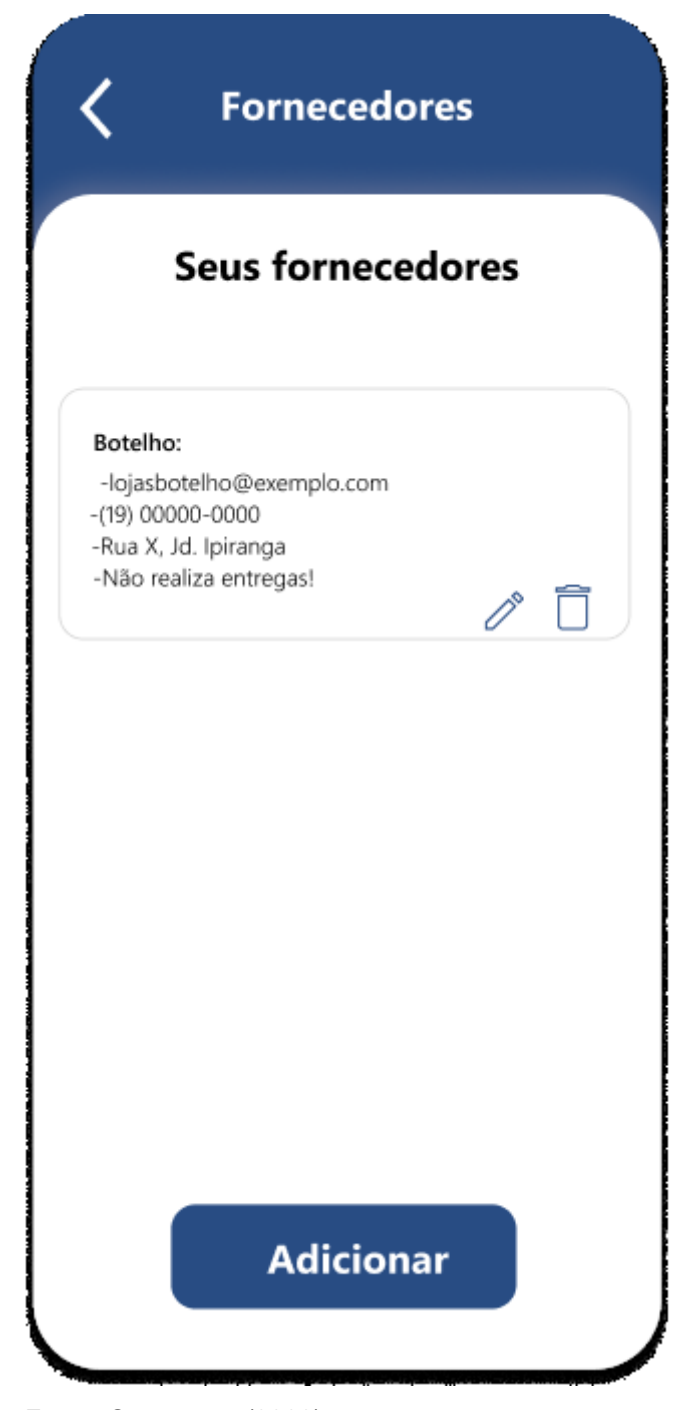

Fonte: Os autores (2022).

A Figura 25 apresenta a lista de fornecedores, nesta tela é apresentado os dados do fornecedor, como nome, e-mail, telefone, endereço, e informações extras, assim como os botões de excluir, editar e adicionar.

A lista de fornecedores na figura 25 é composta por:

● **Campo e-mail**: traz o e-mail do fornecedor.

- **Campo telefone**: traz o telefone do fornecedor.
- **Campo endereço**: traz o endereço do fornecedor.

● **Campo de informações adicionais**: traz informações extras sobre o fornecedor.

- **Botão voltar**: volta para a tela principal.
- **Botão de adicionar**: direciona para a tela de cadastro de fornecedor.
- **Botão de editar**: direciona para a tela de edição de fornecedor.
- **Botão de excluir**: remove fornecedor da lista.

Figura 27 — Tela de edição de fornecedor.

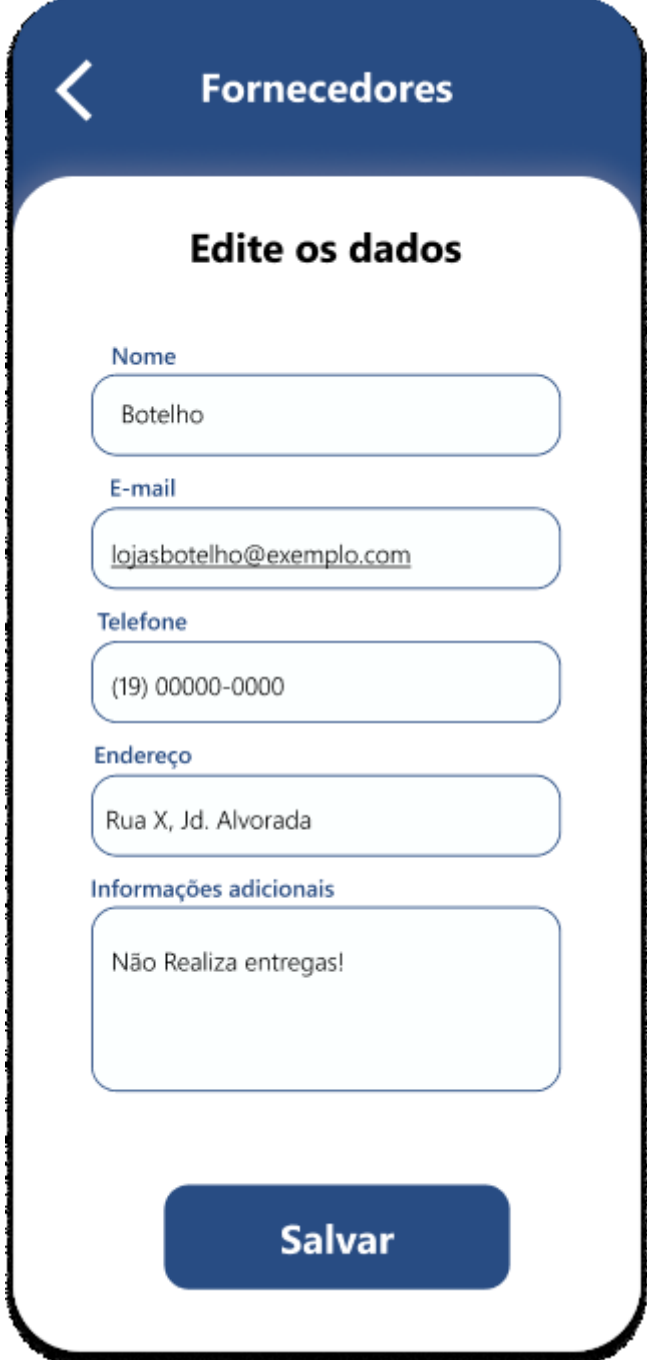

Fonte: Os autores (2022).

A Figura 26 apresenta a edição de fornecedores, nesta tela se for necessário é possível alterar o nome do fornecedor, o e-mail deste, o telefone de contato, o endereço, e as informações extras sobre o fornecedor.

A edição de fornecedor na figura 26 é composta por:

● **Campo nome do fornecedor**: atualiza o nome do fornecedor.

- **Campo e-mail**: atualiza o e-mail do fornecedor.
- **Campo telefone**: atualiza o telefone do fornecedor.
- **Campo endereço**: atualiza o endereço do fornecedor.
- **Campo de informações adicionais**: atualiza informações extras sobre o fornecedor.
- **Botão voltar**: direciona para a tela de fornecedores listados.
- **Botão de salvar**: atualiza os dados do fornecedor no banco de dados.

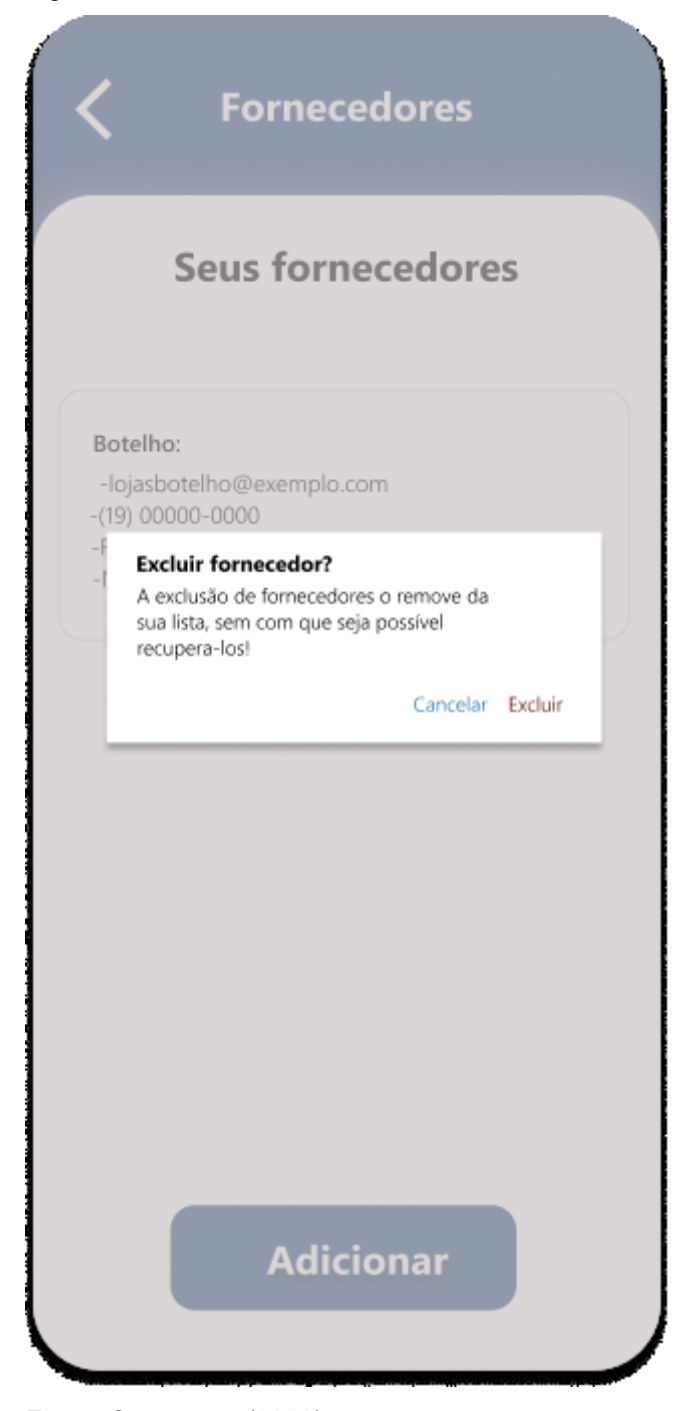

Fonte: Os autores (2022).

A Figura 27 apresenta a tela de excluir fornecedor, nesta é apresenta uma confirmação para realizar a remoção de fornecedor.

A tela de excluir fornecedor na figura 27 é composta por:

● **Botão cancelar**: cancela a remoção e retorna para tela de fornecedores listados.

● **Botão de excluir**: remove o fornecedor da lista e retorna para a tela de fornecedores listados.

Figura 29 — Tela de clientes vazia.

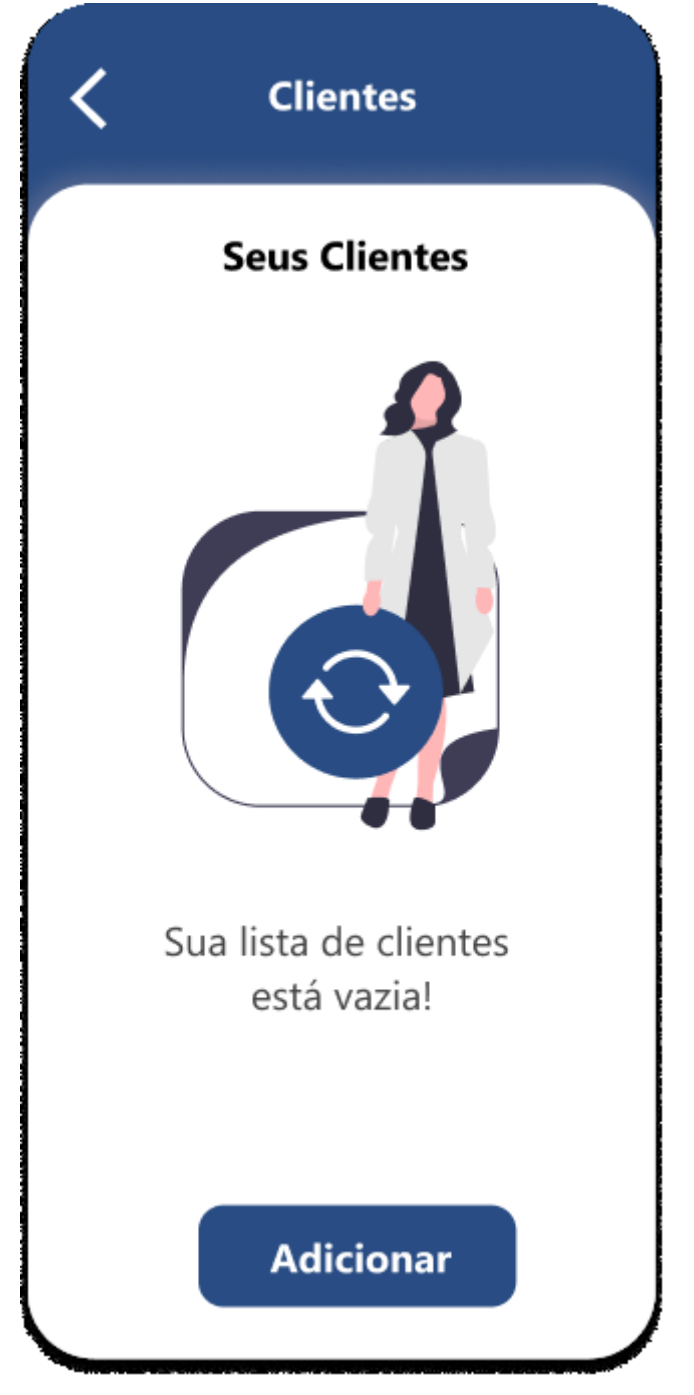

Fonte: Os autores (2022).

A Figura 28 apresenta a tela de clientes sem nenhum registro na lista, nesta tela é possível ir para área de cadastro de clientes ou voltar ao menu principal.

A tela de clientes vazia na figura 28 é composta por:

- **Botão adicionar** : direciona para o registro de clientes.
- **Botão de voltar**: volta para a tela principal.

Figura 30 — Tela de cadastro de cliente.

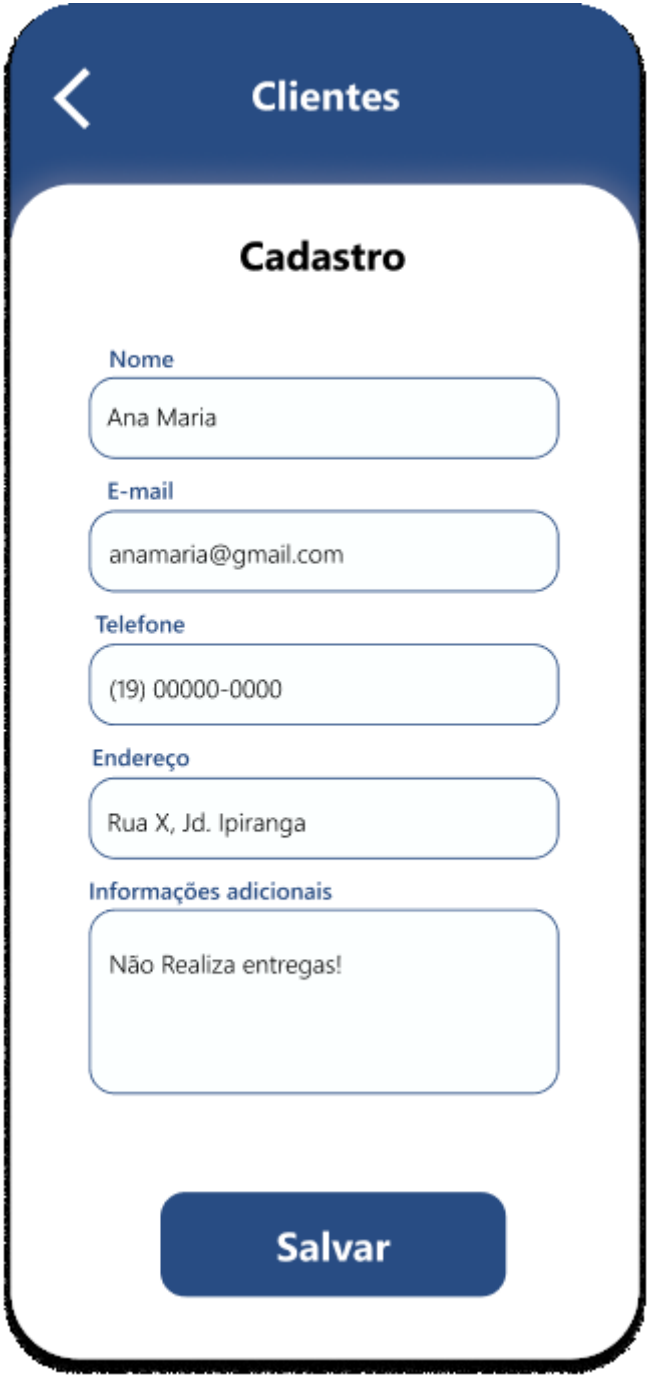

Fonte: Os autores (2022).

A Figura 29 apresenta o cadastro de clientes, nesta tela é necessário informar o nome do cliente, o e-mail deste, o telefone de contato, o endereço, e se houver necessidades as informações extras sobre o cliente.

O cadastro de cliente na figura 29 é composto por:

- **Campo nome do cliente**: registra o nome do cliente.
- **Campo e-mail**: registra o e-mail do cliente.
- **Campo telefone**: registra o telefone do cliente.
- **Campo endereço**: registra o endereço do cliente.
- **Campo de informações adicionais**: registras informações extras sobre o cliente.
- **Botão voltar**: volta para a tela de cliente listados, ou vazia caso não haja clientes cadastrados.
- **Botão de salvar**: salva os dados do cliente no banco de dados.

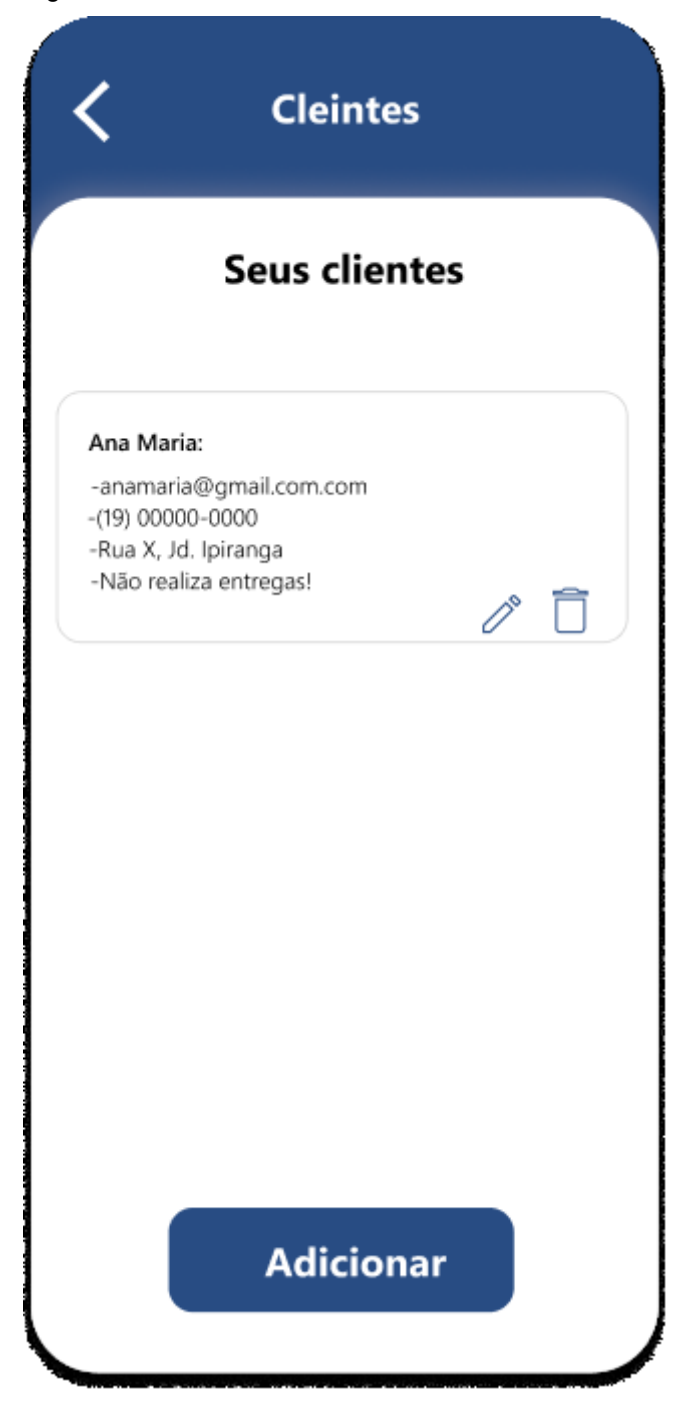

Fonte: Os autores (2022).

A Figura 30 apresenta a lista de clientes, nesta tela é apresentado os dados do cliente, como nome, e-mail, telefone, endereço, e informações extras, assim como os botões de excluir, editar e adicionar.

A lista de clientes na figura 30 é composta por:

● **Campo e-mail**: traz o e-mail do cliente.

- **Campo telefone**: traz o telefone do cliente.
- **Campo endereço**: traz o endereço do cliente.
- **Campo de informações adicionais**: traz informações extras sobre o cliente.
- **Botão voltar**: volta para a tela principal.
- **Botão de adicionar**: direciona para a tela de cadastro de cliente.
- **Botão de editar**: direciona para a tela de edição de cliente.
- **Botão de excluir**: remove cliente da lista.

Figura 32 — Tela de edição de clientes.

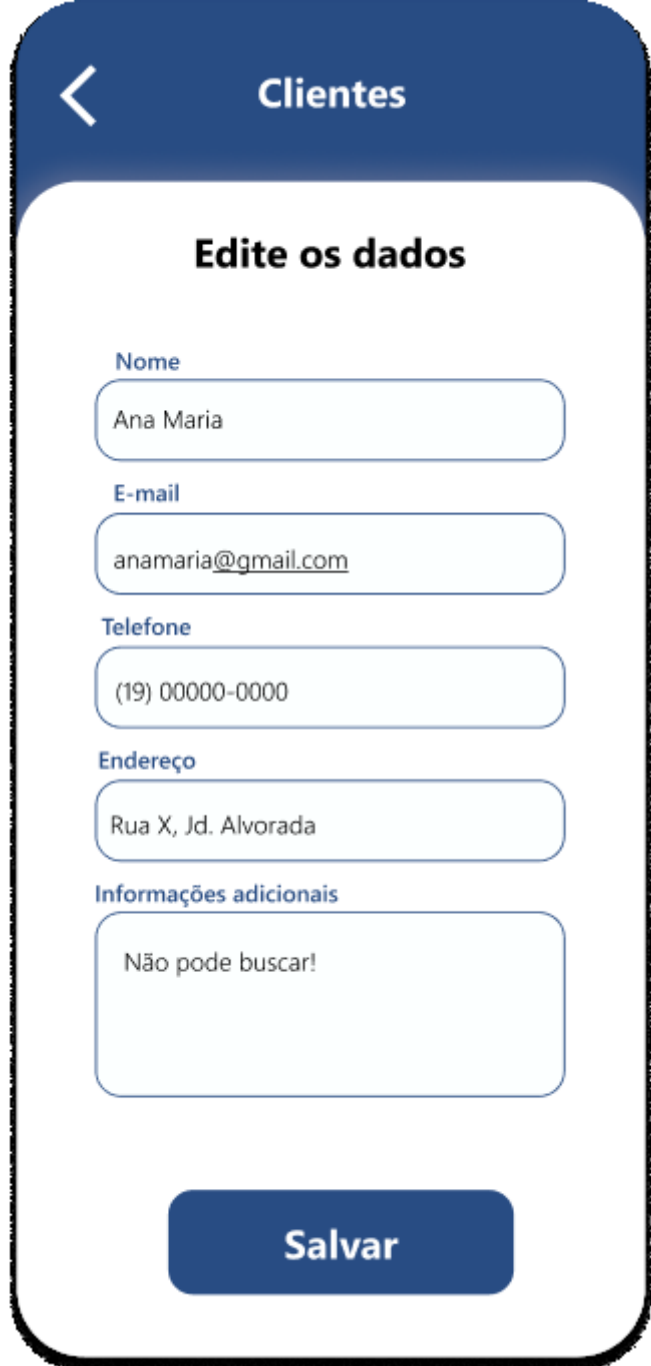

A Figura 31 apresenta a edição de clientes, nesta tela se for necessário é possível alterar o nome do cliente, o e-mail deste, o telefone de contato, o endereço, e as informações extras sobre o cliente.

A edição de cliente na figura 31 é composta por:

● **Campo nome do cliente**: atualiza o nome do cliente.

Fonte: Os autores (2022).

- **Campo e-mail**: atualiza o e-mail do cliente.
- **Campo telefone**: atualiza o telefone do cliente.
- **Campo endereço**: atualiza o endereço do cliente.
- **Campo de informações adicionais**: atualiza informações extras sobre o cliente.
- **Botão voltar**: direciona para a tela de cliente listados.
- **Botão de salvar**: atualiza os dados do cliente no banco de dados.

![](_page_124_Picture_1.jpeg)

Fonte: Os autores (2022).

A Figura 32 apresenta a tela de excluir cliente, nesta é apresenta uma confirmação para realizar a remoção de cliente.

A tela de excluir cliente na figura 32 é composta por:

- **Botão cancelar**: cancela a remoção e retorna para tela de clientes listados.
- **Botão de excluir**: remove o registro do cliente da lista.

### 5 **TESTES**

Neste capítulo será apresentado os testes utilizados na validação dos requisitos funcionais elencados para a aplicação.

Nesta aplicação foram utilizados teste de caixa preta.

#### 5.1 **DEFINIÇÃO DE TESTES DE SOFTWARE**

Testes de software é o processo para verificação e validação do software ou aplicativo analisando se está livre de *bugs,* atendendo aos requisitos técnicos , o processo de testes se atenta a não encontrar somente falhas, mas possíveis medidas para melhorias em termos de eficiência, precisão e usabilidade.

Segundo Pressman (1995, p. 724), Qualidade de Software é a área que trata da conformidade a "requisitos funcionais e de desempenho explicitamente declarados, a padrões de desenvolvimento claramente documentados e a características implícitas que são esperadas de todo software profissionalmente desenvolvido"

O teste de caixa preta é comumente utilizado visando a experiência do usuário através da interface da aplicação sem se aprofundar em sua estrutura interna. Esse teste possui uma grande utilidade revelando possíveis problemas, tais como: funções incorretas, erros na interface, possíveis comportamentos errôneos ou falha no desempenho, e erro no fluxo da atividade.

Cenários validados:

- 1. Criação de usuário com senhas divergentes;
- 2. *Login* com campos vazios ou incorretos;
- 3. Cadastro de Clientes com dados vazios
- 4. Cadastro de Fornecedores com dados vazios
- 5. Cadastro de Receitas com dados vazios

De acordo com os cenários avaliados, é possível observar que a aplicação está com suas devidas validações e avisos de seus respectivos erros para o utilizador da aplicação.

### 6 **CONSIDERAÇÃO FINAIS**

Com o crescente aumento do desemprego, a abertura de novas empresas e negócios acabou se tornando algo chamativo. A facilidade, ou necessidade, do home office colaborou também para que pessoas buscassem alternativas de renda ou renda extra. Então, o desenvolvimento de um aplicativo que pudesse auxiliar no controle financeiro da venda de produtos caseiros, se tornou interessante.

O presente trabalho de conclusão de curso teve como objetivo o desenvolvimento de um aplicativo que pudesse fazer tal controle financeiro, com a possibilidade de cadastrar clientes, fornecedores, produtos e a criação de receitas, culminando na elaboração de uma ficha técnica com lucro sugerido de 100% ou do lucro desejado e informado no cadastramento da receita. A aplicação foi desenvolvida para mobile, no sistema operacional Android.

As funcionalidades planejadas foram quase que completamente concluídas, restando algumas possíveis melhorias na interface para o usuário e de implementações de novas funcionalidades.

Das funcionalidades que foram planejadas e concluídas, a aplicação contém:

• Cadastrar cliente, com a possibilidade de cadastrar, editar os campos cadastrados, a listagem de todos os clientes cadastrados e também a exclusão de cada cliente separadamente, requisitando uma confirmação de exclusão e exibindo aviso de que a exclusão será permanente, não podendo recuperar os dados mais tarde;

• Cadastrar fornecedor, com a possibilidade de cadastrar, editar os campos cadastrados, a listagem de todos os fornecedores cadastrados e também a exclusão de cada fornecedor separadamente, requisitando uma confirmação de exclusão e exibindo aviso de que a exclusão será permanente, não podendo recuperar os dados mais tarde;

• Cadastrar ingrediente, com a possibilidade de cadastro, listagem, edição e exclusão dos ingredientes que forem cadastrados e que posteriormente serão utilizados para a criação de receitas;

• Cadastrar receita, com a possibilidade de cadastrar uma receita através dos ingredientes já cadastrados, editar e excluir cada receita em separado;

• Gerar ficha técnica, onde é apenas uma tela informativa com a lista de ingredientes, preços de cada um e uma tabela com lucro desejado e sugerido, tanto por porção quanto pela receita completa.

As funcionalidades que foram pensadas, porém, não executadas e que entrariam em possíveis melhorias futuras foram:

• Controle de gastos, onde cada usuário teria a possibilidade de verificar os gastos mensais com a compra dos ingredientes;

Recebimentos mensais, onde cada usuário poderia verificar os recebimentos de cada receita e o lucro obtido até então;

• Emissão de relatórios em PDF, podendo, cada usuário, emitir um relatório e compartilhar através de e-mail ou redes sociais para seus clientes, contendo os preços de suas receitas e demais informações que lhe convir;

• Informações nutricionais, para que seja possível verificar a tabela, conforme orientação de um nutricionista;

• Checkbox para marcar receitas veganas, vegetarianas, sem glúten ou/e sem lactose, também podendo apontar possíveis alergênicos, como ovos e oleaginosas.

Contudo, apesar do PFP – Profit Food Planner, ter sido pensando inicialmente como uma aplicação de maior porte, percebe-se que a real funcionalidade, que é a geração de uma ficha técnica de uma receita caseira, foi bem concluída, além de se mostrar uma aplicação extremamente simples e intuitiva.

# **REFERÊNCIAS**

ABNT - Associação Brasileira de Normas Técnicas. **NBR 6028**: Informação e documentação, f. 1. 2003. 2 p.

ABNT - Associação Brasileira de Normas Técnicas. **NBR 14724**: Informação e documentação - Trabalhos acadêmicos - Apresentação, f. 3. 2011. 11 p.

ABNT - Associação Brasileira de Normas Técnicas. **NBR 6023**: Referências bibliográficas, f. 5. 2018. 68 p.

ABNT - Associação Brasileira de Normas Técnicas. **NBR 6027**: sumário: procedimento, f. 1. 2012. 3 p.

ADOBE PHOTOSHOP. **O Photoshop está onde a sua inspiração estiver**. Adobe. 2019. Disponível em: https://www.adobe.com/br/products/photoshop.html. Acesso em: 15 fev. 2022.

ADOBE XD. **Vamos trabalhar juntos**. Adobe. 2019. Disponível em: https://www.adobe.com/br/products/xd.html. Acesso em: 9 fev. 2022.

ALVAREZ, Sara. **O que é um dicionário de dados?**. Criarweb . 2019. Disponível em: http://www.criarweb.dominiotemporario.com/faq/o-que-e-um-dicionariodados.html. Acesso em: 3 abr. 2022.

AMPUDIA, Ricardo. **Celular é mais utilizado do que computador para acessar internet no Brasil**. Folha de São Paulo. 2018. Disponível em: Celular é mais utilizado do que computador para acessar internet no Brasil".. Acesso em: 15 fev. 2022.

ANDROID STUDIO. **Conheça o Android Studio**. Google Developers. 2019. Disponível em: https://developer.android.com/studio/intro?hl=pt-br. Acesso em: 17 fev. 2022.

BERNARDI, Ricardo. **brModelo Portable 2.0**. RBTech. 2019. Disponível em: http://dev.rbtech.info/download-brmodelo-portable/. Acesso em: 3 abr. 2022.

BRASILEIRO, Roberto. **Manifesto Ágil, o que é e qual a sua história**. 2019. Disponível em: http://www.metodoagil.com/manifesto-agil. Acesso em: 10 fev. 2022.

CASTELLI, Ian. **Trello: como esta ferramenta pode ajudar você a organizar a sua vida**. 2019. Disponível em: https://www.tecmundo.com.br/organizacao/75128 trello-ferramenta-ajudar-voce-organizar-vida.htm. Acesso em: 11 fev. 2022.

CASTRO, Fabrício de . **Brasil completará ao menos 10 anos com desemprego de 2 dígitos, diz mercado...**. 2022. Disponível em:

https://economia.uol.com.br/noticias/redacao/2022/02/17/brasil-vai-completar-10 anos-com-desemprego-de-dois-digitos-preve-mercado.htm?cmpid=copiaecola. Acesso em: 9 abr. 2022.

CHACON, Scott; STRAUB, Ben. **Pro Git (Second Edition).**, f. 228. 2013. 456 p.

CODACY. **Automate your code quality**. 2019. Disponível em: https://www.codacy.com/?utm\_source=GoogleAds&utm\_medium=ppc&utm\_campaig n=GoogleAdsBrand-

Phrase&utm\_term=codacy&utm\_device=c&gclid=Cj0KCQiAt\_PuBRDcARIsAMNlBdo X2HHuwKbqqbMYoxogTYylxyQNmxdq\_-zMloY7YxerlBB-B2pvkW0aAsmGEALw\_wcB. Acesso em: 15 mai. 2022.

COELHO, Beatriz. **Citação direta**: diferença entre citação curta e citação longa nas normas da ABNT. Blog Mettzer. Florianópolis, 2021. Disponível em: https://blog.mettzer.com/citacao-direta-curta-longa/. Acesso em: 10 mai. 2021.

COELHO, Beatriz. **Conclusão de trabalho:** : um guia completo de como fazer em 5 passos. Blog Mettzer. Florianópolis, 2020. Disponível em: https://blog.mettzer.com/conclusao-de-trabalho/. Acesso em: 10 mai. 2021.

COELHO, Beatriz. **Introdução:**: aprenda como fazer para seu trabalho acadêmico. Blog Mettzer. Florianópolis, 2021. Disponível em: https://blog.mettzer.com/introducao-tcc/. Acesso em: 10 mai. 2021.

D. Garlan and Mary Shaw. From Programming Languages to Software Architecture*. In:* D. Garlan and Mary Shaw. **An Introduction to Software Architecture**. Pittsburgh: School of Computer Science Carnegie Mellon University, f. 39, 1993, p. 2-4. Disponível em: http://sunnyday.mit.edu/16.355/intro\_softarch.pdf. Acesso em: 2 nov. 2022.

DEVELOPER. **Conheça o Android Studio**. 2022. Disponível em: https://developer.android.com/studio/intro. Acesso em: 28 mai. 2022.

## DEVMEDIA. **Orientações básicas na elaboração de um diagrama de classes**. DEVMEDIA. 2019. Disponível em:

https://www.devmedia.com.br/orientacoes-basicas-na-elaboracao-de-um-diagramade-classes/37224. Acesso em: 5 mar. 2022.

DEVMEDIA. **Visual Studio Code: O que achamos**. DEVMEDIA. 2019. Disponível em: Acesso em: 20 fey. 2022.

DMITRUK, Hilda Beatriz (Org.). **Cadernos metodológicos**: diretrizes da metodologia científica. 5 ed. Chapecó: Argos, 2001. 123 p.

DUQUE, Gabriel. **Metodologia ágil: um presente da indústria de software para todo o universo da gestão**. Runrun.it Blog. 2017. Disponível em: https://blog.runrun.it/metodologia-agil. Acesso em: 28 fev. 2022.

ECONÔMIA E GESTÃO PUBLICA. **Brasil registra recorde na abertura de novos negócios em 2021**. Gov.br. 2022. Disponível em: https://www.gov.br/ptbr/noticias/financas-impostos-e-gestao-publica/2022/03/brasil-registra-recorde-naabertura-de-novos-negocios-em-

2021#:~:text=O%20Brasil%20registrou%20um%20n%C3%BAmero,de%20micro%20 e%20pequenas%20empresas. Acesso em: 12 dez. 2022.

FIGMA. FIGMA. 2022. Disponível em: https://www.figma.com/. Acesso em: 19 fev. 2022.

FIREBASE. **Cloud Firestore**. FIREBASE. 2018. Disponível em: https://firebase.google.com/docs/firestore/. Acesso em: 6 mar. 2022.

FIREBASE. **Firebase helps mobile app teams succeed**. FIREBASE. 2019. Disponível em: https://firebase.google.com/?hl=pt-br. Acesso em: 17 abr. 2022.

FLUTTER documentation. 2022. Disponível em: https://docs.flutter.dev/. Acesso em: 24 mar. 2022.

GONSALVES, Elisa Pereira. **Conversas sobre iniciação à pesquisa científica**, f. 40. 2002. 79 p.

GOOGLE. **Android para desenvolvedores**. GOOGLE. 2022. Disponível em: https://developer.android.com/?hl=pt. Acesso em: 26 fev. 2022.

GOOGLE. **Comece gratuitamente e pague em escala somente pelo que usar**. Firebase. 2022. Disponível em: https://firebase.google.com/pricing/?hl=pt-br. Acesso em: 19 mar. 2022.

GOOGLE. **Firebase Services**. Firebase. 2022. Disponível em: https://developers.google.com/actions/tools/assistant-firebase-services. Acesso em: 19 mar. 2022.

GUEDES, Gilleanes T. A.*. In:* GUEDES, Gilleanes T. A.. **UML 2 – Guia Prático - 2ª Edição**. Novatec Editora, f. 20, 2014. 40 p, p. 10-30 .

HANHN, Jéssica. **Perfil dos usuários de smartphones no Brasil**. Bitzen. 2018. Disponível em: https://bitzen.com.br/aplicativos/perfil-dos-usuarios-de-smartphonesno-brasil. . Acesso em: 9 abr. 2022.

LIMA, Davi de. **Modele softwares com Astah Community**. Techtudo . 2019. Disponível em: https://www.techtudo.com.br/tudo-sobre/astah-commmunity.html. Acesso em: 9 abr. 2022.

MELO, ANA CRISTINA. **Desenvolvendo Aplicações com UML 2.2**. Brasport, v. 1, f. 170. 340 p.

METTZER. **O melhor editor para trabalhos acadêmicos já feito no mundo**. Mettzer. Florianópolis, 2016. Disponível em: http://www.mettzer.com/. Acesso em: 21 ago. 2016.

NAÍNA, Tumelero. **TCC pronto em apenas 5 passos**: do início à defesa. 2019. Disponível em: https://blog.mettzer.com/tcc-pronto/. Acesso em: 11 mai. 2021.

PHIXIES. **O que é Adobe Photoshop?**. PHIXIES. 2019. Disponível em: https://phixies.com.br/tecnologias/Adobe-Photoshop/. Acesso em: 12 dez. 2022.

PRESSMAN, Roger S.; MAXIM, Bruce R.. **Engenharia de software - 9.ed.**. McGraw Hill Brasil, v. 3, f. 352, 2021. 704 p.

SANER, Mert. **Episode Summary for Flutter**: Native Web and Mobile App Development with Allen Wyma. Software Engineering Daily. 2021. Disponível em: . Acesso em: 28 mai. 2022.

SANTOS, Jorge. **Grelha Heurística Altis Grand Hotel**. calameo. 2022. Disponível em: https://de.calameo.com/read/00542330153900fa9fd15. Acesso em: 13 jun. 2022.

SECURITY-FIRST diagramming for teams.. Security-first diagramming for teams.. 2022. Disponível em: https://www.diagrams.net/. Acesso em: 12 mar. 2022.

SEVERINO, Antônio Joaquim. **Metodologia do trabalho científico**, f. 160. 2015. 320 p.

SOMMERVILLE, Ian. **Engenharia de software**. 9° ed. São Paulo: Pearson Prentice Hall, f. 276, 2011. 552 p.

SPACEPROGRAMMER. **Introdução ao Modelo de Dados e seus níveis de abstração**. SPACEPROGRAMMER. 2016. Disponível em:

http://spaceprogrammer.com/bd/introducao-ao-modelo-de-dados-e-seus-niveis-deabstracao/. Acesso em: 16 mar. 2022.

### SUTHERLAND, Jeff. **Scrum: a arte de fazer o dobro do trabalho na metade do tempo**. Leya, v. 2, 2016.

### TEIXEIRA, Fabricio. **Tudo sobre o Adobe Experience Design CC, a nova ferramenta de UX da Adobe**. uxdesig. 2016. Disponível em:

https://brasil.uxdesign.cc/tudo-sobre-o-adobe-experience-design-cc-a-novaferramenta-de-ux-da-adobe-a24070ec6ca1. Acesso em: 8 abr. 2022.

## TILT. **Brasil chega a 152 mi de usuários de internet; idosos estão mais conectados...**. 2021. Disponível em:

https://www.uol.com.br/tilt/noticias/redacao/2021/08/18/tic-domicilios-2020-idososusaram-mais-internet-uso-de-smart-tv-

cresceu.htm#:~:text=O%20uso%20da%20internet%20no,pa%C3%ADs%2C%20entr e%202020%20e%202021.. Acesso em: 3 abr. 2022.

VIANA, Daniel. **Firebase: descubra no que esta plataforma pode te ajudar**. TreinaWeb Tecnologia LTDA 2004. 2004 - 2022. Disponível em: https://www.treinaweb.com.br/blog/firebase-descubra-no-que-esta-plataforma-podete-ajudar. Acesso em: 7 mai. 2022.